# **GARMIN.**

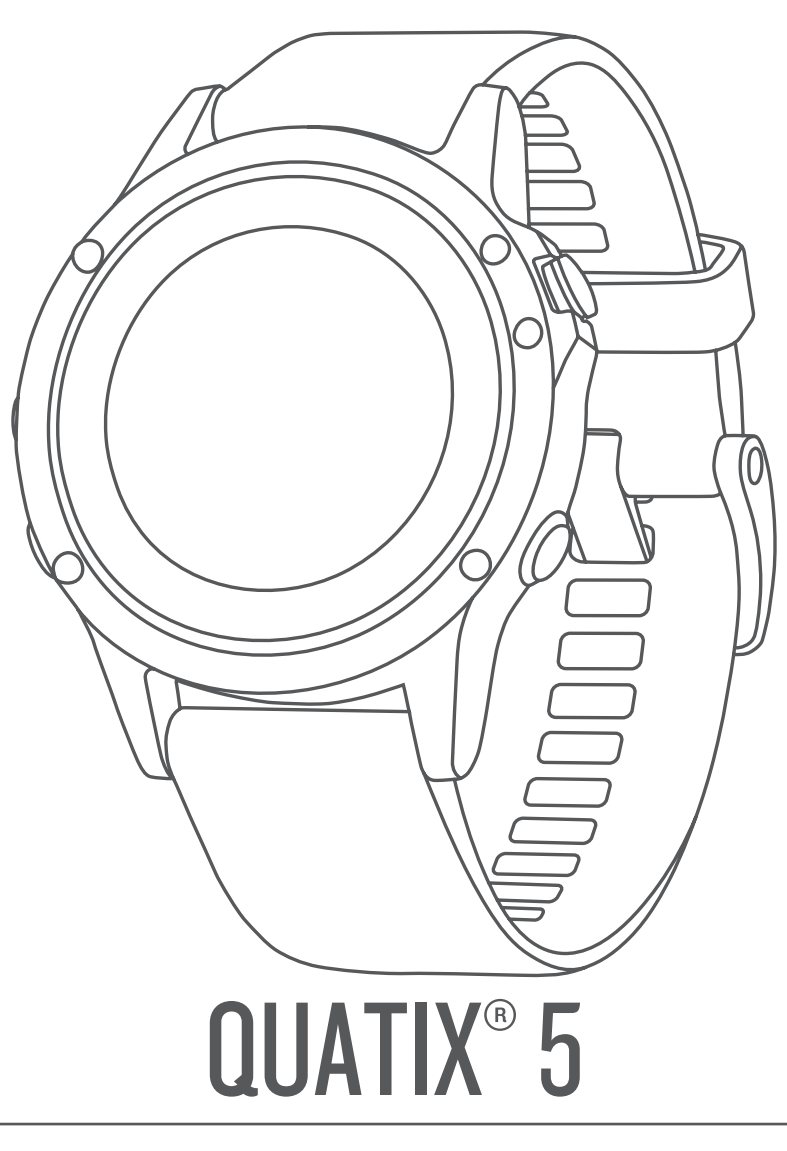

# Priročnik za uporabo

#### © 2017 Garmin Ltd. ali njegove podružnice

Vse pravice pridržane. V skladu z zakoni o avtorskih pravicah tega priročnika ni dovoljeno kopirati, v celoti ali delno, brez pisnega dovoljena družbe Garmin. Garmin si pridržuje pravico do sprememb in izboljšav izdelkov ter sprememb vsebine tega priročnika, ne da bi o tem obvestil osebe ali organizacije. Najnovejše posodobitve in dodatne informacije glede uporabe izdelka lahko poiščete na [www.garmin.com](http://www.garmin.com).

Garmin®, logotip Garmin, ANT+®, Auto Lap®, Auto Pause®, Edge®, FUSION®, quatix®, inReach®, TracBack®, VIRB® in Virtual Partner® so blagovne znamke družbe Garmin Ltd. ali njenih podružnic, registrirane v ZDA in drugih državah. Connect IQ™, FUSION-Link Lite™, Garmin Connect™, Garmin Express™, Garmin Golf™, Garmin Move IQ™, HRM-Run™, HRM-Swim™, HRM-Tri™, QuickFit™, tempe™, TruSwing™, TrueUp™, Varia™, Varia Vision™, Vector™ in Xero™ so blagovne znamke družbe Garmin Ltd. ali njenih podružnic. Blagovnih znamk ni dovoljeno uporabljati brez izrecnega dovoljenja družbe Garmin.

American Heart Association® je registrirana blagovna znamka družbe American Heart Association, Inc. Android™ je blagovna znamka družbe Google Inc. Apple® in Mac®sta blagovni znamki družbe Apple Inc., registrirani v ZDA in drugih državah. Besedna oznaka in logotipi Bluetooth°so v lasti družbe Bluetooth SIG, Inc. Družba Garmin ima licenco za uporabo tega imena. The Cooper Institute® in vse povezane blagovne znamke so v lasti inštituta The Cooper Institute. Di2™ je blagovna znamka družbe Shimano, Inc. Shimano® je registrirana blagovna znamka družbe Shimano, Inc. STRAVA in Strava™ sta blagovni znamki družbe Strava, Inc. Napredno analizo srčnih utripov zagotavlja družba Firstbeat. Training Stress Score™ (TSS), Intensity Factor™ (IF), in Normalized Power™ (NP) so blagovne znamke družbe Peaksware, LLC. Wi-Fi® je registrirana oznaka družbe Wi-Fi Alliance Corporation. Windows® je registrirana blagovna znamka družbe Microsoft Corporation v Združenih državah in drugih državah. Druge zaščitene in blagovne znamke so v lasti njihovih lastnikov.

Ta izdelek je certificiran v skladu z ANT+®. Če si želite ogledati seznam združljivih izdelkov in programov, obiščite stran [www.thisisant.com/directory.](http://www.thisisant.com/directory)

# **Kazalo vsebine**

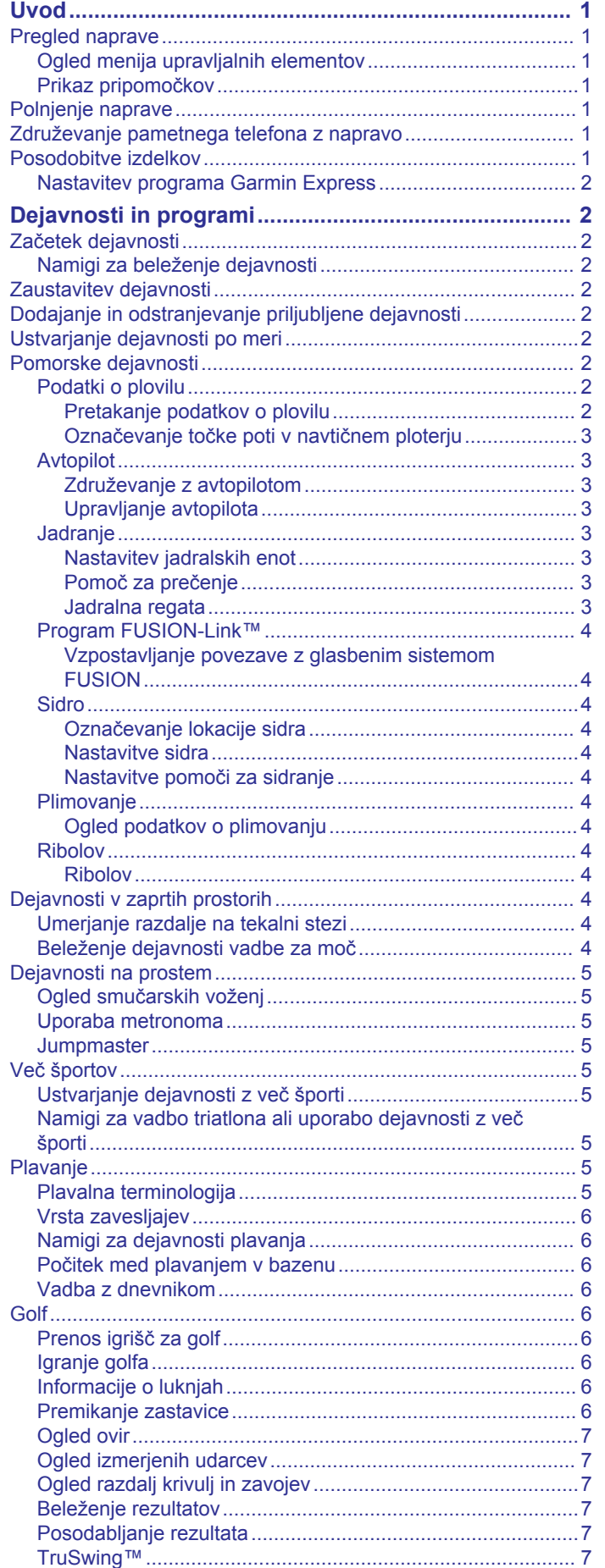

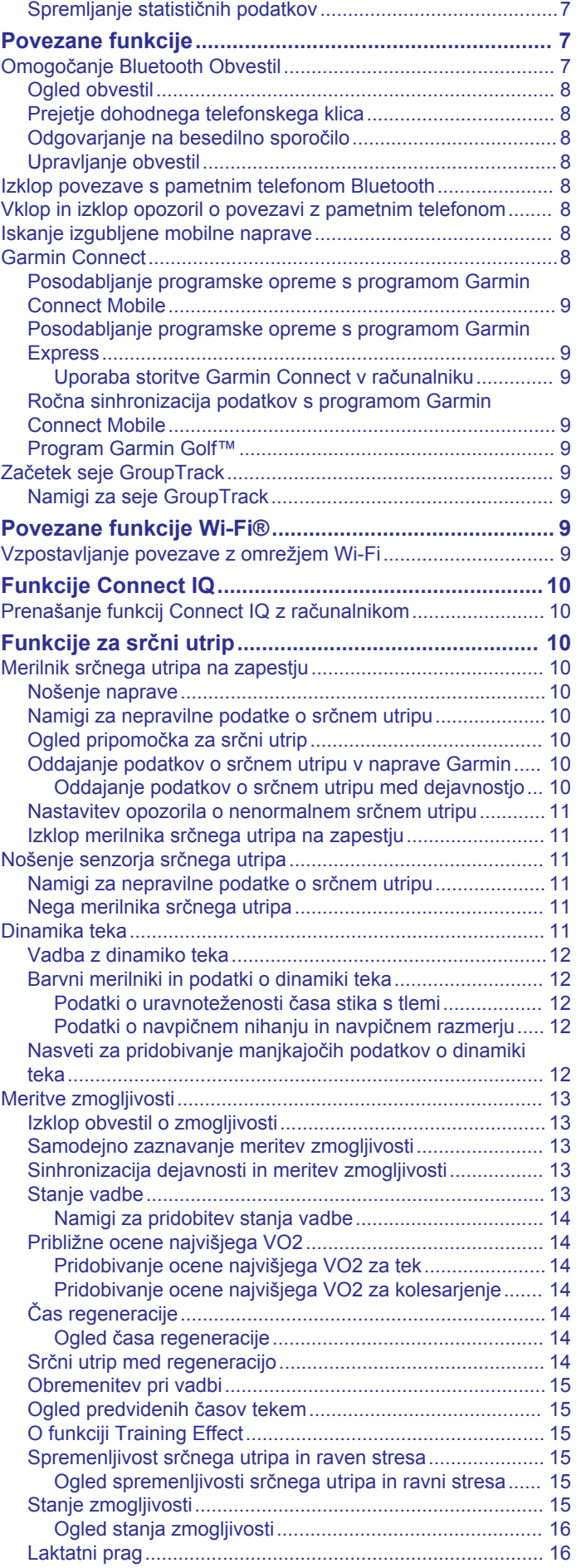

[Uporaba merilnika opravljene poti za golf..............................](#page-12-0) 7

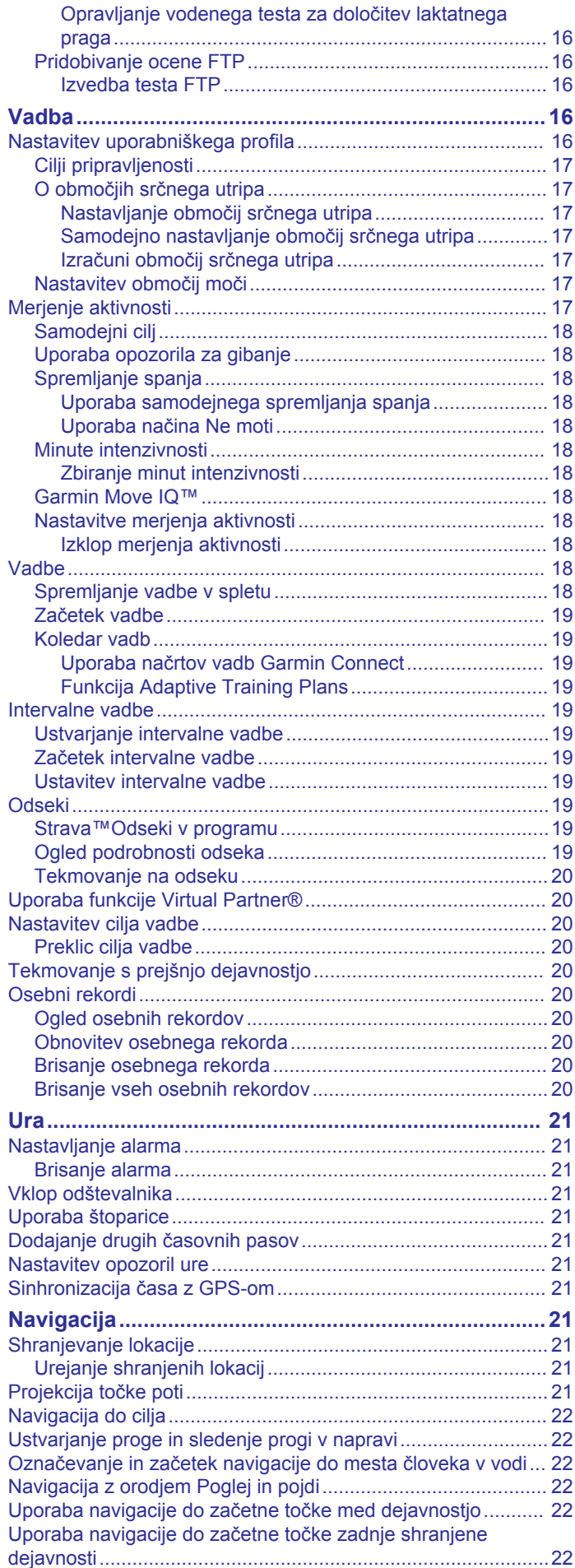

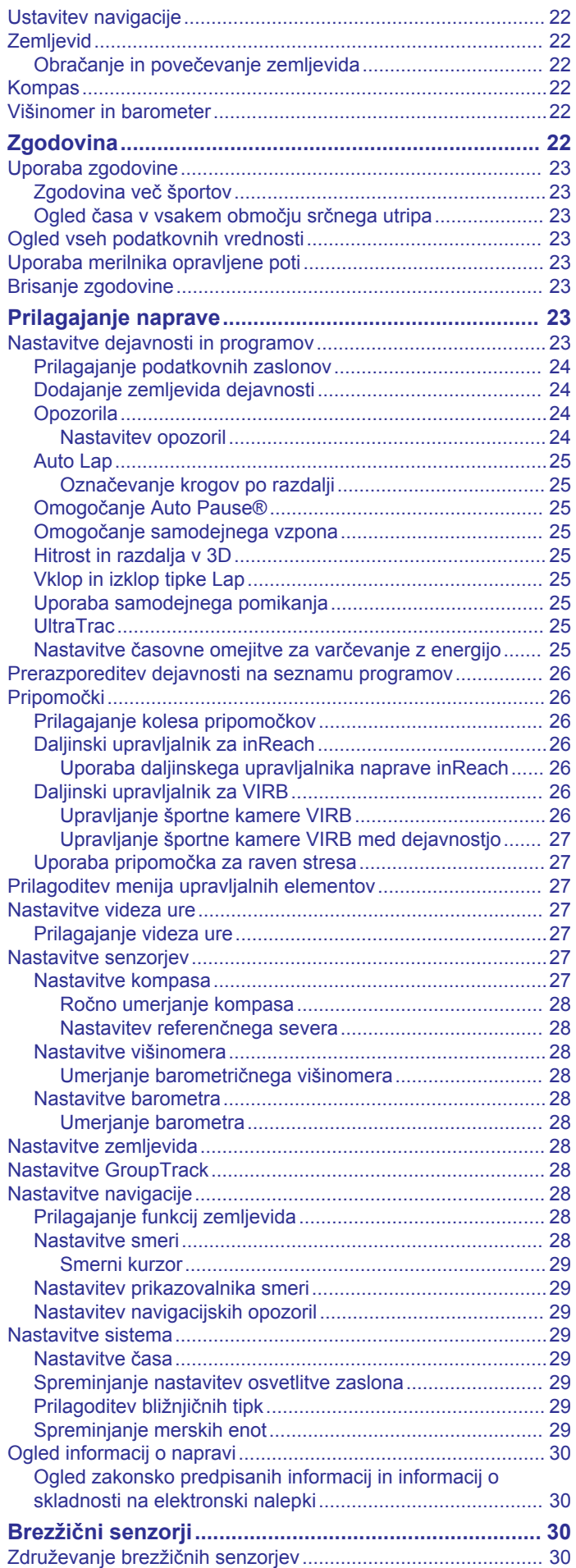

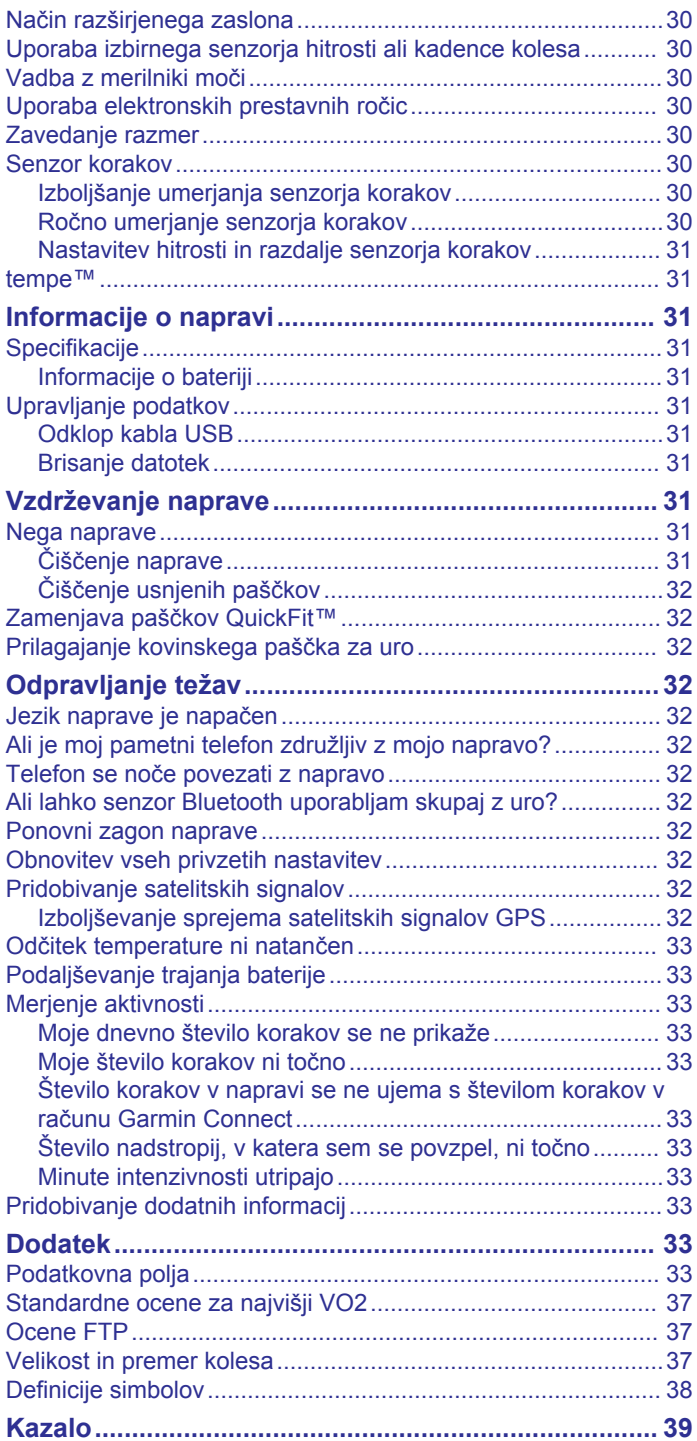

# **Uvod**

#### **OPOZORILO**

<span id="page-6-0"></span>Za opozorila in pomembne informacije o izdelku si oglejte navodila *Pomembne informacije o varnosti in izdelku* v škatli izdelka.

Preden začnete izvajati ali spreminjati kateri koli program vadbe, se obrnite na svojega zdravnika.

# **Pregled naprave**

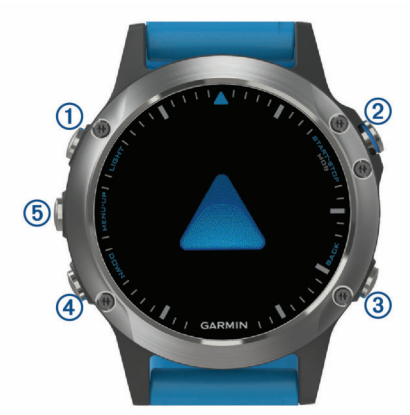

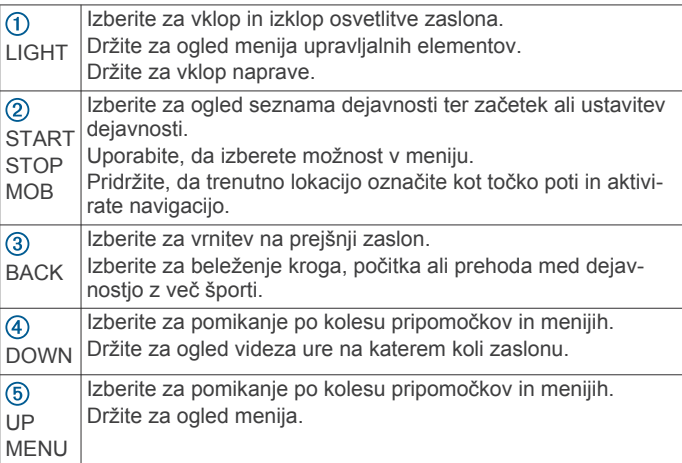

#### **Ogled menija upravljalnih elementov**

Meni upravljalnih elementov vsebuje možnosti, kot so vklop načina Ne moti, zaklepanje tipk in izklop naprave.

**OPOMBA:** možnosti v meniju upravljalnih elementov lahko dodate, prerazporedite in odstranite (*[Prilagoditev menija](#page-32-0)  [upravljalnih elementov](#page-32-0)*, stran 27).

**1** Na katerem koli zaslonu pridržite tipko **LIGHT**.

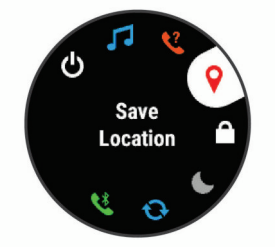

**2** S tipko **UP** ali **DOWN** se pomaknite po možnostih.

#### **Prikaz pripomočkov**

V napravo je že prednaloženih več pripomočkov, še več pa vam jih je na voljo, ko napravo združite s pametnim telefonom.

• Izberite **UP** ali **DOWN**.

Naprava se pomakne po kolesu pripomočkov.

- Za ogled dodatnih možnosti in funkcij pripomočka izberite **START**.
- Za vrnitev na videz ure na katerem koli zaslonu pridržite tipko **BACK**.
- Če snemate dejavnost, izberite **BACK**, da se vrnete na stran s podatki dejavnosti.

# **Polnjenje naprave**

#### **OPOZORILO**

Ta naprava vsebuje litij-ionsko baterijo. Za opozorila in pomembne informacije o izdelku si oglejte navodila *Pomembne informacije o varnosti in izdelku* v škatli izdelka.

#### *OBVESTILO*

Rjavenje preprečite tako, da pred polnjenjem ali priklopom na računalnik temeljito očistite in posušite stike ter okolico. Oglejte si navodila za čiščenje v dodatku.

**1** Manjši konec kabla USB priklopite v polnilna vrata na napravi.

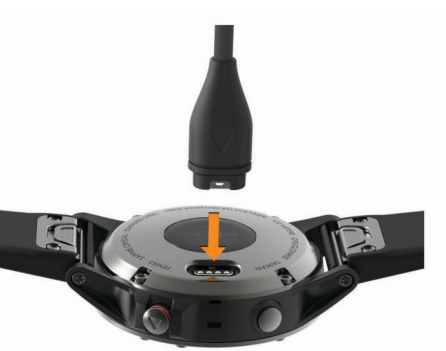

- **2** Večji konec kabla USB priklopite v polnilna vrata USB.
- **3** Napravo popolnoma napolnite.

# **Združevanje pametnega telefona z napravo**

Če želite uporabljati povezane funkcije naprave quatix, morate napravo združiti neposredno prek programa Garmin Connect™ Mobile in ne v nastavitvah Bluetooth® v pametnem telefonu.

- **1** V pametnem telefonu namestite program Garmin Connect Mobile iz trgovine s programi in ga zaženite.
- **2** Pametni telefon postavite največ 10 m (33 čevljev) od naprave.
- **3** Izberite tipko **LIGHT** za vklop naprave.

Ob prvem vklopu je naprava v načinu združevanja.

**NAMIG:** če želite ročno odpreti način združevanja, lahko pridržite tipko LIGHT in izberete ...

- **4** Izberite možnost za dodajanje naprave v račun Garmin Connect:
	- Če je to prva naprava, ki jo združujete s programom Garmin Connect Mobile, sledite navodilom na zaslonu.
	- Če ste s programom Garmin Connect Mobile že združili drugo napravo, v meniju **ali izberite Naprave Garmin** > **Dodaj napravo** in sledite navodilom na zaslonu.

### **Posodobitve izdelkov**

V računalniku namestite program Garmin Express™ ([www.garmin.com/express\)](http://www.garmin.com/express). V pametnem telefonu namestite program Garmin Connect Mobile.

Tako imajo naprave Garmin® preprost dostop do naslednjih storitev:

• Posodobitve programske opreme

- <span id="page-7-0"></span>• Nalaganje podatkov v storitev Garmin Connect
- Registracija izdelka

#### **Nastavitev programa Garmin Express**

- **1** Napravo z računalnikom povežite s kablom USB.
- **2** Obiščite [www.garmin.com/express](http://www.garmin.com/express).
- **3** Sledite navodilom na zaslonu.

# **Dejavnosti in programi**

Napravo lahko uporabljate za dejavnosti v zaprtih prostorih ali na prostem, športne dejavnosti in fitnes. Ko pričnete z dejavnostjo, naprava prikaže in zabeleži podatke senzorja. Dejavnosti lahko shranite in jih izmenjujete s skupnostjo Garmin Connect.

Na spletnem mestu Connect IQ™ lahko v napravo dodajate tudi dejavnosti in programe Connect IQ (*[Funkcije Connect IQ](#page-15-0)*, [stran 10\)](#page-15-0).

Za več informacij o natančnosti merjenja aktivnosti in parametrov telesne pripravljenosti obiščite [garmin.com](http://garmin.com/ataccuracy) [/ataccuracy](http://garmin.com/ataccuracy).

# **Začetek dejavnosti**

Ko začnete z dejavnostjo, se GPS samodejno vključi (če je potrebno). Ko z dejavnostjo zaključite, naprava preide v način ure.

- **1** V videzu ure izberite **START**.
- **2** Izberite dejavnost.
- **3** Če je treba, sledite navodilom na zaslonu za vnos dodatnih informacij.
- **4** Če je treba, počakajte, da se naprava poveže s senzorji ANT+® .
- **5** Če dejavnost potrebuje GPS, pojdite ven in počakajte, da naprava najde satelite.
- **6** Izberite **START**, da zaženete časovnik. **OPOMBA:** naprava podatkov o vaši dejavnosti ne beleži, dokler ne zaženete časovnika.

#### **Namigi za beleženje dejavnosti**

- Preden začnete dejavnost, napolnite napravo (*[Polnjenje](#page-6-0) [naprave](#page-6-0)*, stran 1).
- Če želite beležiti kroge, izberite tipko **BACK**.
- Če si želite ogledati dodatne podatkovne strani, izberite tipko **UP** ali **DOWN**.

# **Zaustavitev dejavnosti**

- **1** Izberite **STOP**.
- **2** Izberite možnost:
	- Če želite nadaljevati z dejavnostjo, izberite **Nadaljuj**.
	- Če želite shraniti dejavnost in se vrniti v način ure, izberite **Shrani**.
	- Če želite začasno zaustaviti dejavnost in jo nadaljevati kasneje, izberite **Nadaljuj pozneje**.
	- Če želite označiti krog, izberite **krog**.
	- Če želite uporabiti navigacijo nazaj do začetne točke dejavnosti po poti, ki ste jo opravili, izberite **Nazaj na začetek** > **TracBack**.

**OPOMBA:** funkcija je na voljo le za dejavnosti, ki uporabljajo GPS.

• Če želite uporabiti navigacijo nazaj do začetne točke dejavnosti po najbolj neposredni poti, izberite **Nazaj na začetek** > **Načrtovana pot**.

**OPOMBA:** funkcija je na voljo le za dejavnosti, ki uporabljajo GPS.

• Če želite zavreči dejavnost in se vrniti v način ure, izberite **Zavrzi** > **Da**.

**OPOMBA:** ko zaustavite dejavnost, jo naprava samodejno shrani po 30 minutah.

# **Dodajanje in odstranjevanje priljubljene dejavnosti**

Seznam priljubljenih dejavnosti se prikaže, ko pritisnete START v videzu ure. Ta omogoča hiter dostop do dejavnosti, ki jih najbolj uporabljate. Ko prvič pritisnete START za začetek dejavnosti, vas naprava pozove k izbiri najljubše dejavnosti. Priljubljene dejavnosti lahko kadar koli dodate ali odstranite.

- **1** Pridržite **MENU**.
- **2** Izberite **Nastavitve** > **Dejavnosti in programi**.

Vaše priljubljene dejavnosti so prikazane na vrhu seznama z belim ozadjem. Druge dejavnosti imajo črno ozadje.

- **3** Izberite možnost:
	- Za dodajanje priljubljene dejavnosti izberite dejavnost, nato pa izberite **Nastavi za privzetega**.
	- Za odstranitev priljubljene dejavnosti izberite dejavnost, nato pa izberite **Odstrani iz priljubljenih**.

# **Ustvarjanje dejavnosti po meri**

- **1** V videzu ure izberite **START** > **Dodaj**.
- **2** Izberite možnost:
	- Če želite dejavnost po meri ustvariti iz ene od shranjenih dejavnosti, izberite **Kopiraj dejavnost**.
	- Če želite ustvariti novo dejavnost po meri, izberite **Drugo**.
- **3** Če je treba, izberite vrsto dejavnosti.
- **4** Izberite ime ali vnesite ime po meri. Podvojena imena dejavnosti vključujejo številko, denimo Triatlon(2).
- **5** Izberite možnost:
	- Če želite prilagoditi določene nastavitve dejavnosti, izberite eno od možnosti. Izberete lahko na primer barvo poudarjanja ali prilagodite podatkovne zaslone.
	- Če želite shraniti in uporabljati dejavnost po meri, izberite **Končano**.
- **6** Če želite dejavnost dodati na seznam priljubljenih, izberite **Da**.

# **Pomorske dejavnosti**

V napravi quatix so predhodno naloženi programi za pomorske dejavnosti, kot sta plovba in ribolov, ter uporabo navtičnih naprav Garmin. Združitev z navtično napravo lahko opravite v programih v napravi quatix.

Za dodatne informacije o združitvi z navtično napravo Garmin si oglejte priročnik za uporabo te naprave.

#### **Podatki o plovilu**

#### *Pretakanje podatkov o plovilu*

V napravo quatix lahko pretakate podatkovna polja iz združljivega navtičnega ploterja. Naprava prikazuje do tri podatkovna polja na stran in do štiri strani podatkov.

- **1** V videzu ure izberite **START** > **Podatki o plovilu**.
- **2** Napravo quatix postavite največ 3 m (10 čevljev) od navtičnega ploterja.
- **3** V navtičnem ploterju odprite način združevanja. Za dodatne informacije si oglejte priročnik za uporabo navtičnega ploterja.
- **4** Po potrebi v napravi quatix izberite **START** in spremenite stran podatkov.

<span id="page-8-0"></span>Po združitvi se napravi samodejno povežeta, ko sta vklopljeni in v dosegu, v uri pa je odprt program. Če želite opraviti združitev z drugim navtičnim ploterjem, v programu za podatke o plovilu pridržite **MENU** in izberite **Združi novega**.

#### *Označevanje točke poti v navtičnem ploterju*

Z napravo quatix lahko označite točko poti v združljivem navtičnem ploterju.

- **1** V videzu ure izberite **START** > **Podatki o plovilu**.
- **2** Izberite **START** > **Označi točko poti v ploterju**.

#### **Avtopilot**

#### **OPOZORILO**

Sami ste odgovorni za varno in preudarno upravljanje s plovilom. Avtopilot je orodje, ki izboljša vaše možnosti upravljanja plovila. Ne razbremeni vas odgovornosti za varno upravljanje plovila. Izogibajte se navigacijskim nevarnostim in krmila nikoli ne puščajte nenadzorovanega.

Vedno bodite pripravljeni, da takoj prevzamete ročni nadzor nad plovilom.

Avtopilota se naučite uporabljati na mirnih in varnih odprtih vodah.

Pri uporabi avtopilota blizu nevarnosti v vodi, kot so pomoli, nasipi in druga plovila, bodite previdni.

#### *Združevanje z avtopilotom*

- **1** V videzu ure izberite **START** > **Avtopilot** > **START**.
- **2** Napravo quatix postavite največ 3 m (10 čevljev) od navtične naprave.
- **3** Združljiv avtopilot za upravljanje krmila Garmin nastavite na iskanje daljinskega upravljalnika.

Za dodatne informacije si oglejte priročnik za uporabo avtopilota za upravljanje krmila.

Po združitvi se napravi samodejno povežeta, ko sta vklopljeni in v dosegu, v uri pa je odprt program. Če želite opraviti združitev z drugim avtopilotom za upravljanje krmila, v programu avtopilota pridržite **MENU** in izberite **Nastavitve** > **Združi novega**.

#### *Upravljanje avtopilota*

- **1** V videzu ure izberite **START** > **Avtopilot**.
- **2** Izberite možnost:
	- Če želite vklopiti ohranjanje smeri z avtopilotom, držite stalno smer, izberite **START** in spustite krmilo.
	- Če želite spremeniti smer, pri vklopljenem avtopilotu izberite **UP** za desno in **DOWN** za levo.
	- Če želite spremeniti način krmarjenja, pridržite **MENU**, izberite **Način krmiljenja** in izberite možnost.
	- Če želite opraviti vzorec krmiljenja, pridržite **MENU**, izberite **Krmiljenje po vzorcih** in izberite vzorec.

**OPOMBA:** vzorce krmiljenja, ki so na voljo v napravi quatix, lahko spremenite v avtopilotu.

Če želite prevzeti krmilo in vklopiti način pripravljenosti avtopilota, izberite **STOP**.

#### **Jadranje**

#### *Nastavitev jadralskih enot*

- **1** V videzu ure izberite **START** > **Jadralna regata** > **Nastavitve** > **Enote**.
- **2** Izberite želeno možnost.

#### *Pomoč za prečenje*

Med križarjenjem ali jadranjem v veter lahko s funkcijo pomoči za prečenje ugotovite, ali se plovilo obrača stran od cilja ali proti cilju. Ko umerite pomoč za prečenje, naprava zajame meritvi sledi po tleh (COG) za levi  $\overline{0}$  in desni  $\overline{2}$  bok plovila in na podlagi podatkov o COG izračuna povprečno smer dejanskega vetra  $\overline{3}$  in kot prečenja plovila  $\overline{4}$ .

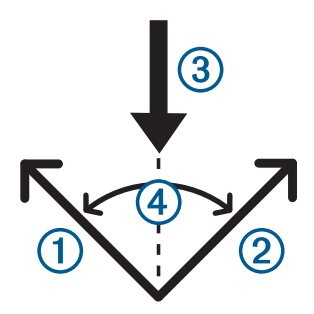

Naprava na podlagi teh podatkov določi, ali se plovilo zaradi spreminjanja smeri vetra obrača stran od cilja ali proti cilju.

V skladu s privzetimi nastavitvami je pomoč za prečenje v napravi nastavljena na samodejno, naprava pa znova izračuna kot prečenja in smer dejanskega vetra ob vsakem umerjanju COG za levi ali desni bok. Nastavitve pomoči za prečenje lahko spremenite z vnosom določenega kota prečenja ali smeri dejanskega vetra.

**OPOMBA:** naprava za določitev sledi v funkciji pomoči za prečenje quatix uporablja sled po tleh, določeno z GPS, in ne upošteva drugih dejavnikov, ki lahko vplivajo na smer plovila, kot so tokovi ali plimovanje.

#### **Umerjanje pomoči za prečenje**

- **1** V videzu ure izberite **START** > **Jadralna regata**.
- **2** Izberite **Regata** ali **Križarjenje**.
- **3** Sledite navodilom na zaslonu.

Prikaže se zelena ali rdeča vrstica. Rdeča vrstica pomeni, da se plovilo obrača proti cilju. Zelena vrstica pomeni, da se plovilo obrača stran od cilja.

#### *Jadralna regata*

Z napravo lahko povečate verjetnost, da vaše plovilo prečka startno črto točno ob začetku regate. Če regatni časovnik sinhronizirate z uradnim odštevalnikom časa do začetka regate, vas naprava opozarja v enominutnih intervalih, ko se približuje začetek regate. Naprava s temi podatki prikaže, ali bo vaše plovilo prečkalo startno črto pred, po ali ravno ob začetku regate.

#### **Nastavitev startne črte**

- **1** V videzu ure izberite **START** > **Jadralna regata** > **Nastavitve** > **Ping za štartno črto**.
- **2** Izberite **Označi**, da določite levo oznako startne črte, ko plujete mimo nje.
- **3** Izberite **Označi**, da določite desno oznako startne črte, ko plujete mimo nje.

#### **Nastavitev regatnega časovnika**

Preden lahko napravo uporabite za začetek regate, morate izbrati jadralski profil in nastaviti startno črto.

**1** V videzu ure izberite **START** > **Jadralna regata** > **Regata**. Na zaslonu se prikaže regatni časovnik  $\Omega$ , čas do starta  $\Omega$  in razdalja do startne črte 3.

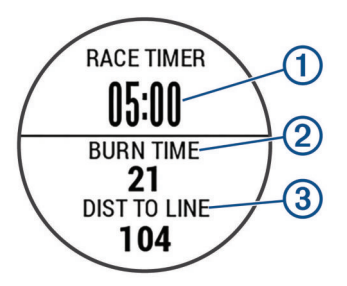

- **2** Izberite **START**.
- **3** S tipkama **UP** in **DOWN** sinhronizirajte regatni časovnik z uradnim odštevanjem časa do začetka regate.

<span id="page-9-0"></span>**OPOMBA:** če je čas do starta negativen, boste startno črto dosegli po začetku regate. Če je čas do starta pozitiven, boste startno črto dosegli pred začetkom regate.

**4** Izberite **START**.

#### **Program FUSION-Link™**

S programom FUSION-Link v napravi quatix 5 lahko upravljate predvajanje zvoka v napravi FUSION® .

#### *Vzpostavljanje povezave z glasbenim sistemom FUSION*

**1** Glasbeni sistem FUSION nastavite tako, da ga je mogoče odkriti.

Za dodatne informacije si oglejte priročnik za uporabo glasbenega sistema.

- **2** Napravo quatix postavite največ 3 m (10 čevljev) od glasbenega sistema.
- **3** V videzu ure izberite **START** > **FUSION-Link**.

Ko v uri prvič odprete program, se ura samodejno združi in poveže z glasbenim sistemom. Če želite opraviti združitev z drugim glasbenim sistemom, v programu FUSION-Link izberite **Nastavitve** > **Združi novega**.

Po združitvi se napravi samodejno povežeta, ko sta vklopljeni in v dosegu, v uri pa je odprt program.

#### **Sidro**

#### *Označevanje lokacije sidra*

**1** V videzu ure izberite **START** > **Sidro**.

**2** Izberite **START** > **Spusti sidro**.

#### *Nastavitve sidra*

Izberite **START** > **Sidro** > **START**.

**Polmer zanašanja**: nastavi dovoljeno razdaljo zanašanja, ko je plovilo zasidrano.

**Posodobi interval**: nastavi časovni interval posodabljanja podatkov o sidru.

#### *Nastavitve pomoči za sidranje*

Na zaslonu pomoči za sidranje izberite START.

**Dolžina vrvi**: nastavi prvo število za razmerje dolžine sidrne vrvi. To je razmerje med dolžino uporabljene sidrne vrvi in navpično razdaljo od premca plovila do dna vode.

**Globina**: nastavi globino vode.

**Odmik premca**: nastavi razdaljo med premcem plovila in lokacijo antene GPS.

#### **Plimovanje**

#### *Ogled podatkov o plimovanju*

Po združitvi naprave s pametnim telefonom lahko prenesete podatke o plimovanju za trenutno lokacijo, ki zajemajo obdobje do sedmih dni. Lokacijo lahko posodobite in prenesete nove podatke o plimovanju, in sicer tako, da na zaslonu plimovanja izberete **START**.

**1** V videzu ure izberite **START** > **Plimovanje**.

Prikaže se 24-urni grafikon plimovanja, ki prikazuje plimo in oseko  $\circled{2}$  za trenutni datum.

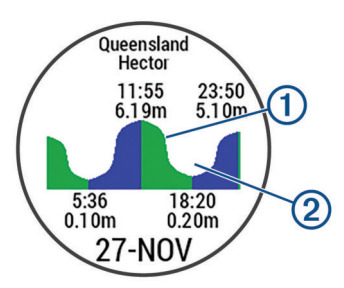

**2** Izberite tipko **UP** ali **DOWN**, da prikažete podatke o plimovanju za druge dni.

### **Ribolov**

#### *Ribolov*

Spremljate lahko dnevno število ulovljenih rib, odštevate čas tekmovanja ali nastavite intervalni časovnik za spremljanje tempa ribolova.

- **1** V videzu ure izberite **START** > **Ribolov**.
- **2** Izberite možnost:
	- Za odštevanje preostalega časa do konca tekmovanja izberite **Nastavite časovnike**.
	- Za spremljanje dnevnega števila ulovljenih rib izberite **Začetek ribolova** > **Novo štetje**, nato pa izberite **START**  za povečanje števila ulovljenih rib ali **BACK** za zmanjšanje števila ulovljenih rib.

# **Dejavnosti v zaprtih prostorih**

Napravo quatix lahko uporabljate za vadbo v zaprtih prostorih, denimo za tek na stezi v zaprtem prostoru ali kolesarjenje na stacionarnem kolesu. GPS se med dejavnostmi v zaprtem prostoru izklopi.

Ko tečete ali hodite z izklopljenim GPS-om, se hitrost, razdalja in kadenca merijo z merilnikom pospeška v napravi. Merilnik pospeška se sam umerja. Natančnost podatkov o hitrosti, razdalji in kadenci se izboljša po nekaj tekih ali sprehodih na prostem z napravo GPS.

**NAMIG:** če se držite za ograjo tekalne steze, je natančnost manjša. Za beleženje tempa, razdalje in kadence lahko uporabite izbirni senzor korakov.

Če je GPS med kolesarjenjem izklopljen, podatki o hitrosti in razdalji niso na voljo, če nimate izbirnega senzorja, ki te podatke pošilja v napravo (na primer senzor hitrosti ali kadence).

#### **Umerjanje razdalje na tekalni stezi**

Za natančnejše meritve razdalje pri teku na tekalni stezi lahko umerite razdaljo na tekalni stezi, ko na njej pretečete vsaj 1,5 km (1 mi). Pri uporabi različnih tekalnih stez lahko ročno umerite razdaljo na vsaki tekalni stezi ali po vsakem teku.

- **1** Zaženite dejavnost na tekalni stezi (*[Začetek dejavnosti](#page-7-0)*, [stran 2](#page-7-0)) in na tekalni stezi pretecite vsaj 1,5 km (1 mi).
- **2** Ko končate s tekom, izberite **STOP**.
- **3** Izberite možnost:
	- Če razdaljo na tekalni stezi umerjate prvič, izberite **Shrani**. Naprava vas pozove k dokončanju umerjanja tekalne steze.
	- Če želite razdaljo na tekalni stezi umeriti ročno po opravljenem prvem umerjanju, izberite **Umeri in shrani** > **Da**.
- **4** Na zaslonu tekalne steze si oglejte opravljeno razdaljo in jo vnesite v napravo.

#### **Beleženje dejavnosti vadbe za moč**

Beležite lahko serije dejavnosti vadbe za moč. Serija je sestavljena iz več ponovitev enega giba.

- **1** V videzu ure izberite **START** > **Moč**.
	- Ko prvič beležite dejavnost vadbe za moč, izberite, na katerem zapestju imate uro.
- **2** Izberite **START**, da vklopite časovnik serije.
- **3** Začnite prvo serijo.

Naprava šteje ponovitve. Število ponovitev je prikazano, ko izvedete najmanj šest ponovitev.

**NAMIG:** naprava lahko šteje samo ponovitve enega giba pri vsaki seriji. Ko želite spremeniti gibe, morate zaključiti serijo in začeti novo.

**4** Za dokončanje serije izberite **BACK**.

<span id="page-10-0"></span>Ura prikaže vse ponovitve za serijo. Po nekaj sekundah se prikaže časovnik počitka.

**5** Po potrebi pridržite tipko **MENU**, izberite **Urejanje zadnje serije** in uredite število ponovitev.

**NAMIG:** dodate lahko tudi utež, ki ste jo uporabili za serijo.

- **6** Ko končate počitek, izberite pritisnite tipko **BACK** za začetek naslednje serije.
- **7** Ponavljajte serije vadb za moč, dokler dejavnost ni zaključena.
- **8** Po zadnji seriji izberite **START**, da ustavite časovnik serije.
- **9** Izberite **Shrani**.

### **Dejavnosti na prostem**

V napravi quatix so predhodno naložene dejavnosti na prostem, kot sta tek in kolesarjenje. GPS se med dejavnostmi na prostem vklopi. Dodate lahko nove dejavnosti, ki temeljijo na privzetih dejavnostih, kot je hoja ali veslanje. V napravo lahko dodate tudi dejavnosti po meri (*[Ustvarjanje dejavnosti po meri](#page-7-0)*, stran 2).

#### **Ogled smučarskih voženj**

Naprava beleži podrobnosti o vsaki smučarski ali deskarski vožnji s funkcijo samodejnega zaznavanja voženj. Ta funkcija je privzeto vklopljena za alpsko smučanje in deskanje na snegu. Samodejno beleži nove smučarske vožnje na podlagi vašega gibanja. Časovnik se začasno ustavi, ko se prenehate gibati po hribu navzdol in ste na sedežnici. Časovnik ostane začasno ustavljen celotno vožnjo na sedežnici. Če ga želite znova zagnati, se spustite po hribu. Podrobnosti o vožnji si lahko ogledate na začasno ustavljenem zaslonu ali dokler časovnik teče.

- **1** Začnite smučati ali deskati.
- **2** Pridržite **MENU**.
- **3** Izberite **Prikazi teke**.
- **4** Izberite **UP** in **DOWN**, če si želite ogledate podrobnosti zadnje in trenutne vožnje ter vseh voženj.

Zasloni z vožnjami vključujejo čas, prevoženo razdaljo, najvišjo ter povprečno hitrost in skupni spust.

#### **Uporaba metronoma**

Funkcija metronoma predvaja zvoke v stalnem ritmu. Tako lahko izboljšate svoje rezultate z vadbo pri hitrejši, počasnejši ali bolj enakomerni kadenci.

**OPOMBA:** ta funkcija ni na voljo za vse dejavnosti.

- **1** V videzu ure izberite **START**.
- **2** Izberite dejavnost.
- **3** Držite tipko **MENU**.
- **4** Izberite nastavitve dejavnosti.
- **5** Izberite **Metronom** > **Stanje** > **Vklop**.
- **6** Izberite možnost:
	- Izberite **Utripi na minuto**, če želite vnesite vrednost glede na kadenco, ki jo želite vzdrževati.
	- Izberite **Pogostost opozoril**, če želite prilagoditi pogostost udarcev.
	- Če želite prilagoditi zvok in vibriranje metronoma, izberite **Zvoki**.
- **7** Po potrebi izberite **Predogled**, če želite metronom poslušati pred tekom.
- **8** Začnite teči (*[Začetek dejavnosti](#page-7-0)*, stran 2).
	- Metronom se zažene samodejno.
- **9** Če si želite ogledati zaslon z metronomom, med tekom izberite **UP** ali **DOWN**.
- **10**Če je treba, držite **MENU**, da spremenite nastavitve metronoma.

#### **Jumpmaster**

#### **OPOZORILO**

Funkcija Jumpmaster je namenjena samo izkušenim padalcem. Funkcije Jumpmaster ne uporabljajte kot primarni padalski višinomer. Če ne vnesete ustreznih informacij v zvezi s skokom, lahko pride do hude telesne poškodbe ali smrti.

Program jumpmaster upošteva vojaške smernice za izračun točke spusta na veliki višini (HARP). Naprava samodejno zazna, ko skočite, in začne navigacijo do želene točke pristanka (DIP) z barometrom in elektronskim kompasom.

### **Več športov**

Triatlonci, duatlonci in drugi tekmovalci v več športih lahko izkoristijo dejavnosti z več športi, kot so Triatlon ali Plavanje/tek. Med dejavnostjo z več športi lahko prehajate med aktivnostmi in med tem prikazujete skupni čas in razdaljo. Preklopite lahko na primer s kolesarjenja na tek in si med celotno dejavnostjo z več športi ogledujete skupni čas in razdaljo za kolesarjenje in tek.

Dejavnost z več športi lahko prilagodite ali pa uporabljate privzeto dejavnost triatlona, ki je nastavljena za standardni triatlon.

#### **Ustvarjanje dejavnosti z več športi**

- **1** V videzu ure izberite **START** > **Dodaj** > **Več športov**.
- **2** Izberite vrsto dejavnosti z več športi ali vnesite ime po meri. Podvojena imena dejavnosti vključujejo številko. Na primer Triatlon(2).
- **3** Izberite dve ali več dejavnosti.
- **4** Izberite možnost:
	- Če želite prilagoditi določene nastavitve dejavnosti, izberite eno od možnosti. Izberete lahko na primer vključitev prehodov.
	- Če želite shraniti in uporabljati dejavnost z več športi, izberite **Končano**.
- **5** Če želite dejavnost dodati na seznam priljubljenih, izberite **Da**.

#### **Namigi za vadbo triatlona ali uporabo dejavnosti z več športi**

- Za začetek prve dejavnosti izberite **START**.
- Če želite preiti na naslednjo dejavnost, izberite **BACK**. Če so prehodi vklopljeni, se čas prehoda beleži ločeno od časov dejavnosti.
- Če je treba, izberite **BACK**, da začnete naslednjo dejavnost.
- Če si želite ogledati dodatne podatkovne strani, izberite tipko **UP** ali **DOWN**.

### **Plavanje**

#### *OBVESTILO*

Ta naprava je namenjena plavanju po površini. Če se z napravo potapljate, jo lahko poškodujete in tako izničite jamstvo.

**OPOMBA:** med plavanjem naprava ne more beležiti podatkov o srčnem utripu na zapestju.

#### **Plavalna terminologija**

**Dolžina**: ena dolžina bazena.

- **Interval**: ena ali več zaporednih dolžin. Po počitku se začne nov interval.
- **Zavesljaj**: zavesljaj se šteje vsakič, ko z roko, na kateri imate napravo, naredite celoten krog.
- **Swolf**: vaš rezultat swolf je vsota časa ene dolžine bazena in števila zavesljajev za to dolžino. Čas 30 sekund in 15 zavesljajev na primer pomenita oceno swolf 45. Pri plavanju v odprtih vodah se swolf izračuna za vsakih 25 metrov. Swolf

<span id="page-11-0"></span>je meritev plavalne učinkovitost. Podobno kot pri golfu je nižji rezultat boljši.

#### **Vrsta zavesljajev**

Prepoznavanje vrste zavesljajev je na voljo samo za plavanje v bazenu. Vrsta zavesljajev se prepozna na koncu dolžine. Vrste zavesljajev se prikažejo, ko si ogledujete zgodovino intervalov. Vrsto zavesljajev lahko izberete tudi kot uporabniško podatkovno polje (*[Prilagajanje podatkovnih zaslonov](#page-29-0)*,

[stran 24\)](#page-29-0).

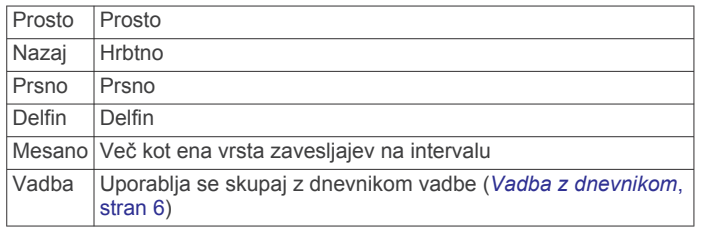

#### **Namigi za dejavnosti plavanja**

• Preden začnete dejavnost plavanja v bazenu, upoštevajte navodila na zaslonu za izbiro velikosti bazena ali vnos velikosti po meri.

Ko naslednjič zaženete dejavnost plavanja v bazenu, naprava uporabi to velikost bazena. Če želite spremeniti velikost, držite tipko MENU, izberite nastavitve dejavnosti, nato pa izberite Velikost bazena.

• Če želite zabeležiti počitek med plavanjem v bazenu, izberite tipko **BACK**.

Naprava pri plavanju v bazenu samodejno beleži intervale in dolžine plavanja.

• Če želite zabeležiti interval med plavanjem v odprtih vodah, izberite tipko **BACK**.

#### **Počitek med plavanjem v bazenu**

Na privzetem zaslonu s počitkom sta prikazana dva časovnika počitka. Prikazana sta tudi čas in razdalja zaključenega intervala.

**OPOMBA:** podatki o plavanju se med počitkom ne beležijo.

- **1** Med plavanjem izberite **BACK**, če želite začeti počitek.
- Na zaslonu se prikaže belo besedilo na črnem ozadju in prikaže se zaslon s počitkom.
- **2** Če si želite ogledati druge podatkovne zaslone (izbirno), med počitkom izberite **UP** ali **DOWN**.
- **3** Izberite **BACK** in nadaljujte s plavanjem.
- **4** Ponovite za dodatne intervale počitka.

#### **Vadba z dnevnikom**

Dnevnik vadbe je na voljo samo za plavanje v bazenu. Z dnevnikom vadbe lahko ročno beležite nožne serije, plavanje z eno roko ali katero koli vrsto plavanja, ki ne spada v enega od štirih glavnih slogov.

- **1** Če želite prikazati zaslon z dnevnikom vadbe, med plavanjem v bazenu izberite tipko **UP** ali **DOWN**.
- **2** Izberite tipko **BACK**, če želite sprožiti časovnik vadbe.
- **3** Ko zaključite interval vadbe, izberite tipko **BACK**.

Časovnik vadbe se ustavi, časovnik dejavnosti pa še naprej beleži celotno vadbo.

**4** Izberite razdaljo zaključene vadbe.

Razdaljo lahko povečujete po korakih, ki temeljijo na velikosti bazena, izbrani v profilu dejavnosti.

- **5** Izberite možnost:
	- Če želite začeti drug interval vadbe, izberite tipko **BACK**.
	- Če želite začeti interval plavanja, izberite tipko **UP** ali **DOWN**, da se vrnete na zaslone za plavanje.

# **Golf**

#### **Prenos igrišč za golf**

Preden prvič igrate golf na določenem igrišču, morate igrišče prenesti s programom Garmin Connect Mobile.

- **1** V programu Garmin Connect Mobile izberite **Prenos igrišč**  za golf  $>$  $+$ .
- **2** Izberite igrišče za golf.
- **3** Izberite **Prenesi**.

Ko je prenos igrišča končan, se igrišče prikaže na seznamu igrišč v napravi quatix.

#### **Igranje golfa**

Preden lahko prvič igrate na igrišču, morate igrišče prenesti iz programa Garmin Connect Mobile (*[Garmin Connect](#page-13-0)*, stran 8). Igrišča, prenesena s programom Garmin Connect Mobile, se samodejno posodabljajo.

Pred igranjem golfa napolnite napravo (*[Polnjenje naprave](#page-6-0)*, [stran 1](#page-6-0)).

- **1** V videzu ure izberite **START** > **Golf**.
- **2** Pojdite na prosto in počakajte, da naprava poišče satelite.
- **3** Izberite igrišče na seznamu bližnjih igrišč.
- **4** Za beleženje rezultatov izberite **Da**.
- **5** S tipko **UP** ali **DOWN** se pomaknite po luknjah. Ko se premaknete na naslednjo luknjo, naprava to samodejno upošteva.
- **6** Ko končate dejavnost, izberite **START** > **Koncni krog** > **Da**.

#### **Informacije o luknjah**

Lokacije lukenj se spreminjajo, zato naprava izračuna razdaljo do sprednjega, srednjega ter zadnjega dela zelenice in ne do dejanske lokacije luknje.

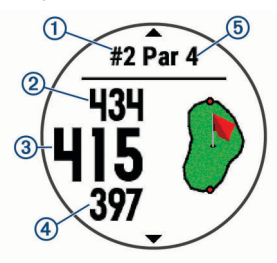

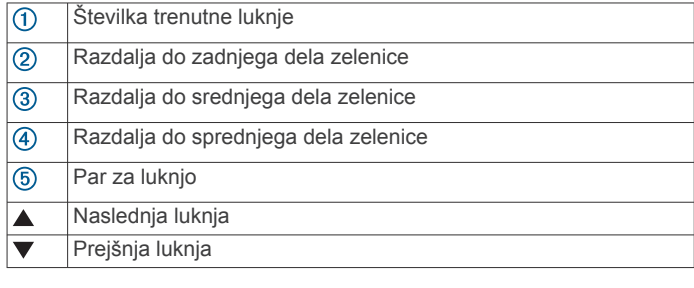

#### **Premikanje zastavice**

Zelenico si lahko natančneje ogledate in premaknete lokacijo zastavice.

- **1** Na zaslonu z informacijami o luknji izberite **START** > **Premakni zastavico**.
- **2** Položaj zastavice premaknite s tipko **UP** ali **DOWN**.
- **3** Izberite **START**.

Razdalje na zaslonu z informacijami o luknji se posodobijo in prikazujejo novo lokacijo zastavice. Lokacija zastavice se shrani samo za trenutni krog.

#### <span id="page-12-0"></span>**Ogled ovir**

Ogledate si lahko razdalje do ovir na čistini pri luknjah par 4 in 5. Ovire, ki vplivajo na izbiro udarca, so prikazane posamično ali v skupinah, da laže določite dolžino predložka ali prenosa.

**1** Na zaslonu z informacijami o luknji izberite **START** > **Ovire**.

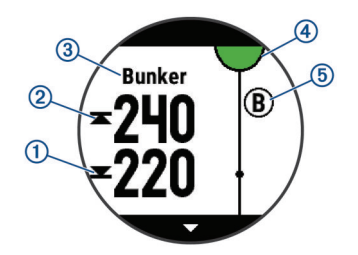

- Na zaslonu se prikažejo razdalje do sprednjega  $\overline{0}$  in zadnjega dela 2 najbližje ovire.
- Vrsta ovire 3 je navedena na vrhu zaslona.
- Zelenica je prikazana kot polkrog 4 na vrhu zaslona. Črta pod zelenico prikazuje sredino čistine.
- Ovire 5 so prikazane pod zelenico na približnih lokacijah glede čistino.
- **2** Če želite prikazati druge ovire pri trenutni luknji, izberite tipko **UP** ali **DOWN**.

#### **Ogled izmerjenih udarcev**

Preden lahko naprava samodejno zazna in izmeri udarce, morate omogočiti beleženje rezultatov.

Naprava omogoča samodejno zaznavanje in beleženje udarcev. Ob vsakem udarcu na čistini naprava zabeleži dolžino udarca, ki so jo lahko ogledate pozneje.

**NAMIG:** samodejno zaznavanje udarcev deluje najbolje, ko napravo nosite na zapestju vodilne roke in je stik z žogico dober. Pati se ne zaznajo.

**1** Med igranjem golfa izberite **START** > **Merjenje udarca**.

Prikaže se dolžina zadnjega udarca.

**OPOMBA:** dolžina se samodejno ponastavi ob ponovnem udarcu žogice, patu na zelenici ali premiku na naslednjo luknjo.

**2** Če si želite ogledati vse zabeležene dolžine udarcev, izberite **DOWN**.

#### **Ogled razdalj krivulj in zavojev**

Ogledate si lahko seznam z razdaljami krivulj in zavojev za luknje par 4 in par 5.

Izberite tipko **START** > **Krivulje**.

Na zaslonu se prikaže posamezna krivulja in razdalja do nje. **OPOMBA:** ko razdalje prehodite, se odstranijo z zaslona.

#### **Beleženje rezultatov**

**1** Na zaslonu z informacijami o luknji izberite **START** > **Kartica z rezultati**.

Ko ste na zelenici, se prikaže kartica z rezultati.

- **2** S tipko **UP** ali **DOWN** se pomaknite po luknjah.
- **3** Za izbiro luknje izberite **START**.
- **4** S tipko **UP** ali **DOWN** nastavite rezultat. Skupni rezultat se posodobi.

#### **Posodabljanje rezultata**

- **1** Na zaslonu z informacijami o luknji izberite **START** > **Kartica z rezultati**.
- **2** S tipko **UP** ali **DOWN** se pomaknite po luknjah.
- **3** Za izbiro luknje izberite **START**.
- **4** Če želite spremeniti rezultat za to luknjo, izberite tipko **UP** ali **DOWN**.

Skupni rezultat se posodobi.

#### **TruSwing™**

Funkcija TruSwing omogoča ogled parametrov zamaha, ki jih beleži naprava TruSwing. Za nakup naprave TruSwing obiščite [www.garmin.com/golf.](http://www.garmin.com/golf)

#### **Uporaba merilnika opravljene poti za golf**

Z merilnikom opravljene poti lahko beležite čas, prepotovano razdaljo in prehojene korake. Merilnik opravljene poti se zažene in zaustavi samodejno ob začetku ali koncu igralnega kroga.

- **1** Izberite tipko **START** > **Merilnik opravljene poti**.
- **2** Po potrebi izberite **Ponastavi**, da ponastavite merilnik opravljene razdalje na nič.

#### **Spremljanje statističnih podatkov**

S funkcijo Sledenje statistiki lahko spremljate podrobne statistične podatke med igranjem golfa.

- **1** Na zaslonu z informacijami o luknjah pridržite tipko **MENU**.
- **2** Izberite nastavitve dejavnosti.
- **3** Če želite omogočiti spremljanje statističnih podatkov, izberite **Sledenje statistiki**.

# **Povezane funkcije**

Povezane funkcije so na voljo za napravo quatix, ko jo povežete z združljivim pametnim telefonom prek brezžične tehnologije Bluetooth. Za nekatere funkcije boste morali v povezani pametni telefon namestiti program Garmin Connect Mobile. Za več informacij obiščite [www.garmin.com/apps.](http://www.garmin.com/apps) Nekatere funkcije so na voljo tudi, kadar napravo povežete z brezžičnim omrežjem.

- **Obvestila telefona**: prikazuje obvestila telefona in sporočila v napravi quatix device.
- **LiveTrack**: prijatelji in družina lahko v realnem času spremljajo vaše tekme in treninge. Po e-pošti ali v družabnih omrežjih lahko povabite sledilce, naj si na strani za sledenje storitve Garmin Connect v živo ogledajo vaše podatke.
- **GroupTrack**: omogoča spremljanje povezav neposredno na zaslonu in v realnem času s funkcijo LiveTrack.
- **Dejavnost se prenese v Garmin Connect**: samodejno pošlje dejavnost v vaš račun Garmin Connect takoj, ko jo nehate beležiti.
- **Connect IQ**: omogoča vam, da razširite funkcionalnost naprave z novimi videzi ure, pripomočki, programi in podatkovnimi polji.
- **Posodobitve programske opreme**: omogoča posodobitev programske opreme naprave.
- **Vreme**: omogoča ogled trenutnih vremenskih razmer in vremenskih napovedi.
- **senzorji Bluetooth**: omogoča povezavo z združljivimi senzorji Bluetooth, kot je merilnik srčnega utripa.
- **Poišči moj telefon**: poišče izgubljen pametni telefon, ki je združen z vašo napravo quatix in je trenutno v dosegu.
- **Najdi napravo**: poišče izgubljeno napravo quatix, ki je združena z vašim pametnim telefonom in je trenutno v dosegu.

# **Omogočanje Bluetooth Obvestil**

Preden lahko omogočite obvestila, morate napravo quatix združiti z združljivo mobilno napravo (*[Združevanje pametnega](#page-6-0)  [telefona z napravo](#page-6-0)*, stran 1).

- **1** Držite **MENU**.
- **2** Izberite **Nastavitve** > **Telefon** > **Pametna obvestila** > **Stanje** > **Vklop**.
- **3** Izberite **Med dejavnostjo**.
- **4** Izberite nastavitev obvestil.
- <span id="page-13-0"></span>**5** Izberite nastavitev zvoka.
- **6** Izberite **Ne med dejavnostjo**.
- **7** Izberite nastavitev obvestil.
- **8** Izberite nastavitev zvoka.
- **9** Izberite **Premor**.

**10**Določite časovno obdobje, v katerem naj bo opozorilo o novem obvestilu prikazano na zaslonu.

#### **Ogled obvestil**

- **1** Če si želite ogledati pripomoček za obvestila, v videzu ure izberite tipko **UP**.
- **2** Izberite **START**, nato pa izberite obvestilo.
- **3** Izberite **DOWN** za več možnosti.
- **4** Če se želite vrniti na prejšnji zaslon, izberite **BACK**.

#### **Prejetje dohodnega telefonskega klica**

Ko v povezan pametni telefon prejmete telefonski klic, naprava quatix prikaže ime ali telefonsko številko klicatelja. Klical lahko sprejmete ali zavrnete. Če je naprava povezana s pametnim telefonom, v katerem se izvaja operacijski sistem Android™, lahko klic zavrnete tudi z besedilnim sporočilom, ki ga izberete s seznama sporočil v napravi quatix.

- Za sprejem klica izberite **Sprejmi**.
- Za zavrnitev klica izberite **Zavrni**.
- Za zavrnitev klica in takojšnje pošiljanje odgovora prek besedilnega sporočila izberite **Odgovori**, nato pa s seznama izberite sporočilo.

#### **Odgovarjanje na besedilno sporočilo**

**OPOMBA:** funkcija je na voljo samo pri pametnih telefonih z operacijskim sistemom Android.

Ko v napravi quatix prejmete obvestilo o besedilnem sporočilu, lahko pošljete hiter odgovor, ki ga izberete na seznamu sporočil. Sporočila lahko prilagodite v programu Garmin Connect Mobile.

**OPOMBA:** funkcija pošilja besedilna sporočila z uporabo vašega telefona. Pri tem lahko veljajo omejitve besedilnih sporočil ter stroški operaterja in naročniškega paketa. Za več informacij o omejitvah besedilnih sporočilih ali stroških se obrnite na operaterja mobilne telefonije.

- **1** Če si želite ogledati pripomoček za obvestila, v videzu ure izberite tipko **UP**.
- **2** Izberite **START**, nato pa izberite obvestilo o besedilnem sporočilu.
- **3** Izberite tipko **DOWN** > **Odgovori**.
- **4** Na seznamu izberite sporočilo.

Telefon pošlje izbrano sporočilo kot besedilno sporočilo v obliki SMS-a.

#### **Upravljanje obvestil**

Z združljivim pametnim telefonom lahko upravljate obvestila, ki se prikažejo v napravi quatix 5.

Izberite možnost:

- Če uporabljate pametni telefon Apple® , v nastavitvah obvestil v pametnem telefonu izberite elemente, ki se prikažejo v napravi.
- Če uporabljate pametni telefon z operacijskim sistemom Android, v programu Garmin Connect Mobile izberite **Nastavitve** > **Pametna obvestila**.

### **Izklop povezave s pametnim telefonom Bluetooth**

- **1** Pridržite tipko **LIGHT** za ogled menija upravljalnih elementov.
- 2 Izberite & za izklop povezave s pametnim telefonom Bluetooth v napravi quatix.

Za več informacij o izklopu brezžične tehnologije Bluetooth v mobilni napravi si oglejte njen priročnik za uporabo.

# **Vklop in izklop opozoril o povezavi z pametnim telefonom**

Napravo quatix 5 lahko nastavite tako, da vas opozori, ko združeni pametni telefon vzpostavi in prekine povezavo z brezžično tehnologijo Bluetooth.

**OPOMBA:** opozorila o povezavi s pametnim telefonom so privzeto izklopljena.

- **1** Držite **MENU**.
- **2** Izberite **Nastavitve** > **Telefon** > **Alarmi**.

# **Iskanje izgubljene mobilne naprave**

S to funkcijo lahko poiščete izgubljeno mobilno napravo, ki je združena z brezžično tehnologijo Bluetooth in je trenutno v dosegu.

- **1** Pridržite tipko **LIGHT** za ogled menija upravljalnih elementov.
- 2 Izberite  $C$
- Naprava quatix začne iskati združeno mobilno napravo. Mobilna naprava se oglasi z zvočnim opozorilom, na zaslonu naprave quatix pa se prikaže moč signala Bluetooth. Ko se približujete mobilni napravi, se moč signala Bluetooth povečuje.
- **3** Za prekinitev iskanja izberite tipko **BACK**.

# **Garmin Connect**

V računu Garmin Connect lahko spremljate svoje dosežke in se povežete s prijatelji. Omogoči vam uporabo orodij za spremljanje, analizo, deljenje in medsebojno spodbujanje. Beležite lahko dogodke svojega aktivnega življenjskega sloga, vključno s teki, sprehodi, kolesarskimi vožnjami, plavanji, pohodi, igrami golfa in drugimi dejavnostmi.

Brezplačni račun Garmin Connect lahko ustvarite, ko združite napravo in telefon s programom Garmin Connect Mobile. Račun lahko ustvarite tudi, ko nastavite program Garmin Express ([www.garmin.com/express\)](http://www.garmin.com/express).

- **Shranjevanje dejavnosti**: ko zaključite in shranite časovno merieno dejavnost z napravo, lahko to dejavnost prenesete v svoj račun Garmin Connect in jo tam hranite, dokler želite.
- **Analiza podatkov**: ogledate si lahko podrobnejše informacije o vaši vadbi in dejavnostih na prostem, vključno s časom, razdaljo, srčnim utripom, porabljenimi kalorijami, kadenco, zračnim pogledom zemljevida ter grafikoni tempa in hitrosti. Ogledate si lahko podrobnejše informacije o vaših igrah golfa, vključno s karticami z rezultati, statistikami in informacijami o igrišču. Ogledate si lahko tudi prilagodljiva poročila.

**OPOMBA:** če si želite ogledati podatke, morate napravo združiti z izbirnimi brezžičnim senzorjem (*[Združevanje](#page-35-0) [brezžičnih senzorjev](#page-35-0)*, stran 30).

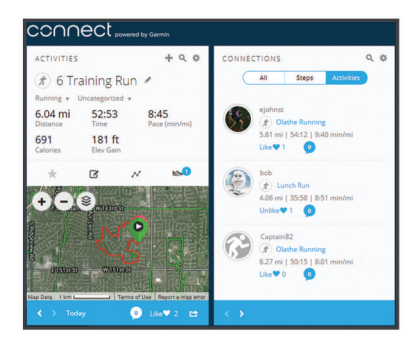

**Spremljanje napredka**: spremljate lahko svoje dnevne korake, sodelujete v prijateljskem tekmovanju s svojimi povezavami in dosegate svoje cilje.

- <span id="page-14-0"></span>**Objavljanje dejavnosti**: povežete se lahko s prijatelji in sledite dejavnostim eden drugega ali na priljubljena družabna spletna mesta objavljate povezave na svoje dejavnosti.
- **Upravljanje nastavitev**: v računu Garmin Connect lahko prilagajate nastavitve naprave in uporabnika.

#### **Posodabljanje programske opreme s programom Garmin Connect Mobile**

Preden lahko posodobite programsko opremo naprave s programom Garmin Connect Mobile, morate imeti račun Garmin Connect, prav tako pa morate napravo združiti z združljivim pametnim telefonom (*[Združevanje pametnega telefona z](#page-6-0)  [napravo](#page-6-0)*, stran 1).

Sinhronizirajte napravo s programom Garmin Connect Mobile (*Ročna sinhronizacija podatkov s programom Garmin Connect Mobile*, stran 9).

Ko je na voljo nova programska oprema, program Garmin Connect Mobile samodejno pošlje posodobitev v napravo.

#### **Posodabljanje programske opreme s programom Garmin Express**

Preden lahko posodobite programsko opremo naprave, morate prenesti in namestiti program Garmin Express in dodati napravo (*Uporaba storitve Garmin Connect v računalniku*, stran 9).

- **1** Napravo z računalnikom povežite s kablom USB.
- Ko je na voljo nova programska oprema, jo Garmin Express aplikacija pošlje napravi.
- **2** Ko program Garmin Express zaključi pošiljanje posodobitve, prekinite povezavo med napravo in računalnikom. Naprava namesti posodobitev.

#### *Uporaba storitve Garmin Connect v računalniku*

Program Garmin Express poveže napravo z vašim računom Garmin Connect prek računalnika. S programom Garmin Express lahko nalagate podatke o dejavnosti v račun Garmin Connect in pošiljate podatke, kot so vadbe ali načrti vadb, s spletnega mesta Garmin Connect v napravo. Poleg tega lahko namestite posodobitve programske opreme naprave in upravljate programe Connect IQ.

- **1** Napravo z računalnikom povežite s kablom USB.
- **2** Obiščite [www.garmin.com/express](http://www.garmin.com/express).
- **3** Prenesite in namestite program Garmin Express.
- **4** Odprite program Garmin Express in izberite **Dodaj napravo**.
- **5** Sledite navodilom na zaslonu.

#### **Ročna sinhronizacija podatkov s programom Garmin Connect Mobile**

- **1** Pridržite tipko **LIGHT** za ogled menija upravljalnih elementov.
- $2$  Izberite  $\mathbb C$ .

#### **Program Garmin Golf™**

Program Garmin Golf omogoča, da igralci golfa tekmujejo drug z drugim na različnih igriščih. Za več kot 41.000 igrišč so na voljo tedenske lestvice, ki se jim lahko pridruži kdor koli. Ustvarite lahko turnir in nanj povabite igralce. Naložite lahko kartice z rezultati iz združljive naprave Garmin ter si ogledate podrobne statistične podatke in analize udarcev.

Program Garmin Golf sinhronizira podatke z računom Garmin Connect. Program Garmin Golf lahko prenesete v trgovini s programi v pametnem telefonu.

# **Začetek seje GroupTrack**

Preden lahko začnete sejo GroupTrack, potrebujete račun Garmin Connect, združljiv pametni telefon in program Garmin Connect Mobile.

V teh navodilih je opisan začetek seje GroupTrack z napravami quatix 5. Če imajo vaše povezave drugačne združljive naprave, jih lahko vidite na zemljevidu. Drugačne naprave pa morda ne bodo mogle prikazati kolesarjev GroupTrack na zemljevidu.

- **1** Odpravite se na prosto in vklopite napravo quatix 5.
- **2** Združite pametni telefon z napravo quatix 5 (*[Združevanje](#page-6-0) [pametnega telefona z napravo](#page-6-0)*, stran 1).
- **3** V napravi quatix 5 držite tipko **MENU** in izberite **Nastavitve** > **GroupTrack** > **Na zemljevidu**, da omogočite ogled povezav na zaslonu z zemljevidom.
- **4** V programu Garmin Connect Mobile v meniju nastavitev izberite **LiveTrack** > **GroupTrack**.
- **5** Če imate več kot eno združljivo napravo, izberite napravo za sejo GroupTrack.
- **6** Izberite **Vidno za** > **Vse povezave**.
- **7** Izberite **Zaženi LiveTrack**.
- **8** V napravi quatix 5 začnite dejavnost.
- **9** Če si želite ogledati povezave, se pomaknite na zemljevid. **NAMIG:** na zemljevidu lahko držite tipko MENU in izberete Bližnje povezave, da si ogledate informacije o razdalji, smeri in tempu ali hitrosti drugih povezav v seji GroupTrack.

#### **Namigi za seje GroupTrack**

Funkcija GroupTrack omogoča, da neposredno na zaslonu spremljate druge povezave v skupini, ki uporabljajo funkcijo LiveTrack. Vsi člani skupine morajo biti vaše povezave v računu Garmin Connect.

- Začnite dejavnost na prostem s sistemom GPS.
- Napravo quatix 5 združite s pametnim telefonom prek tehnologije Bluetooth.
- V programu Garmin Connect Mobile v meniju z nastavitvami izberite **Povezave**, da posodobite seznam povezav za sejo GroupTrack.
- Prepričajte se, da so vse povezave opravile združitev s svojimi pametnimi telefoni in začele sejo LiveTrack v programu Garmin Connect Mobile.
- Prepričajte se, da so vse povezave v dosegu (40 km ali 25 milj).
- Če si želite med sejo GroupTrack ogledati povezave, se pomaknite na zemljevid (*[Dodajanje zemljevida dejavnosti](#page-29-0)*, [stran 24](#page-29-0)).

# **Povezane funkcije Wi**‑**Fi®**

Nekateri modeli naprave quatix 5 imajo povezane funkcije Wi‑Fi. Program Garmin Connect Mobile za uporabo povezave Wi‑Fi ni obvezen.

- **Dejavnost se prenese v vaš račun Garmin Connect**: samodejno pošlje dejavnost v vaš račun Garmin Connect takoj, ko jo nehate beležiti.
- **Vadbe in načrti vadb**: omogoča iskanje in izbiro vadb ter načrtov vadb na spletnem mestu Garmin Connect. Ko naprava naslednjič vzpostavi povezavo Wi‑Fi, se datoteke brezžično pošljejo vanjo.
- **Posodobitve programske opreme**: omogoči, da naprava prenese najnovejšo posodobitev programske opreme, ko je na voljo povezava Wi‑Fi. Ko naslednjič vklopite ali odklenete napravo, lahko posodobitev programske opreme namestite tako, da sledite navodilom na zaslonu.

### **Vzpostavljanje povezave z omrežjem Wi**‑**Fi**

Preden lahko vzpostavite povezavo z omrežjem Wi‑Fi, morate napravo povezati s programom Garmin Connect Mobile v pametnem telefonu ali programom Garmin Express v računalniku.

**1** Pridržite tipko **MENU**.

<span id="page-15-0"></span>**2** Izberite **Nastavitve** > **Wi-Fi** > **Moja omrežja** > **Dodajanje omrežja**.

V napravi se prikaže seznam omrežij Wi‑Fi v bližini.

- **3** Izberite omrežje.
- **4** Po potrebi vnesite geslo za omrežje.

Naprava vzpostavi povezavo z omrežjem, omrežje pa se doda na seznam shranjenih omrežij. Naprava samodejno spet vzpostavi povezavo s tem omrežjem, ko je v njegovem dosegu.

# **Funkcije Connect IQ**

Funkcije Connect IQ družbe Garmin in drugih ponudnikov lahko v uro dodate na spletnem mestu Connect IQ. Napravo lahko prilagodite z videzi ure, podatkovnimi polji, pripomočki in programi.

**Videzi ure**: omogoča vam spreminjanje videza ure.

- **Podatkovna polja**: omogoča vam prenos novih podatkovnih polj za prikaz podatkov o senzorjih, dejavnostih in zgodovini na nove načine. Podatkovna polja Connect IQ lahko dodate vdelanim funkcijam in stranem.
- **Pripomočki**: hitro prikaže informacije, vključno s podatki senzorjev in obvestili.
- **Programi**: uri lahko dodate interaktivne funkcije, na primer nove vrste dejavnosti na prostem in vadbe.

# **Prenašanje funkcij Connect IQ z računalnikom**

- **1** Napravo z računalnikom povežite s kablom USB.
- **2** Obiščite [apps.garmin.com](https://apps.garmin.com) in se prijavite.
- **3** Izberite funkcijo Connect IQ in jo prenesite.
- **4** Sledite navodilom na zaslonu.

# **Funkcije za srčni utrip**

Naprava quatix 5 je opremljena z merilnikom srčnega utripa na zapestju, prav tako pa je združljiva s prsnimi merilniki srčnega utripa (na prodaj posebej). Podatke o srčnem utripu si lahko ogledate v pripomočku za srčni utrip. Če so na voljo podatki tako iz merilnika srčnega utripa na zapestju kot iz prsnega merilnika srčnega utripa, naprava uporabi podatke iz prsnega merilnika srčnega utripa.

# **Merilnik srčnega utripa na zapestju**

#### **Nošenje naprave**

• Napravo nosite nad zapestno kostjo.

**OPOMBA:** naprava se mora tesno in hkrati udobno prilegati. Če želite, da so odčitki srčnega utripa v napravi quatix natančnejši, se naprava med tekom ali vadbo ne sme premikati.

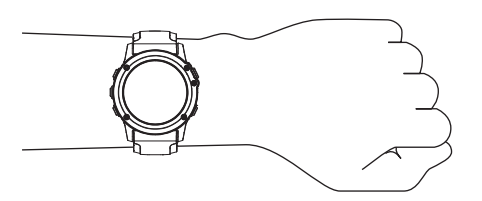

**OPOMBA:** optični senzor je na spodnji strani naprave.

- Za več informacij o merjenju srčnega utripa na zapestju si oglejte razdelek *Namigi za nepravilne podatke o srčnem utripu*, stran 10.
- Za več informacij o natančnosti obiščite [garmin.com](http://garmin.com/ataccuracy) [/ataccuracy](http://garmin.com/ataccuracy).

### **Namigi za nepravilne podatke o srčnem utripu**

Če so podatki o srčnem utripu nepravilni ali se ne prikažejo, poskusite s temi namigi.

- Preden si nadenete napravo, si umijte in osušite roko.
- Pod napravo se ne namažite s kremo za sončenje, losjonom ali sredstvom proti mrčesu.
- Ne opraskajte merilnika srčnega utripa na spodnji strani naprave.
- Napravo nosite nad zapestno kostjo. Naprava se mora tesno in hkrati udobno prilegati.
- Pred začetkom dejavnosti počakajte, da začne ikona ♥ neprekinjeno svetiti.
- Ogrevajte se 5 do 10 minut in si izmerite srčni utrip, preden začnete z dejavnostjo.
- **OPOMBA:** v hladnem okolju se ogrejte v zaprtih prostorih.
- Po vsaki vadbi napravo sperite s sladko vodo.
- Med vadbo uporabljajte silikonski pašček.

#### **Ogled pripomočka za srčni utrip**

Pripomoček prikaže trenutni srčni utrip s številom utripov na minuto (bpm) in grafikon srčnega utripa za zadnje 4 ure.

- **1** V videzu ure izberite **DOWN**.
- **2** Če si želite ogledati povprečne vrednosti srčnega utripa v mirovanju za zadnjih 7 dni, izberite tipko **START**.

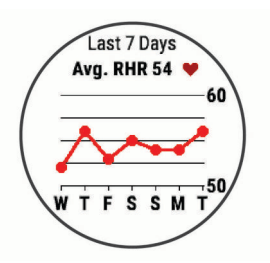

#### **Oddajanje podatkov o srčnem utripu v naprave Garmin**

Podatke o srčnem utripu iz naprave quatix 5 lahko oddajate in jih prikazujete v združenih napravah Garmin.

**OPOMBA:** oddajanje podatkov o srčnem utripu skrajša trajanje baterije.

- **1** V pripomočku za srčni utrip držite tipko **MENU**.
- **2** Izberite **Moznosti** > **Oddajanje srčnega utripa**.

Naprava quatix 5 začne oddajati podatke o srčnem utripu in prikaže se («.

**OPOMBA:** med oddajanjem podatkov o srčnem utripu v pripomočku za srčni utrip si lahko ogledate le pripomoček za srčni utrip.

**3** Združite napravo quatix 5 z združljivo napravo Garmin ANT+.

**OPOMBA:** navodila za združevanje naprav se razlikujejo za vsako združljivo napravo Garmin. Oglejte si priročnik za uporabo.

**NAMIG:** če želite prenehati oddajati podatke o srčnem utripu, izberite katero koli tipko, nato pa izberite Da.

#### *Oddajanje podatkov o srčnem utripu med dejavnostjo*

Napravo quatix 5 lahko nastavite tako, da samodejno oddaja podatke o srčnem utripu, ko začnete dejavnost. Podatke o srčnem utripu lahko na primer oddajate v napravo Edge® med kolesarjenjem ali športno kamero VIRB® med dejavnostjo.

**OPOMBA:** oddajanje podatkov o srčnem utripu skrajša trajanje baterije.

- **1** V pripomočku za srčni utrip držite tipko **MENU**.
- **2** Izberite **Moznosti** > **Oddajanje med dejavnostjo**.
- **3** Začnite dejavnost (*[Začetek dejavnosti](#page-7-0)*, stran 2).

<span id="page-16-0"></span>Naprava quatix 5 začne oddajati podatke o srčnem utripu v ozadju.

**OPOMBA:** oddajanje podatkov o srčnem utripu med dejavnostjo v napravi ni prikazano.

**4** Po potrebi združite napravo quatix 5 z združljivo napravo Garmin ANT+.

**OPOMBA:** navodila za združevanje naprav se razlikujejo za vsako združljivo napravo Garmin. Oglejte si priročnik za uporabo.

**NAMIG:** če želite ustaviti oddajanje podatkov o srčnem utripu, ustavite dejavnost (*[Zaustavitev dejavnosti](#page-7-0)*, stran 2).

#### **Nastavitev opozorila o nenormalnem srčnem utripu**

Omogoča, da napravo nastavite tako, da vas opozori, ko vaš srčni utrip po obdobju nedejavnosti prekorači določeno število udarcev na minuto.

- **1** V pripomočku za srčni utrip držite **MENU**.
- **2** Izberite **Moznosti** > **Opozorilo o nenormalnem srčnem utripu** > **Stanje** > **Vklop**.
- **3** Izberite **Prag za opozorilo**.
- **4** Izberite vrednost praga za srčni utrip.

Vsakič ko presežete vrednost praga, se prikaže sporočilo in naprava zavibrira.

#### **Izklop merilnika srčnega utripa na zapestju**

SU na zapestju je privzeto nastavljen na Samodejno. Naprava samodejno uporablja merilnik srčnega utripa na zapestju, razen če jo združite z merilnikom srčnega utripa ANT+.

- **1** V pripomočku za srčni utrip držite tipko **MENU**.
- **2** Izberite **Moznosti** > **Stanje** > **Izklopljeno**.

### **Nošenje senzorja srčnega utripa**

Merilnik srčnega utripa nosite neposredno na koži in tik pod grodnico. Mora biti dovolj zategnjen, da med dejavnostjo ostane na svojem mestu.

- **1** Po potrebi na merilnik srčnega utripa pritrdite razširitveni pašček.
- **2** Navlažite elektrodi ① na zadnji strani merilnika srčnega utripa, da ustvarite močno povezavo med vašimi prsmi in oddajnikom.

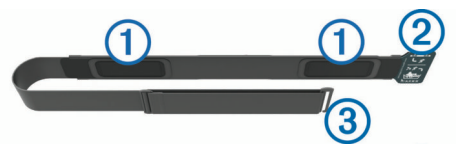

**3** Merilnik srčnega utripa nosite tako, da je logotip Garmin pravilno obrnjen.

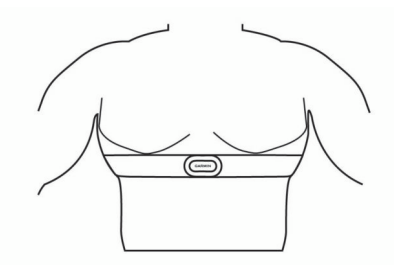

Stik med zanko 2 in kljukico 3 mora biti na vaši desni strani.

**4** Merilnik srčnega utripa si ovijte okoli prsi in kljukico pritrdite na zanko.

**OPOMBA:** prepričajte se, da oznaka za nego ni prepognjena.

Ko nosite senzor srčnega utripa, je aktiven in oddaja podatke.

#### **Namigi za nepravilne podatke o srčnem utripu**

Če so podatki o srčnem utripu nepravilni ali se ne prikažejo, poskusite s temi namigi.

- Navlažite elektrode in krpice za stik (če je to ustrezno).
- Zategnite pas na prsih.
- Ogrevajte se od 5 do 10 minut.
- Upoštevajte navodila za nego (*Nega merilnika srčnega utripa*, stran 11).
- Nosite bombažno majico ali dobro navlažite obe strani paščka.

Sintetične tkanine, ki se drgnejo ali udarjajo ob merilnik srčnega utripa, lahko ustvarijo statično elektriko, ki moti signale srčnega utripa.

• Odmaknite se od virov, ki lahko motijo merilnik srčnega utripa.

Viri motenj so lahko močna elektromagnetna polja, nekateri 2,4 GHz brezžični senzorji, visokonapetostni vodi, električni motorji, pečice, mikrovalovne pečice, 2,4 GHz brezžični telefoni in brezžične dostopne točke do lokalnih omrežij.

#### **Nega merilnika srčnega utripa**

#### *OBVESTILO*

Če se na traku nabereta pot in sol, lahko to zmanjša zmožnost merilnika srčnega utripa, da javlja točne podatke.

- Merilnik srčnega utripa sperite po vsaki uporabi.
- Na vsakih sedem uporab ali po vsakem plavanju v bazenu ga ročno operite z majhno količino blagega detergenta, kot je na primer detergent za pomivanje posode.

**OPOMBA:** če uporabite preveč detergenta, lahko poškodujete merilnik srčnega utripa.

- Merilnika srčnega utripa ne perite v pralnem stroju in ne sušite v sušilnem stroju.
- Merilnik srčnega utripa posušite tako, da ga obesite ali položite na ravno podlago.

#### **Dinamika teka**

Z združljivo napravo quatix, združeno z dodatno opremo HRM-Tri™ ali drugo dodatno opremo za dinamiko teka, lahko pridobivate povratne informacije o svojem načinu teka v realnem času. Če je bila napravi quatix priložena dodatna oprema HRM-Tri, sta ti napravi že povezani.

Dodatna oprema za dinamiko teka ima merilnik pospeška, ki z merjenjem gibanja trupa izračuna šest meritev teka.

- **Kadenca**: kadenca je število korakov v minuti. Prikazuje skupno število korakov (desne in leve noge).
- **Navpično nihanje**: navpično nihanje je poskakovanje med tekom. Prikazuje navpično gibanje vašega telesa, izmerjenega v centimetrih.
- **Čas stika s tlemi**: čas stika s tlemi je obdobje, ki ga med tekom pri vsakem koraku porabite na tleh. Izmerjen je v milisekundah.

**OPOMBA:** med hojo čas stika s tlemi in njegova uravnoteženost nista na voljo.

- **Uravnoteženost časa stika s tlemi**: uravnoteženost časa stika s tlemi prikazuje uravnoteženost časa stika s tlemi med levo in desno nogo pri teku. Prikazuje odstotni delež. Na primer 53,2 s puščico v levo ali desno.
- **Dolžina koraka**: dolžina koraka je dolžina od enega stika s tlemi do drugega. Meri se v metrih.
- **Navpično razmerje**: Navpično razmerje je razmerje med navpičnim nihanjem in dolžino koraka. Prikazuje odstotni delež. Nižje število običajno pomeni boljši način teka.

#### <span id="page-17-0"></span>**Vadba z dinamiko teka**

Preden si lahko ogledate dinamiko teka, si morate nadeti dodatno opremo za dinamiko teka, kot je dodatna oprema HRM-Tri, ter jo združiti z napravo (*[Združevanje brezžičnih](#page-35-0) [senzorjev](#page-35-0)*, stran 30). Če ste dodatno opremo dobili skupaj z napravo quatix 5, sta napravi že združeni, naprava quatix 5 pa je nastavljena tako, da prikazuje podatkovne zaslone dinamike teka.

- **1** Izberite možnost:
	- Če sta dodatna oprema za dinamiko teka in naprava quatix 5 že združeni, nadaljujte s 7. korakom.
	- Če dodatna oprema za dinamiko teka in naprava quatix 5 še nista združeni, opravite vse korake tega postopka.

#### **Barvni merilniki in podatki o dinamiki teka**

- **2** Zadržite tipko **MENU**.
- **3** Izberite **Nastavitve** > **Dejavnosti in programi**.
- **4** Izberite dejavnost.
- **5** Izberite nastavitve dejavnosti.
- **6** Izberite **Podatkovni zasloni** > **Dodaj novo**.
- **7** Izberite podatkovni zaslon z dinamiko teka.
- **OPOMBA:** zasloni z dinamiko teka niso na voljo za vse dejavnosti.
- **8** Začnite teči (*[Začetek dejavnosti](#page-7-0)*, stran 2).
- **9** Če želite odpreti zaslon z dinamiko teka in si ogledati meritve, izberite tipko **UP** ali **DOWN**.

Na zaslonih z dinamiko teka je prikazan barvni merilnik za primarno meritev. Kot primarno meritev lahko prikažete kadenco, navpično nihanje, čas stika s tlemi, uravnoteženost časa stika s tlemi ali navpično razmerje. Barvni merilnik prikazuje, kakšni so vaši podatki o dinamiki teka v primerjavi s podatki drugih tekačev. Barvna območja temeljijo na odstotkih.

Garmin je opravil meritve na veliko tekačih vseh ravni. Vrednosti v rdečem ali oranžnem območju so običajne za manj izkušene ali počasnejše tekače. Vrednosti v zelenem, modrem ali vijoličnem območju so običajne za bolj izkušene ali hitrejše tekače. Pri bolj izkušenih tekačih so časi stika s tlemi običajno krajši, navpično nihanje in navpično razmerje sta manjša, kadenca pa je višja kot pri manj izkušenih tekačih. Višji tekači imajo običajno nekoliko počasnejšo kadenco, daljše korake in nekoliko večje navpično nihanje. Navpično razmerje je navpično nihanje, deljeno z dolžino koraka. Ni povezano z višino.

Za več informacij o dinamiki teka obiščite [www.garmin.com/runningdynamics.](http://www.garmin.com/runningdynamics) Za dodatne teorije in razlage podatkov dinamike teka si lahko ogledate priznane revije in spletna mesta o teku.

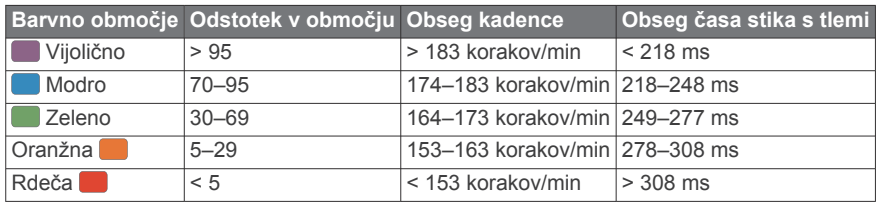

#### *Podatki o uravnoteženosti časa stika s tlemi*

Uravnoteženost časa stika s tlemi meri simetrijo teka in je prikazana kot odstotek skupnega časa stika s tlemi. Vrednost 51,3 % s puščico v levo na primer pomeni, da je tekač dlje časa v stiku s tlemi z levo nogo. Če sta na podatkovnem zaslonu prikazani obe številki, na primer 48–52, je 48 % vrednost za levo nogo in 52 % za desno nogo.

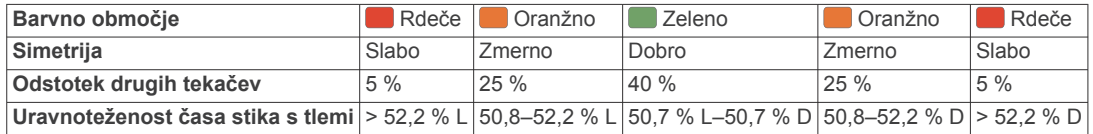

Ekipa Garmin je med razvijanjem in preskušanjem dinamike teka odkrila povezave med poškodbami in večjo neuravnoteženostjo pri določenih tekačih. Uravnoteženost časa stika s tlemi pri številnih tekačih bolj odstopa od vrednosti 50–50, kadar tečejo navzgor ali navzdol. Večina tekaških trenerjev se strinja, da je simetričen način teka dober. Koraki vrhunskih tekačev so hitri in uravnoteženi.

Med tekom lahko opazujete barvni merilnik ali podatkovno polje, po teku pa si povzetek lahko ogledate v računu Garmin Connect. Tako kot drugi podatki o dinamiki teka je tudi uravnoteženost časa stika s tlemi količinska meritev, na podlagi katere se lažje seznanite s svojim načinom teka.

#### *Podatki o navpičnem nihanju in navpičnem razmerju*

Območja podatkov o navpičnem nihanju in navpičnem razmerju se nekoliko razlikujejo glede na uporabljeni senzor in glede na namestitev na prsih (dodatna oprema HRM-Tri ali HRM-Run™) ali za pasom (dodatna oprema Running Dynamics Pod).

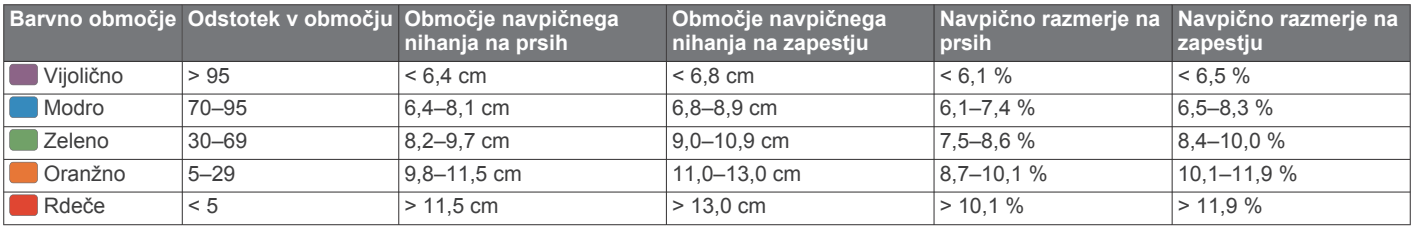

#### **Nasveti za pridobivanje manjkajočih podatkov o dinamiki teka**

Če se podatki o dinamiki teka ne prikažejo, poskusite s temi namigi.

• Potrebujete dodatno opremo za dinamiko teka, kot je dodatna oprema HRM-Tri.

Dodatna oprema z dinamiko teka ima na sprednji strani modula oznako  $\hat{\mathcal{K}}$ .

• Dodatno opremo za dinamiko teka ponovno združite z napravo quatix v skladu z navodili.

<span id="page-18-0"></span>• Če so namesto podatkov o dinamiki teka prikazane samo ničle, se prepričajte, ali imate dodatno opremo nameščeno s pravilno stranjo navzgor.

**OPOMBA:** čas stika s tlemi in njegova uravnoteženost sta prikazana le med tekom. Med hojo se ne izračuna.

# **Meritve zmogljivosti**

Meritve zmogljivosti so ocene, na podlagi katerih lažje spremljate in razumete vadbene dejavnosti in rezultate na tekmovanjih. Za meritve je potrebnih nekaj dejavnosti, pri katerih uporabljate merilnik srčnega utripa na zapestju ali združljiv prsni merilnik srčnega utripa. Za merjenje zmogljivosti pri kolesarjenju potrebujete merilnik srčnega utripa in merilnik moči.

Te ocene zagotavlja in podpira Firstbeat. Za več informacij obiščite [www.garmin.com/physio.](http://www.garmin.com/physio)

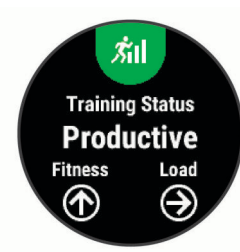

**OPOMBA:** ocene so na začetku lahko netočne. Dokončati morate nekaj dejavnosti, da naprava spozna vašo zmogljivost.

- **Stanje vadbe**: stanje vadbe prikazuje, kako vadba vpliva na telesno pripravljenost in zmogljivost. Stanje vadbe temelji na spremembah obremenitve pri vadbi in najvišjega VO2 v daljšem obdobju.
- **najvišji VO2**: Najvišji VO2 je največja prostornina kisika (v mililitrih), ki jo lahko pri najvišji obremenitvi porabite na minuto na kilogram teže.
- **Čas regeneracije**: čas regeneracije prikazuje, koliko časa je še potrebnega, da si popolnoma opomorete in ste pripravljeni za naslednjo naporno vadbo.
- **Obremenitev pri vadbi**: obremenitev pri vadbi je vsota presežka porabe kisika po vadbi (EPOC) v zadnjih 7 dneh. EPOC je ocena, koliko energije potrebuje telo za regeneracijo po vadbi.
- **Predvideni časi tekem**: naprava z oceno najvišjega VO2 in objavljenimi podatkovnimi viri oceni ciljni čas tekme glede na vašo trenutno telesno pripravljenost. Ocena predvideva tudi, da ste opravili ustrezen trening za tekmo.
- **Test učinka spremenljivosti srčnega utripa**: za test učinka spremenljivosti srčnega utripa je potreben prsni merilnik srčnega utripa Garmin. Naprava beleži spremenljivost srčnega utripa, medtem ko 3 minute stojite pri miru. Ta vrednost prikazuje splošno raven učinka na telo. Lestvica sega od 1 do 100, nižja vrednost pa pomeni nižjo raven učinka na telo.
- **Stanje zmogljivosti**: stanje zmogljivosti je ocena v realnem času po 6–20 minutah dejavnosti. Stanje zmogljivosti lahko dodate kot podatkovno polje, da je prikazano med preostankom dejavnosti. Ta vrednost je primerjava vašega stanja v realnem času z vašo povprečno ravnjo telesne pripravljenosti.
- **Funkcionalni prag moči (FTP)**: naprava za oceno funkcionalnega praga moči (FTP) uporablja informacije uporabniškega profila iz začetne nastavitve. Za natančnejšo oceno lahko opravite vodeni test.
- **Laktatni prag**: za laktatni prag je potreben prsni merilnik srčnega utripa. Laktatni prag je točka, na kateri se začnejo mišice hitro izčrpavati. Naprava meri raven laktatnega praga na podlagi podatkov o srčnem utripu in tempa.

#### **Izklop obvestil o zmogljivosti**

Obvestila o zmogljivosti so privzeto vklopljena. Nekatera obvestila o zmogljivosti so opozorila, ki se prikažejo ob dokončanju dejavnosti. Nekatera obvestila o zmogljivosti se prikažejo med dejavnostjo ali ko dosežete novo meritev zmogljivosti, kot je nova ocena najvišjega VO2.

- **1** Držite **MENU**.
- **2** Izberite **Nastavitve** > **Fiziološke meritve** > **Obvestila o zmogljivosti**.
- **3** Izberite želeno možnost.

#### **Samodejno zaznavanje meritev zmogljivosti**

Funkcija Samodejno zaznavanje je privzeto vklopljena. Naprava lahko med dejavnostjo samodejno zaznava najvišji srčni utrip in laktatni prag. Pri združitvi z združljivim merilnikom moči lahko naprava med dejavnostjo samodejno zaznava funkcionalni prag moči (FTP).

**OPOMBA:** naprava zazna najvišji srčni utrip samo, ko je srčni utrip višji od vrednosti, nastavljene v uporabniškem profilu.

- **1** Držite tipko **MENU**.
- **2** Izberite **Nastavitve** > **Fiziološke meritve** > **Samodejno zaznavanje**.
- **3** Izberite možnost.

#### **Sinhronizacija dejavnosti in meritev zmogljivosti**

Dejavnosti in meritve zmogljivosti iz drugih naprav Garmin lahko sinhronizirate z napravo quatix 5 v računu Garmin Connect. Tako lahko vaša naprava natančneje prikaže stanje vadbe in telesne pripravljenosti. Na primer, z napravo Edge lahko zabeležite vožnjo, podrobnosti dejavnosti in celotno obremenitev pri vadbi pa si ogledate v napravi quatix 5.

- **1** Držite tipko **MENU**.
- **2** Izberite **Nastavitve** > **Fiziološke meritve** > **TrueUp**.

Ko sinhronizirate napravo s pametnim telefonom, se nedavne dejavnosti in meritve zmogljivosti iz drugih naprav Garmin prikažejo v napravi quatix 5.

#### **Stanje vadbe**

Stanje vadbe prikazuje, kako vadba vpliva na raven telesne pripravljenosti in zmogljivost. Stanje vadbe temelji na spremembah obremenitve pri vadbi in najvišjega VO2 v daljšem obdobju. S stanjem vadbe lahko lažje načrtujete vadbo v prihodnosti in še naprej izboljšujete svojo telesno pripravljenost.

- **Najvišje**: najvišje pomeni, da ste v idealni tekmovalni pripravljenosti. Nedavno zmanjšanje obremenitve pri vadbi omogoča, da se telo regenerira in v celoti izravna učinke pretekle vadbe. Načrtujte vnaprej, saj je to najvišje stanje mogoče ohraniti le kratek čas.
- **Produktivno**: trenutna obremenitev pri vadbi premika raven telesne vadbe in zmogljivost v pravo smer. Če želite ohraniti raven telesne pripravljenosti, v vadbo vključite tudi obdobja regeneracije.
- **Ohranjanje**: trenutna obremenitev pri vadbi zadostuje za ohranitev ravni telesne pripravljenosti. Če želite izboljšati rezultat, poskusite dodati bolj raznolike vaje ali povečati obseg vadbe.
- **Regeneracija**: manjša obremenitev pri vadbi omogoča, da se telo regenerira, kar je nujno v daljših obdobjih naporne vadbe. Ko ste pripravljeni, lahko obremenitev pri vadbi spet povečate.
- **Neproduktivno**: obremenitev pri vadbi je na dobri ravni, vendar se telesna pripravljenost zmanjšuje. Telo se morda le stežka regenerira, zato bodite pozorni na svoje splošno zdravstveno stanje, vključno s stresom, prehrano in počitkom.
- **Zmanjšanje telesne pripravljenosti**: zmanjšanje telesne pripravljenosti se pojavi, ko en teden ali dlje vadite znatno manj kot sicer in to vpliva na raven telesne pripravljenosti. Če

<span id="page-19-0"></span>želite izboljšati rezultat, lahko poskusite povečati obremenitev pri vadbi.

- **Čezmerno**: obremenitev pri vadbi je zelo visoka in škodljiva. Telo potrebuje počitek. Na urnik vključite lažjo vadbo in si tako zagotovite čas za regeneracijo.
- **Ni stanja**: naprava za določitev stanja vadbe potrebuje teden ali dva zgodovine vadbe, vključno z dejavnostmi z rezultati najvišjega VO2 pri teku ali kolesarjenju.

#### *Namigi za pridobitev stanja vadbe*

Funkcija stanja vadbe je odvisna od posodobljenih ocen ravni telesne pripravljenosti, kar vključuje najmanj dve meritvi najvišjega VO2 na teden. Ocena najvišjega VO2 se posodobi po tekih ali vožnjah na prostem, med katerimi srčni utrip nekaj minut dosega najmanj 70 % najvišjega srčnega utripa. Pri dejavnostih gorskega teka in teka v zaprtem prostoru se ocena najvišjega VO2 ne ustvari, da se ohrani natančnost trenda ravni telesne pripravljenosti.

Če želite v največji možni meri izkoristiti funkcijo stanja vadbe, preskusite naslednje namige.

• Najmanj dvakrat na teden tecite ali kolesarite na prostem z merilnikom moči, pri čemer mora biti vaš srčni utrip najmanj 10 minut višji od 70 % vašega najvišjega srčnega utripa.

Po enem tednu uporabe naprave bi moralo biti stanje vadbe na voljo.

• Zabeležite vse vadbene dejavnosti v tej napravi ali omogočite funkcijo TrueUp™ za fiziološke podatke, s čimer omogočite, da se naprava seznani z vašo zmogljivostjo (*[Sinhronizacija](#page-18-0)  [dejavnosti in meritev zmogljivosti](#page-18-0)*, stran 13).

#### **Približne ocene najvišjega VO2**

Najvišji VO2 je največja prostornina kisika (v mililitrih), ki jo lahko pri najvišji obremenitvi porabite na minuto na kilogram teže. Preprosto povedano je najvišji VO2 odraz vaše telesne pripravljenosti in bi se moral povišati, ko izboljšujete svojo pripravljenost. Naprava quatix 5 za prikazovanje ocene najvišjega VO2 potrebuje merilnik srčnega utripa na zapestju ali združljiv prsni merilnik srčnega utripa. Naprava ima ločeni oceni najvišjega VO2 za tek in kolesarjenje. Za točno oceno najvišjega VO2 morate nekaj minut teči na prostem z GPS oziroma kolesariti z združljivim merilnikom moči pri zmerni ravni intenzivnosti.

V napravi je vaša ocena najvišjega VO2 prikazana s številko, opisom in položajem na barvnem merilniku. V računu Garmin Connect si lahko ogledate več podrobnosti o oceni najvišjega VO2, vključno s starostjo vašega telesa. Starost telesa vam pove, kakšna je vaša telesna pripravljenost v primerjavi z osebo istega spola in različne starosti. Starost telesa se lahko z redno vadbo sčasoma zniža.

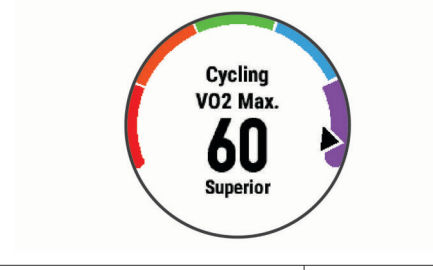

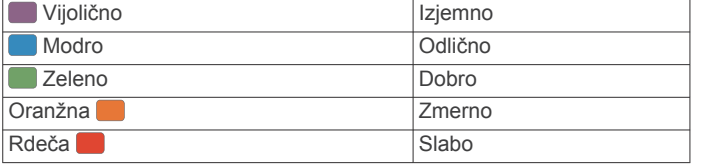

Podatke o najvišjem VO2 zagotavlja FirstBeat. Analiza najvišjega VO2 je posredovana z dovoljenjem inštituta The Cooper Institute® . Za več informacij si oglejte dodatek

#### (*[Standardne ocene za najvišji VO2](#page-42-0)*, stran 37) in obiščite [www.CooperInstitute.org](http://www.CooperInstitute.org).

#### *Pridobivanje ocene najvišjega VO2 za tek*

Za to funkcijo je potreben merilnik srčnega utripa na zapestju ali združljiv prsni merilnik srčnega utripa. Če uporabljate prsni merilnik srčnega utripa, si ga morate nadeti in ga združiti z napravo (*[Združevanje brezžičnih senzorjev](#page-35-0)*, stran 30). Če je bil napravi quatix 5 priložen merilnik srčnega utripa, sta ti napravi že združeni.

Za najbolj natančno oceno nastavite profil uporabnika (*[Nastavitev uporabniškega profila](#page-21-0)*, stran 16) in najvišji srčni utrip (*[Nastavljanje območij srčnega utripa](#page-22-0)*, stran 17). Ocene bodo najprej videti nenatančne. Naprava potrebuje nekaj tekov, da spozna vaše sposobnosti.

- **1** Vsaj deset minut tecite zunaj.
- **2** Po teku izberite **Shrani**.
- **3** Za ogled zmogljivostnega pripomočka izberite tipko **UP** ali **DOWN**.
- **4** Za pomikanje po meritvah zmogljivosti izberite **START**.

#### *Pridobivanje ocene najvišjega VO2 za kolesarjenje*

Za to funkcijo sta potrebna merilnik moči in merilnik srčnega utripa na zapestju ali združljiv prsni merilnik srčnega utripa. Merilnik moči mora biti združen z napravo quatix 5 (*[Združevanje](#page-35-0)  [brezžičnih senzorjev](#page-35-0)*, stran 30). Če uporabljate prsni merilnik srčnega utripa, si ga morate nadeti in ga združiti z napravo. Če je bil napravi quatix 5 priložen merilnik srčnega utripa, sta ti napravi že združeni.

Za najbolj natančno oceno nastavite profil uporabnika (*[Nastavitev uporabniškega profila](#page-21-0)*, stran 16) in najvišji srčni utrip (*[Nastavljanje območij srčnega utripa](#page-22-0)*, stran 17). Ocene bodo najprej videti nenatančne. Naprava potrebuje nekaj voženj, da spozna vaše kolesarske sposobnosti.

- **1** Vsaj 20 minut kolesarite z enakomerno in visoko intenzivnostjo.
- **2** Po vožnji izberite **Shrani**.
- **3** Za ogled zmogljivostnega pripomočka izberite tipko **UP** ali **DOWN**.
- **4** Za pomikanje po meritvah zmogljivosti izberite **START**.

#### **Čas regeneracije**

Napravo Garmin lahko skupaj z merilnikom srčnega utripa na zapestju ali združljivim prsnim merilnikom srčnega utripa uporabljate za prikaz časa, ki ga še potrebujete, da si popolnoma opomorete in ste pripravljeni za naslednjo naporno vadbo.

**OPOMBA:** priporočeni čas regeneracije temelji na oceni najvišjega VO2 in je lahko sprva netočen. Dokončati morate nekaj dejavnosti, da naprava spozna vašo zmogljivost.

Čas regeneracije se prikaže takoj po dejavnosti. Čas se odšteva do optimalnega trenutka za naslednjo težjo vadbo.

#### *Ogled časa regeneracije*

Za najbolj natančno oceno nastavite profil uporabnika (*[Nastavitev uporabniškega profila](#page-21-0)*, stran 16) in najvišji srčni utrip (*[Nastavljanje območij srčnega utripa](#page-22-0)*, stran 17).

- **1** Začnite teči.
- **2** Po teku izberite **Shrani**.

Pojavi se čas regeneracije. Najdaljši čas je 4 dni.

**OPOMBA:** v videzu ure lahko izberete tipko UP ali DOWN za ogled zmogljivostnega pripomočka, nato pa izberete tipko START za pomik po meritvah zmogljivosti in ogled časa regeneracije.

#### **Srčni utrip med regeneracijo**

Če pri vadbi uporabljate merilnik srčnega utripa na zapestju ali združljiv prsni merilnik srčnega utripa, lahko po vsaki dejavnosti <span id="page-20-0"></span>preverite vrednost srčnega utripa med regeneracijo. Srčni utrip med regeneracijo je razlika med srčnim utripom med vadbo in srčnim utripom dve minuti po končani vadbi. Na primer po običajnem vadbenem teku ustavite časovnik. Vaš srčni utrip znaša 140 utripov na minuto. Po dveh minutah nedejavnosti ali ohlajanja vaš srčni utrip znaša 90 utripov na minuto. Vaš srčni utrip med regeneracijo znaša 50 utripov na minuto (140 minus 90). Nekatere študije srčni utrip med regeneracijo povezujejo z zdravjem srca. Višje številke načeloma pomenijo bolj zdravo srce.

**NAMIG:** za najboljše rezultate se za dve minuti ustavite, da naprava izračuna vrednost srčnega utripa med regeneracijo. Potem ko se prikaže ta vrednost, lahko dejavnost shranite ali zavržete.

#### **Obremenitev pri vadbi**

Obremenitev pri vadbi je meritev obsega vadbe v zadnjih sedmih dneh. To je vsota meritev presežka porabe kisika po vadbi (EPOC) v zadnjih sedmih dneh. Meritev prikazuje, ali je trenutna obremenitev nizka, visoka ali znotraj optimalnega območja za ohranjanje ali izboljšanje ravni telesne pripravljenosti. Optimalno območje se določi na podlagi individualne ravni telesne pripravljenosti in zgodovine vadbe. Območje se prilagaja v skladu s spreminjanjem trajanja in intenzivnosti vadbe.

#### **Ogled predvidenih časov tekem**

Za najbolj natančno oceno nastavite profil uporabnika (*[Nastavitev uporabniškega profila](#page-21-0)*, stran 16) in najvišji srčni utrip (*[Nastavljanje območij srčnega utripa](#page-22-0)*, stran 17).

Naprava z oceno najvišjega VO2 (*[Približne ocene najvišjega](#page-19-0)  VO2*[, stran 14\)](#page-19-0) in objavljenimi podatkovnimi viri oceni ciljni čas tekme glede na vašo trenutno pripravljenost. Ocena predvideva tudi, da ste opravili ustrezen trening za tekmo.

**OPOMBA:** ocene bodo najprej videti nenatančne. Naprava potrebuje nekaj tekov, da spozna vaše sposobnosti.

- **1** Za ogled zmogljivostnega pripomočka izberite tipko **UP** ali **DOWN**.
- **2** Za pomikanje po meritvah zmogljivosti izberite **START**. Predvideni časi tekem so prikazani za razdalji 5 in 10 km ter polmaraton in maraton.

#### **O funkciji Training Effect**

Training Effect meri učinek dejavnosti na aerobno in anaerobno telesno pripravljenost. Training Effect se med dejavnostjo nabira. Z napredovanjem dejavnosti se vrednost Training Effect viša in vam sporoča, kako dejavnost izboljšuje vašo telesno pripravljenost. Training Effect je določen s podatki vašega uporabniškega profila, srčnim utripom, trajanjem in intenzivnostjo dejavnosti.

Aerobni Training Effect na podlagi srčnega utripa izmeri skupni učinek dejavnosti na vašo aerobno telesno pripravljenost in prikaže, ali ste z vajo ohranili ali izboljšali raven telesne pripravljenosti. Vrednost EPOC, ki se sešteje med vajo, se pretvori v različne vrednosti, ki prikazujejo vašo telesno pripravljenost in vadbene navade. Enakomerne vaje z zmernim naporom ali vaje z daljšimi intervali (> 180 s) pozitivno vplivajo na aerobno presnovo in izboljšajo aerobni Training Effect.

Anaerobni Training Effect na podlagi srčnega utripa in hitrosti (ali moči) določi, kako vaja vpliva na zmogljivost pri zelo visoki intenzivnosti. Prikaže se vrednost, ki temelji na anaerobnem prispevku k vrednosti EPOC in vrsti dejavnosti. Ponavljajoči se intervali dejavnosti z visoko intenzivnostjo, ki trajajo od 10 do 120 sekund, zelo ugodno vplivajo na anaerobno zmogljivost in izboljšajo anaerobni Training Effect.

Poudariti je treba, da se številke funkcije Training Effect (od 0,0 do 5,0) med prvimi nekaj dejavnostmi lahko zdijo nenormalno visoke. Naprava se seznani z vašo aerobno in anaerobno telesno pripravljenostjo šele po nekaj dejavnostih.

Učinek vadbe (Training Effect) lahko dodate kot podatkovno polje na enega od zaslonov za vadbo ter spremljate podatke med celotno dejavnostjo.

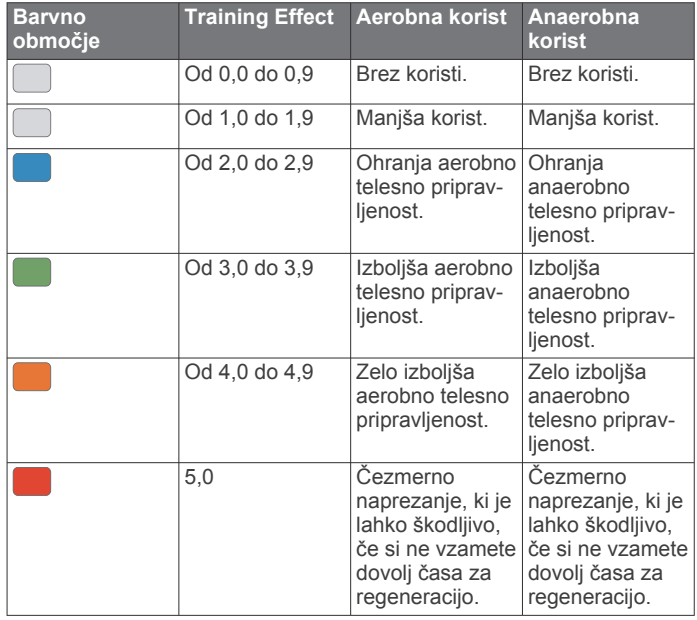

Tehnologijo Training Effect zagotavlja in podpira družba Firstbeat Technologies Ltd. Za več informacij obiščite [www.firstbeattechnologies.com.](http://www.firstbeattechnologies.com)

#### **Spremenljivost srčnega utripa in raven stresa**

Raven stresa je rezultat triminutnega testa, med katerim stojite pri miru, naprava quatix pa analizira spremenljivost srčnega utripa za določitev vaše splošne obremenitve. Vadba, spanje, prehrana in vsakodnevni stres vplivajo na to, koliko zmore tekač. Raven stresa se meri v območju od 1 do 100, pri čemer 1 pomeni zelo majhno obremenitev, 100 pa pomeni zelo veliko obremenitev. Če veste, kakšna je raven stresa, se lažje odločite, ali je vaše telo pripravljeno za naporen vadbeni tek ali za jogo.

#### *Ogled spremenljivosti srčnega utripa in ravni stresa*

Za to funkcijo je potreben prsni merilnik srčnega utripa Garmin. Preden si lahko ogledate raven stresa na podlagi spremenljivosti srčnega utripa, si morate nadeti merilnik srčnega utripa in ga združiti z napravo (*[Združevanje brezžičnih senzorjev](#page-35-0)*, [stran 30](#page-35-0)). Če je bil napravi quatix 5 priložen merilnik srčnega utripa, sta ti napravi že združeni.

**NAMIG:** Garmin priporoča, da si raven stresa izmerite vsak dan ob približno istem času in v enakih razmerah.

- **1** Če želite program za stres dodati na seznam programov, izberite **START** > **Dodaj** > **Učin. spr. SU**.
- **2** Če želite program dodati na seznam priljubljenih, izberite **Da**.
- **3** V videzu ure izberite **START** > **Učin. spr. SU** > **START**.
- **4** 3 minute stojte in mirujte.

#### **Stanje zmogljivosti**

Ko dokončate dejavnost, kot je tek ali kolesarjenje, funkcija za stanje zmogljivosti analizira tempo, srčni utrip in spremenljivost srčnega utripa, na podlagi česar v realnem času oceni vašo zmogljivost v primerjavi z vašo povprečno ravnjo telesne pripravljenosti. To je približno odstopanje od osnovne ocene najvišjega VO2 v realnem času, izraženo v odstotkih.

Vrednosti stanja zmogljivosti segajo od –20 do +20. Po prvih 6– 20 minutah dejavnosti naprava prikaže vrednost stanja zmogljivost. Vrednost +5 na primer pomeni, da ste spočiti, sveži in sposobni dobro teči ali kolesariti. Stanje zmogljivosti lahko dodate kot podatkovno polje na enega od zaslonov za vadbo ter spremljate svojo zmogljivost med celotno dejavnostjo. Stanje

<span id="page-21-0"></span>zmogljivosti je lahko tudi kazalnik za raven utrujenosti, zlasti na koncu dolgega vadbenega teka ali kolesarjenja.

**OPOMBA:** potrebnih je nekaj tekov ali voženj z merilnikom srčnega utripa, da lahko naprava natančno oceni najvišji VO2 in se seznani z vašo sposobnostjo za tek ali kolesarjenje (*[Približne](#page-19-0)  [ocene najvišjega VO2](#page-19-0)*, stran 14).

#### *Ogled stanja zmogljivosti*

Za to funkcijo je potreben merilnik srčnega utripa na zapestju ali združljiv prsni merilnik srčnega utripa.

- **1** Na podatkovni zaslon dodajte polje **Stanje zmogljivosti**  (*[Prilagajanje podatkovnih zaslonov](#page-29-0)*, stran 24).
- **2** Začnite teči ali kolesariti.
- Po 6–20 minutah se prikaže stanje zmogljivosti.
- **3** Pomaknite se do podatkovnega zaslona in si oglejte stanje pripravljenosti med celotnim tekom ali vožnjo.

#### **Laktatni prag**

Laktatni prag je intenzivnost vadbe, pri kateri se v krvnem obtoku začne nabirati laktat (mlečna kislina). Pri teku je to ocenjena raven napora ali tempo. Ko tekač preseže prag, se utrujenost vse hitreje povečuje. Izkušeni tekači prag dosežejo pri približno 90 % svojega najvišjega srčnega utripa in tempu, ki je nekje med tempom pri teku na 10 km in tempom na polmaratonu. Povprečni tekači laktatni prag pogosto dosežejo pri srčnem utripu, ki je znatno nižji od 90 % njihovega najvišjega srčnega utripa. Če veste, kakšen je vaš laktatni prag, lažje določite, kako naporno lahko vadite ali kdaj lahko pospešite na tekmovanju.

Če že veste, kakšna je vaša vrednost srčnega utripa pri laktatnem pragu, lahko to vrednost vnesete v nastavitve svojega uporabniškega profila (*[Nastavljanje območij srčnega utripa](#page-22-0)*, [stran 17\)](#page-22-0).

#### *Opravljanje vodenega testa za določitev laktatnega praga*

Za to funkcijo je potreben prsni merilnik srčnega utripa Garmin. Preden lahko opravite vodeni test, si morate nadeti merilnik srčnega utripa in ga združiti z napravo (*[Združevanje brezžičnih](#page-35-0) [senzorjev](#page-35-0)*, stran 30).

Naprava za oceno laktatnega praga uporablja informacije uporabniškega profila iz začetne nastavitve in oceno najvišjega VO2. Naprava samodejno zazna laktatni prag med tekom pri enakomerni in visoki intenzivnosti z merilnikom srčnega utripa.

**NAMIG:** potrebnih je nekaj tekov s prsnim merilnikom srčnega utripa, da lahko naprava natančno določi vrednost najvišjega srčnega utripa in oceni najvišji VO2. Če imate pri pridobivanju ocene laktatnega praga težave, poskusite ročno znižati vrednost najvišjega srčnega utripa.

- **1** Na sprednji strani ure izberite **START**.
- **2** Izberite dejavnost teka na prostem.

Za dokončanje testa je potreben GPS.

- **3** Držite tipko **MENU**.
- **4** Izberite **Trening** > **Vodeni test laktatnega praga**.
- **5** Vklopite časovnik in sledite navodilom na zaslonu.

Ko začnete teči, naprava prikazuje trajanje posameznega koraka, ciljno vrednost in trenutne podatke o srčnem utripu. Ko je test končan, se prikaže sporočilo.

**6** Po končanem vodenem testu ustavite časovnik in shranite dejavnost.

Če je to vaša prva ocena laktatnega praga, vas naprava pozove, da posodobite območja srčnega utripa na podlagi srčnega utripa pri laktatnem pragu. Pri vsaki naslednji oceni laktatnega praga vas naprava pozove, da sprejmete ali zavrnete oceno.

#### **Pridobivanje ocene FTP**

Preden lahko določite funkcionalni prag moči (FTP), morate prsni merilnik srčnega utripa in merilnik moči združiti z napravo

#### (*[Združevanje brezžičnih senzorjev](#page-35-0)*, stran 30) ter pridobiti oceno najvišjega VO2 (*[Pridobivanje ocene najvišjega VO2 za](#page-19-0) [kolesarjenje](#page-19-0)*, stran 14).

Naprava za oceno FTP uporablja informacije uporabniškega profila iz začetne nastavitve in oceno najvišjega VO2. Naprava samodejno zazna funkcionalni prag moči (FTP) med kolesarjenjem pri enakomerni in visoki intenzivnosti z merilnikom srčnega utripa in moči.

- **1** Za ogled zmogljivostnega pripomočka izberite tipko **UP** ali **DOWN**.
- **2** Za pomikanje med meritvami zmogljivosti izberite **START**. Vaša ocena FTP je prikazana kot vrednost, merjena v vatih na kilogram, izhodna moč v vatih in položaj na barvnem merilniku.

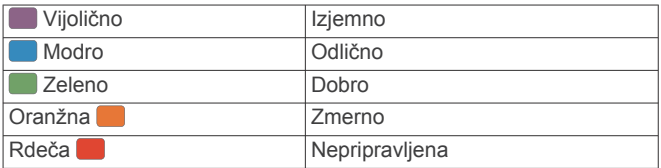

Za več informacij si oglejte dodatek (*[Ocene FTP](#page-42-0)*, stran 37).

**OPOMBA:** ko vas obvestilo o zmogljivosti opozori na nov FTP, lahko izberete Sprejmi, če želite shraniti novi FTP, ali Zavrni, če želite obdržati trenutni FTP (*[Izklop obvestil o](#page-18-0)  [zmogljivosti](#page-18-0)*, stran 13).

#### *Izvedba testa FTP*

Preden lahko opravite test za določitev svojega funkcionalnega praga moči (FTP), morate prsni merilnik srčnega utripa in merilnik moči združiti z napravo (*[Združevanje brezžičnih](#page-35-0) [senzorjev](#page-35-0)*, stran 30) ter pridobiti oceno najvišjega VO2 (*[Pridobivanje ocene najvišjega VO2 za kolesarjenje](#page-19-0)*, stran 14).

**OPOMBA:** test FTP je naporna vadba, ki jo opravite v približno

30 minutah. Izberite priročno in večinoma ravno načrtovano pot, po kateri lahko kolesarite z enakomerno naraščajočim naporom kot pri vožnji na kronometer.

- **1** Na sprednji strani ure izberite **START**.
- **2** Izberite dejavnost kolesarjenja.
- **3** Držite **MENU**.
- **4** Izberite **Trening** > **Vodeni test FTP**.
- **5** Sledite navodilom na zaslonu.

Ko začnete kolesariti, naprava prikazuje trajanje posameznega koraka, ciljno vrednost in trenutne podatke o moči. Ko je test končan, se prikaže sporočilo.

**6** Po končanem vodenem testu opravite ohlajanje, ustavite časovnik in shranite dejavnost.

Vaš FTP je prikazan kot vrednost, merjena v vatih na kilogram, izhodna moč v vatih in položaj na barvnem merilniku.

- **7** Izberite možnost:
	- Izberite **Sprejmi**, če želite shraniti novi FTP.
	- Izberite **Zavrni**, če želite obdržati trenutni FTP.

# **Vadba**

#### **Nastavitev uporabniškega profila**

Posodobite lahko nastavitve spola, letnice rojstva, višine, teže, območij srčnega utripa in območij moči. Naprava uporablja te informacije za natančen izračun podatkov o vadbi.

- **1** Držite **MENU**.
- **2** Izberite **Nastavitve** > **Profil uporabnika**.
- **3** Izberite možnost.

# <span id="page-22-0"></span>**Cilji pripravljenosti**

Poznavanje svojih območij srčnega utripa vam lahko pomaga pri merjenju in izboljšanju pripravljenosti z razumevanjem in uporabo teh načel.

- srčni utrip je dobro merilo intenzivnosti vadbe;
- z vadbo v določenih območjih srčnega utripa lahko izboljšate kardiovaskularno zmogljivost in moč;

Če poznate svoj najvišji srčni utrip, lahko s preglednico (*Izračuni območij srčnega utripa*, stran 17) ugotovite, katero območje srčnega utripa je najboljše za vaše cilje pripravljenosti.

Če ne poznate svojega najvišjega srčnega utripa, uporabite enega od izračunov, ki so na voljo na internetu. Nekatere telovadnice in športni centri nudijo teste za merjenje najvišjega srčnega utripa. Privzeti najvišji srčni utrip je 220 minus vaša starost.

### **O območjih srčnega utripa**

Številni športniki uporabljajo območja srčnega utripa za merjenje in povečanje kardiovaskularne moči in izboljšanje pripravljenosti. Območje srčnega utripa je nastavljen obseg srčnih utripov na minuto. Pet splošno sprejetih območij srčnega utripa je oštevilčenih z od 1 do 5 glede na naraščajočo intenzivnost. Na splošno so območja srčnega utripa izmerjena na osnovi odstotkov vašega najvišjega srčnega utripa.

#### *Nastavljanje območij srčnega utripa*

Za določanje vaših privzetih območij srčnega utripa uporablja naprava informacije uporabniškega profila iz začetne nastavitve. Nastavite lahko ločena območja srčnega utripa za profile za različne športe, kot so tek, kolesarjenje in plavanje. Za najnatančnejše podatke o porabi kalorij med vašo dejavnostjo nastavite najvišji srčni utrip. Vsa območja srčnega utripa in srčni utrip med mirovanjem lahko nastavite tudi ročno. Območja lahko ročno nastavite v napravi ali računu Garmin Connect.

- **1** Držite tipko **MENU**.
- **2** Izberite **Nastavitve** > **Profil uporabnika** > **Srčni utrip**.
- **3** Izberite **Najvisji SU** in vnesite najvišji srčni utrip.

Funkcija Samodejno zaznavanje omogoča samodejno beleženje najvišjega srčnega utripa med dejavnostjo (*[Samodejno zaznavanje meritev zmogljivosti](#page-18-0)*, stran 13).

**4** Izberite **Srčni utrip pri laktatnem pragu** > **Vnesite ročno** in vnesite srčni utrip pri laktatnem pragu.

Opravite lahko vodeni test za oceno laktatnega praga (*[Laktatni prag](#page-21-0)*, stran 16). Funkcija Samodejno zaznavanje omogoča samodejno beleženje laktatnega praga med dejavnostjo (*[Samodejno zaznavanje meritev zmogljivosti](#page-18-0)*, [stran 13\)](#page-18-0).

**5** Izberite **SU ob pocitku** in vnesite svoj srčni utrip med počitkom.

Uporabite lahko povprečni srčni utrip v mirovanju, ki ga izmeri naprava, ali nastavite srčni utrip v mirovanju po meri.

- **6** Izberite **Območja** > **Glede na**.
- **7** Izberite možnost:
	- Izberite **BPM**, če si želite območja ogledati in urediti v utripih na minuto.
	- Izberite **% najvisjega SU**, če si želite območja ogledati in urediti kot odstotek najvišjega srčnega utripa.
	- Izberite **% rezer. SU**, če si želite območja ogledati in urediti kot odstotek rezerve srčnega utripa (najvišji srčni utrip minus srčni utrip med mirovanjem).
	- Izberite **% SU pri laktatnem pragu**, če si želite območja ogledati in urediti kot odstotek srčnega utripa pri laktatnem pragu.
- **8** Izberite območje in vnesite vrednost za vsako območje.
- **9** Izberite **Dodaj srčni utrip za šport**, nato pa izberite profil za šport, ki mu želite dodati ločena območja srčnega utripa (izbirno).
- **10**Za dodajanje območij srčnega utripa za posamezen šport ponovite korake od 3 do 8 (izbirno).

#### *Samodejno nastavljanje območij srčnega utripa*

Privzete nastavitve omogočajo, da naprava zazna najvišji srčni utrip in nastavi območja srčnega utripa kot odstotek najvišjega srčnega utripa.

- Preverite, ali so nastavitve uporabniškega profila točne (*[Nastavitev uporabniškega profila](#page-21-0)*, stran 16).
- Pogosto tecite z zapestnim ali prsnim merilnikom srčnega utripa.
- Preskusite nekaj načrtov vadb v območjih srčnega utripa, ki so na voljo v računu Garmin Connect.
- Oglejte si trende srčnega utripa in čas v območjih v računu Garmin Connect.

#### *Izračuni območij srčnega utripa*

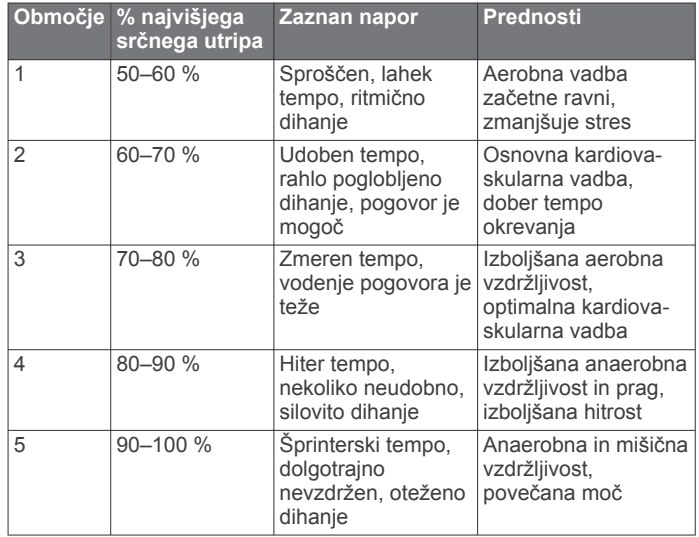

#### **Nastavitev območij moči**

Vrednosti za območja so privzete vrednosti na podlagi spola, teže in povprečne zmogljivosti in morda ne ustrezajo vaši zmogljivosti. Če poznate svojo vrednost funkcionalnega praga moči (FTP), jo lahko vnesete in omogočite, da programska oprema samodejno izračuna vaše območja moči. Območja lahko ročno nastavite v napravi ali računu Garmin Connect.

- **1** Držite **MENU**.
- **2** Izberite **Nastavitve** > **Profil uporabnika** > **Območja moči** > **Glede na**.
- **3** Izberite možnost:
	- Izberite **W**, če si želite ogledati in urediti območja v vatih.
	- Izberite **% FTP**, če si želite ogledati in urediti območja kot odstotek funkcionalnega praga moči.
- **4** Izberite **FTP** in vnesite vrednost za FTP.
- **5** Izberite območje in vnesite vrednost za vsako območje.
- **6** Če je treba, izberite **Najmanj** in vnesite najmanjšo vrednost moči.

# **Merjenje aktivnosti**

Funkcija merjenja aktivnosti beleži dnevno število korakov, prepotovano razdaljo, minute intenzivnosti, nadstropja, v katera se povzpnete, porabljene kalorije in statistiko spanja za vsak dan beleženja. Porabljene kalorije vključujejo osnovno presnovo in kalorije dejavnosti.

Število korakov, ki jih naredite čez dan, je prikazano v pripomočku za korake. Število korakov se redno posodablja. <span id="page-23-0"></span>Za več informacij o natančnosti merjenja aktivnosti in parametrov telesne pripravljenosti obiščite [garmin.com](http://garmin.com/ataccuracy) [/ataccuracy](http://garmin.com/ataccuracy).

### **Samodejni cilj**

Naprava samodejno ustvari dnevni cilj korakov glede na vaše prejšnje ravni aktivnosti. Med dnevnim gibanjem bo naprava prikazovala vaš napredek do dnevnega cilja  $\Phi$ .

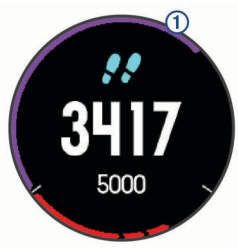

Če se odločite, da ne boste uporabljali funkcije samodejnega cilja, lahko v računu Garmin Connect nastavite prilagojen cilj korakov.

#### **Uporaba opozorila za gibanje**

Daljša obdobja sedenja lahko sprožijo neželene spremembe metaboličnega stanja. Opozorilo za gibanje vas opominja, da se morate gibati. Po eni uri neaktivnosti se prikažeta napis Premaknite se! in rdeča vrstica. Po vsakih 15 minutah neaktivnosti se prikažejo dodatni deli. Če so vklopljeni zvoki, naprava tudi zapiska ali vibrira (*[Nastavitve sistema](#page-34-0)*, stran 29).

Pojdite na kratek sprehod (vsaj nekaj minut) za ponastavitev opozorila za gibanje.

#### **Spremljanje spanja**

Ko spite, naprava samodejno zazna spanje in spremlja vaše premikanje v času, ko običajno spite. Običajne ure spanja lahko nastavite v uporabniških nastavitvah v računu Garmin Connect. Statistika spanja obsega skupno število ur spanja, ravni spanja in premikanje med spanjem. Statistiko spanja si lahko ogledate v svojem računu Garmin Connect.

**OPOMBA:** dremeži se ne dodajo v statistične podatke o spanju. Način Ne moti lahko uporabite za izklop obvestil in opozoril, ne pa tudi za izklop alarmov (*Uporaba načina Ne moti*, stran 18).

#### *Uporaba samodejnega spremljanja spanja*

- **1** Napravo nosite med spanjem.
- **2** Podatke sledenja spanju prenesite na spletno mesto Garmin Connect (*[Ročna sinhronizacija podatkov s programom](#page-14-0)  [Garmin Connect Mobile](#page-14-0)*, stran 9).

Statistiko spanja si lahko ogledate v svojem računu Garmin Connect.

#### *Uporaba načina Ne moti*

Način Ne moti lahko uporabite za izklop osvetlitve zaslona, zvočnih opozoril in opozoril z vibriranjem. Ta način lahko na primer uporabite med spanjem ali ogledom filma.

**OPOMBA:** običajne ure spanja lahko nastavite v uporabniških nastavitvah v računu Garmin Connect. Za samodejni vklop načina Ne moti v času, ko običajno spite, lahko v sistemskih nastavitvah omogočite možnost Čas spanja (*[Nastavitve sistema](#page-34-0)*, [stran 29\)](#page-34-0).

- **1** Pridržite tipko **LIGHT**.
- 2 Izberite  $\blacksquare$

#### **Minute intenzivnosti**

Organizacije, kot so ameriško združenje Centers for Disease Control and Prevention, združenje American Heart Association® in Svetovna zdravstvena organizacija, za izboljšanje zdravja priporočajo, da na teden opravite najmanj 150 minut zmerne dejavnosti, kot je hitra hoja, ali 75 minut živahne dejavnosti, kot je tek.

Naprava spremlja intenzivnost dejavnosti in meri čas, ki ga porabite za dejavnosti z zmerno do živahno intenzivnostjo (za količinsko opredelitev živahne intenzivnosti so potrebni podatki o srčnem utripu). Tedenski cilj za minute intenzivnosti si lahko prizadevate doseči z dejavnostmi z zmerno do živahno intenzivnostjo, ki sklenjeno trajajo vsaj 10 minut. Naprava sešteje minute zmerne dejavnosti in minute živahne dejavnosti. Skupno število minut živahne intenzivnosti se pri seštevanju podvoji.

#### *Zbiranje minut intenzivnosti*

Naprava quatix 5 izračuna minute intenzivnosti tako, da podatke o vašem srčnem utripu primerja z vašim povprečnim srčnim utripom v mirovanju. Če je merjenje srčnega utripa izklopljeno, naprava izračuna minute zmerne intenzivnosti tako, da analizira število korakov na minuto.

- Za najnatančnejši izračun minut intenzivnosti začnite dejavnost z merjenjem časa.
- Z zmerno ali živahno intenzivnostjo neprekinjeno vadite vsaj 10 minut.
- Za najnatančnejše podatke o srčnem utripu med mirovanjem napravo nosite podnevi in ponoči.

#### **Garmin Move IQ™**

Če se vaše gibanje ujema z znanimi vzorci vadbe, funkcija Move IQ samodejno zazna dogodek in ga prikaže na vaši časovni premici. Pri dogodkih funkcije Move IQ sta navedena vrsta in trajanje, vendar dogodki niso prikazani na seznamu dejavnosti ali v viru novic.

Funkcija Move IQ lahko samodejno začne dejavnost z merjenjem časa za hojo in tek na podlagi mejnih vrednosti za čas, ki jih nastavite v programu Garmin Connect Mobile. Te dejavnosti se dodajo na seznam dejavnosti.

#### **Nastavitve merjenja aktivnosti**

Držite **MENU** in izberite **Nastavitve** > **Merjenje aktivnosti**.

**Stanje**: izklopi funkcije merjenja aktivnosti.

- **Opozorilo o premiku**: prikaže sporočilo in vrstico gibanja v digitalnem videzu ure in na zaslonu s koraki. Če so vklopljeni zvoki, naprava tudi piska ali vibrira (*[Nastavitve sistema](#page-34-0)*, [stran 29](#page-34-0)).
- **Opozorila o ciljih**: omogoča vklop in izklop opozoril o ciljih ali izklop samo med dejavnostjo. Opozorila o ciljih so prikazana za dnevni cilj korakov, dnevni cilj za nadstropja, v katera se povzpnete, in tedenski cilj za minute intenzivnosti.
- **Move IQ**: omogoča vklop in izklop dogodkov Move IQ.

#### *Izklop merjenja aktivnosti*

Ko izklopite merjenje aktivnosti, se koraki, nadstropja, v katera se povzpnete, minute intenzivnosti, spremljanje spanja in dogodki Move IQ ne beležijo.

- **1** Držite **MENU**.
- **2** Izberite **Nastavitve** > **Merjenje aktivnosti** > **Stanje** > **Izklopljeno**.

### **Vadbe**

Ustvarite lahko vadbe po meri, ki vključujejo cilje za posamezen korak vadbe in za različne razdalje, čase in kalorije. Vadbe lahko ustvarjate s storitvijo Garmin Connect ali izberete načrt vadbe, ki ima vključene vadbe iz storitve Garmin Connect, in jih prenesete v napravo.

Vadbe lahko razporedite z Garmin Connect. Vadbe lahko načrtujete vnaprej in shranite v napravi.

#### **Spremljanje vadbe v spletu**

Preden lahko prenesete vadbo iz storitve Garmin Connect, morate imeti račun Garmin Connect (*[Garmin Connect](#page-13-0)*, stran 8).

- **1** Napravo priključite na računalnik.
- **2** Obiščite [www.garminconnect.com](http://www.garminconnect.com).
- <span id="page-24-0"></span>**3** Ustvarite in shranite novo vadbo
- **4** Izberite **Pošlji v napravo** in sledite navodilom na zaslonu
- **5** Odklopite napravo.

# **Začetek vadbe**

Preden lahko začnete vadbo, jo morate prenesti iz računa Garmin Connect.

- **1** Na sprednji strani ure izberite **START**.
- **2** Izberite dejavnost.
- **3** Držite tipko **MENU**.
- **4** Izberite **Trening** > **Moje vadbe**.
- **5** Izberite vadbo.

**OPOMBA:** na seznamu se prikažejo samo vadbe, ki so združljive z izbrano dejavnostjo.

- **6** Izberite **Začni z vadbo**.
- **7** Izberite **START**, da zaženete časovnik.

Ko začnete vadbo, naprava prikaže vsak korak vadbe, opombe o korakih (izbirno), cilj (izbirno) in trenutne podatke o vadbi.

# **Koledar vadb**

Koledar vadb v napravi je podaljšek koledarja ali razporeda vadb, ki ga nastavite v storitvi Garmin Connect. Ko v koledar Garmin Connect dodate nekaj vadb, jih lahko pošljete v napravo. Vse razporejene vadbe, ki jih pošljete v napravo, se na koledarju vadb prikažejo razporejene po datumu. Ko izberete dan v koledarju vadb, si lahko vadbo ogledate ali jo opravite. Razporejena vadba ostane v napravi ne glede na to, ali jo opravite ali preskočite. Ko pošljete razporejene vadbe iz storitve Garmin Connect, prepišejo obstoječ koledar vadb.

# *Uporaba načrtov vadb Garmin Connect*

Preden lahko prenesete in uporabite načrt vadbe iz storitve Garmin Connect, morate imeti račun Garmin Connect (*[Garmin](#page-13-0) [Connect](#page-13-0)*, stran 8) in združiti napravo quatix z združljivim pametnim telefonom.

- **1** V programu Garmin Connect Mobile izberite **Trening** > **Načrti vadb** > **Poišči načrt**.
- **2** Izberite in razporedite načrt vadbe.
- **3** Izberite  $\uparrow$  in sledite navodilom na zaslonu.
- **4** Preglejte načrt vadbe na koledarju.

# *Funkcija Adaptive Training Plans*

Vaš račun Garmin Connect ima prilagodljiv načrt vadbe in trenerja Garmin, ki sta prilagojena vašim ciljem vadbe. Odgovorite lahko na primer na nekaj vprašanj in poiščete načrt, ki vam pomaga priteči do cilja na tekmovanju v teku na 5 km. Načrt se prilagodi trenutni ravni vaše telesne pripravljenosti, željam glede vodenja in razporeda vadbe ter datumu tekmovanja. Ko začnete uporabljati načrt, se na kolo pripomočkov v napravi quatix doda pripomoček trener Garmin.

# **Intervalne vadbe**

Ustvarite lahko intervalne vadbe, ki temeljijo na razdalji ali času. Naprava uporabniško intervalno vadbo shrani, dokler ne ustvarite druge. Za spremljanje vadb in teke na dolge razdalje lahko uporabljate odprte intervale.

# **Ustvarjanje intervalne vadbe**

- **1** V videzu ure izberite **START**.
- **2** Izberite dejavnost.
- **3** Zadržite tipko **MENU**.
- **4** Izberite **Trening** > **Intervali** > **Uredi** > **Interval** > **Vrsta**.
- **5** Izberite **Razdalja**, **Čas** ali **Odprto**.

**NAMIG:** odprt interval lahko ustvarite tako, da izberete možnost Odprto.

- **6** Izberite **Trajanje**, vnesite interval razdalje ali časa vadbe in izberite  $\checkmark$ .
- **7** Izberite tipko **BACK**.
- **8** Izberite **Počitek** > **Vrsta**.
- **9** Izberite **Razdalja**, **Čas** ali **Odprto**.
- **10**Po potrebi vnesite razdaljo ali čas za interval počitka in izberite  $\sqrt{ }$ .

# **11**Izberite tipko **BACK**.

**12**Izberite eno ali več možnosti:

- Če želite nastaviti število ponovitev, izberite **Ponovi**.
- Če želite vadbi dodati odprto ogrevanje, izberite **Ogrevanje** > **Vklop**.
- Če želite vadbi dodati odprto ohlajanje, izberite **Ohlajanje**  > **Vklop**.

# **Začetek intervalne vadbe**

- **1** V videzu ure izberite **START**.
- **2** Izberite dejavnost.
- **3** Zadržite tipko **MENU**.
- **4** Izberite **Trening** > **Intervali** > **Začni z vadbo**.
- **5** Izberite **START**, da zaženete časovnik.
- **6** Če ima intervalna vadba ogrevanje, izberite tipko **BACK**, da začnete prvi interval.
- **7** Sledite navodilom na zaslonu.
- Ko končate vse intervale, se prikaže sporočilo.

# **Ustavitev intervalne vadbe**

- Če želite ustaviti trenutni interval ali obdobje počitka in opraviti prehod na naslednji interval ali obdobje počitka, kadar koli izberite tipko **BACK**.
- Ko končate vse intervale in obdobja počitka, izberite **BACK**, s čimer končate intervalno vadbo in opravite prehod na časovnik, ki ga lahko uporabite za ohlajanje.
- Če želite ustaviti časovnik, kadar koli izberite **STOP**. Nato lahko izberete, da se delovanje časovnika nadaljuje ali da se intervalna vadba konča.

# **Odseki**

Tekaške ali kolesarske odseke lahko iz računa Garmin Connect pošljete v napravo. Ko odsek shranite v napravo, lahko na njem tekmujete in poskusite doseči ali izboljšati svoj osebni rekord ali rezultat, ki so ga na odseku dosegli drugi udeleženci.

**OPOMBA:** pri prenosu proge iz računa Garmin Connect lahko prenesete vse odseke, ki so na voljo na progi.

# **Strava™Odseki v programu**

Odseke Strava lahko prenesete v napravo quatix 5. Sledite odsekom v programu Strava in primerjajte svoj dosežek s prejšnjimi vožnjami ter rezultati prijateljev in profesionalnih kolesarjev, ki so peljali po tem odseku.

Na članstvo za program Strava se lahko naročite v pripomočku za odseke v računu Garmin Connect. Za več informacij obiščite [www.strava.com.](http://www.strava.com)

Informacije v tem priročniku veljajo tako za odseke v storitvi Garmin Connect kot za odseke v programu Strava.

### **Ogled podrobnosti odseka**

- **1** Izberite **START**.
- **2** Izberite dejavnost.
- **3** Držite **MENU**.
- **4** Izberite **Trening** > **Odseki**.
- **5** Izberite odsek.
- <span id="page-25-0"></span>**6** Izberite možnost:
	- Izberite **Čas tekmovanja**, če si želite ogledati čas in povprečno hitrost ali tempo vodilnega na odseku.
	- Izberite **Zemljevid**, če si želite odsek ogledati na zemljevidu.
	- Izberite **Izris višine**, če si želite ogledati izris višine odseka.

#### **Tekmovanje na odseku**

Odseki so virtualne tekmovalne proge. Na odseku lahko tekmujete in svoj dosežek primerjate s prejšnjimi dejavnostmi, dosežki drugih uporabnikov, povezavami v svojem računu Garmin Connect ali drugimi člani tekaške ali kolesarske skupnosti. Podatke o dejavnosti lahko prenesete v svoj račun Garmin Connect, da si ogledate lokacijo odseka.

**OPOMBA:** če sta račun Garmin Connect in račun Strava povezana, se dejavnost samodejno pošlje v račun Strava, v katerem lahko pregledate lokacijo odseka.

- **1** Izberite **START**.
- **2** Izberite dejavnost.
- **3** Začnite teči ali kolesariti.

Ko se približate odseku, se prikaže sporočilo in lahko začnete tekmovati na odseku.

**4** Začnite tekmovati na odseku.

Ko je odsek končan, se prikaže sporočilo.

# **Uporaba funkcije Virtual Partner®**

Funkcija Virtual Partner je vadbeno orodje, s katerim boste lažje dosegli svoje cilje. Za funkcijo Virtual Partner lahko nastavite tempo in tekmujete proti njej.

**OPOMBA:** ta funkcija ni na voljo za vse dejavnosti.

- **1** Zadržite tipko **MENU**.
- **2** Izberite **Nastavitve** > **Dejavnosti in programi**.
- **3** Izberite dejavnost.
- **4** Izberite nastavitve dejavnosti.
- **5** Izberite **Podatkovni zasloni** > **Dodaj novo** > **Virtual Partner**.
- **6** Vnesite vrednost tempa ali hitrosti.
- **7** Začnite dejavnost (*[Začetek dejavnosti](#page-7-0)*, stran 2).
- **8** Izberite tipko **UP** ali **DOWN**, da se pomaknete na zaslon Virtual Partner in si ogledate, kdo vodi.

# **Nastavitev cilja vadbe**

Funkcija cilja vadbe deluje skupaj s funkcijo Virtual Partner. Tako lahko imate za cilj vadbe določeno razdaljo, razdaljo in čas, razdaljo in tempo ali razdaljo in hitrost. Med vadbeno dejavnostjo vam naprava v realnem času sporoča, kako blizu cilja vadbe ste.

- **1** V videzu ure izberite **START**.
- **2** Izberite dejavnost.
- **3** Zadržite tipko **MENU**.
- **4** Izberite **Trening** > **Nastavi cilj**.
- **5** Izberite možnost:
	- Izberite **Samo razdalja**, če želite izbrati prednastavljeno razdaljo ali vnesti poljubno razdaljo.
	- Izberite **Razdalja in čas**, če želite izbrati ciljno razdaljo in čas.
	- Izberite **Razdalja in tempo** ali **Razdalja in hitrost**, če želite izbrati ciljno razdaljo in tempo ali hitrost.

Prikaže se zaslon s ciljem vadbe, na katerem je prikazan predvideni končni čas. Predvideni končni čas se izračuna glede na trenutno uspešnost in preostali čas.

**6** Izberite **START**, da zaženete časovnik.

#### **Preklic cilja vadbe**

- **1** Med dejavnostjo držite tipko **MENU**.
- **2** Izberite **Prekliči cilj** > **Da**.

# **Tekmovanje s prejšnjo dejavnostjo**

Tekmujete lahko s prej zabeleženo ali preneseno dejavnostjo. Funkcija deluje skupaj s funkcijo Virtual Partner, da si lahko med dejavnostjo ogledate, kakšno prednost ali zaostanek imate.

**OPOMBA:** ta funkcija ni na voljo za vse dejavnosti.

- **1** V videzu ure izberite **START**.
- **2** Izberite dejavnost.
- **3** Zadržite tipko **MENU**.
- **4** Izberite **Trening** > **Tekma z dejavnostjo**.
- **5** Izberite možnost:
	- Izberite **Iz zgodovine**, če želite izbrati dejavnost, ki ste jo v preteklosti zabeležili v napravo.
	- Izberite **Preneseno**, če želite izbrati dejavnost, ki ste jo prenesli iz računa Garmin Connect.
- **6** Izberite dejavnost.

Prikaže se zaslon Virtual Partner, na katerem je prikazan predviden končni čas.

- **7** Izberite **START**, da zaženete časovnik.
- **8** Ko končate dejavnost, izberite **START** > **Shrani**.

# **Osebni rekordi**

Ob zaključku dejavnosti naprava prikaže nove osebne rekorde, če ste jih dosegli med dejavnostjo. Osebni rekordi vsebujejo najhitrejši čas več običajnih razdalj na tekmah in najdaljši tek ali vožnjo.

**OPOMBA:** pri kolesarjenju vsebujejo osebni rekordi tudi največji vzpon in najvišjo moč (zahtevan je merilnik moči).

#### **Ogled osebnih rekordov**

- **1** Zadržite tipko **MENU**.
- **2** Izberite **Zgodovina** > **Rekordi**.
- **3** Izberite šport.
- **4** Izberite zapis.
- **5** Izberite **Ogled zapisa**.

#### **Obnovitev osebnega rekorda**

Vsak osebni rekord lahko povrnete v takega, ki je bil zabeležen prej.

- **1** Zadržite tipko **MENU**.
- **2** Izberite **Zgodovina** > **Rekordi**.
- **3** Izberite šport.
- **4** Izberite rekord, ki ga želite povrniti.
- **5** Izberite **Nazaj** > **Da**. **OPOMBA:** s tem ne izbrišete shranjenih dejavnosti.

#### **Brisanje osebnega rekorda**

- **1** Zadržite tipko **MENU**.
- **2** Izberite **Zgodovina** > **Rekordi**.
- **3** Izberite šport.
- **4** Izberite rekord, ki ga želite izbrisati.
- **5** Izberite **Počisti zapis** > **Da**. **OPOMBA:** s tem ne izbrišete shranjenih dejavnosti.

#### **Brisanje vseh osebnih rekordov**

- **1** Zadržite tipko **MENU**.
- **2** Izberite **Zgodovina** > **Rekordi**.

<span id="page-26-0"></span>**OPOMBA:** s tem ne izbrišete shranjenih dejavnosti.

- **3** Izberite šport.
- **4** Izberite **Počisti vse zapise** > **Da**. Izbrišejo se le rekordi tega športa.

# **Ura**

### **Nastavljanje alarma**

Nastavite lahko do deset različnih alarmov. Vsak alarm lahko nastavite tako, da se oglasi le enkrat ali pa se redno ponavlja.

- **1** V videzu ure pridržite tipko **MENU**.
- **2** Izberite **Ura** > **Budilka** > **Dodaj alarm**.
- **3** Izberite **Čas** in vnesite uro alarma.
- **4** Izberite **Ponovi** in izberite, kdaj naj se alarm ponovi (izbirno).
- **5** Izberite **Zvoki** in nato izberite vrsto obvestila (izbirno).
- **6** Izberite **Osvetlitev** > **Vklop**, da pri alarmu vklopite osvetlitev zaslona.
- **7** Izberite **Oznaka**, nato pa izberite opis alarma (izbirno).

#### **Brisanje alarma**

- **1** V videzu ure pridržite tipko **MENU**.
- **2** Izberite **Ura** > **Budilka**.
- **3** Izberite alarm.
- **4** Izberite **Izbriši**.

# **Vklop odštevalnika**

- **1** V videzu ure pridržite tipko **MENU**.
- **2** Izberite **Ura** > **Časovnik**.
- **3** Vnesite čas.
- **4** Če je treba, izberite **Zaženi znova** > **Vklop**, da samodejno znova zaženete časovnik, ko poteče.
- **5** Po potrebi izberite **Zvoki** in nato izberite vrsto obvestila.
- **6** Izberite **Zaženi časovnik**.

# **Uporaba štoparice**

- **1** V videzu ure pridržite tipko **MENU**.
- **2** Izberite **Ura** > **Štoparica**.
- **3** Izberite **START**, da zaženete časovnik.
- **4** Izberite **BACK** za ponovni vklop časovnika kroga (1).

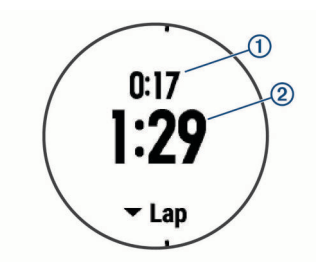

Skupni čas štoparice 2 se meri še naprej.

- **5** Če želite zaustaviti oba časovnika, izberite **START**.
- **6** Izberite želeno možnost.

# **Dodajanje drugih časovnih pasov**

Trenutni čas lahko prikažete v dodatnih časovnih pasovih, in sicer v pripomočku Drugi časovni pasovi. Dodate lahko do štiri druge časovne pasove.

**OPOMBA:** pripomoček Drugi časovni pasovi boste morda morali dodati na kolo pripomočkov.

- **1** V videzu ure pridržite tipko **MENU**.
- **2** Izberite **Ura** > **Drugi časovni pasovi** > **Dodaj časovni pas**.
- **3** Izberite časovni pas.
- **4** Po potrebi izberite **Da** in preimenujte pas.

# **Nastavitev opozoril ure**

- **1** V videzu ure pridržite tipko **MENU**.
- **2** Izberite **Ura** > **Alarmi**.
- **3** Izberite možnost:
	- Če želite opozorilo nastaviti tako, da se predvaja določeno število minut ali ur pred dejanskim sončnim zahodom, izberite **Do sončnega zahoda** > **Stanje** > **Vklop**, nato pa izberite **Čas** in vnesite čas.
	- Če želite opozorilo nastaviti tako, da se predvaja določeno število minut ali ur pred dejanskim sončnim vzhodom, izberite **Do sončnega vzhoda** > **Stanje** > **Vklop**, nato pa izberite **Čas** in vnesite čas.
	- Če želite opozorilo nastaviti tako, da se predvaja vsako uro, izberite **Vsako uro** > **Vklop**.

# **Sinhronizacija časa z GPS-om**

Vsakokrat, ko vklopite napravo in pridobite satelitske signale, naprava samodejno zazna časovne pasove in trenutni čas dneva. Ko se premaknete v drug časovni pas ali ko želite napravo posodobiti na poletni čas, lahko čas sinhronizirate z GPS-om tudi ročno.

- **1** V videzu ure držite tipko **MENU**.
- **2** Izberite **Ura** > **Sinhronizacija z GPS-om**.
- **3** Počakajte, da naprava poišče satelite (*[Pridobivanje](#page-37-0)  [satelitskih signalov](#page-37-0)*, stran 32).

# **Navigacija**

#### **Shranjevanje lokacije**

Trenutno lokacijo lahko shranite in začnete navigacijo do nje pozneje.

- **1** Pridržite tipko **LIGHT**.
- 2 Izberite  $\bullet$ .
- **3** Sledite navodilom na zaslonu.

#### **Urejanje shranjenih lokacij**

Shranjeno lokacijo lahko izbrišete ali spremenite njeno ime, nadmorsko višino in podatke o položaju.

- **1** V videzu ure izberite **START** > **Navigacija** > **Shranjene lokacije**.
- **2** Izberite shranjeno lokacijo.
- **3** Izberite možnost za urejanje lokacije.

# **Projekcija točke poti**

Novo lokacijo lahko ustvarite tako, da projicirate razdaljo in smer od trenutne do nove lokacije.

- **1** Če želite program za projekcijo točke poti dodati na seznam programov, izberite **START** > **Dodaj** > **Proj. tč. poti**.
- **2** Če želite program dodati na seznam priljubljenih, izberite **Da**.
- **3** V videzu ure izberite **START** > **Proj. tč. poti**.
- **4** Izberite tipko **UP** ali **DOWN** za nastavitev smeri.
- **5** Izberite **START**.
- **6** Izberite tipko **DOWN** za izbiro merske enote.
- **7** Izberite tipko **UP** za vnos razdalje.
- **8** Če želite shraniti, izberite **START**.

Predvidena točka poti se shrani pod privzetim imenom.

# <span id="page-27-0"></span>**Navigacija do cilja**

Napravo lahko uporabljate za navigacijo do cilja ali sledenje progi.

- **1** V videzu ure izberite **START** > **Navigacija**.
- **2** Izberite kategorijo.
- **3** Sledite pozivom na zaslonu, da izberete cilj.
- **4** Izberite **Pojdi**. Prikažejo se informacije o navigaciji.
- **5** Za začetek navigacije izberite **START**.

# **Ustvarjanje proge in sledenje progi v napravi**

- **1** V videzu ure izberite **START** > **Navigacija** > **Igrišča** > **Ustvari novo**.
- 2 Vnesite ime proge in izberite  $\checkmark$ .
- **3** Izberite **Dodaj lokacijo**.
- **4** Izberite želeno možnost.
- **5** Po potrebi ponovite koraka 3 in 4.
- **6** Izberite **Končano** > **Začni s progo**. Prikažejo se informacije o navigaciji.
- **7** Za začetek navigacije izberite **START**.

# **Označevanje in začetek navigacije do mesta človeka v vodi**

Mesto človeka v vodi (ČVV) lahko shranite in samodejno začnete navigacijo nazaj do tega mesta.

**NAMIG:** delovanje ob držanju tipke lahko prilagodite za dostop do funkcije ČVV (*[Prilagoditev bližnjičnih tipk](#page-34-0)*, stran 29).

V videzu ure izberite **START** > **Navigacija** > **Zadnja lokacija ČVV**.

Prikažejo se informacije o navigaciji.

# **Navigacija z orodjem Poglej in pojdi**

Napravo lahko usmerite v objekt v daljavi, kot je vodovodni stolp, zaklenete smer in začnete navigacijo do objekta.

- **1** V videzu ure izberite **START** > **Navigacija** > **Poglej in pojdi**.
- **2** Usmerite zgornji del ure proti objektu in izberite **START**. Prikažejo se informacije o navigaciji.
- **3** Za začetek navigacije izberite **START**.

# **Uporaba navigacije do začetne točke med dejavnostjo**

Uporabite lahko navigacijo nazaj do začetne točke trenutne dejavnosti v ravni črti ali po poti, ki ste jo prepotovali. Funkcija je na voljo le za dejavnosti, ki uporabljajo GPS.

- **1** Med dejavnostjo izberite **STOP** > **Nazaj na začetek**.
- **2** Izberite možnost:
	- Če želite uporabiti navigacijo nazaj do začetne točke dejavnosti po poti, ki ste jo opravili, izberite **TracBack**.
	- Če želite uporabiti navigacijo nazaj do začetne točke dejavnosti v ravni črti, izberite **Načrtovana pot**.

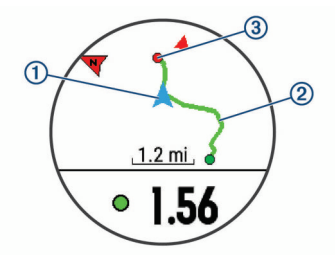

Na zemljevidu se prikažejo vaša trenutna lokacija  $\Omega$ , sled, ki ji želite slediti 2, in vaš cilj 3.

# **Uporaba navigacije do začetne točke zadnje shranjene dejavnosti**

Uporabite lahko navigacijo nazaj do začetne točke zadnje shranjene dejavnosti v ravni črti ali po poti, ki ste jo prepotovali. Funkcija je na voljo le za dejavnosti, ki uporabljajo GPS.

**1** Izberite **START** > **Navigacija** > **Nazaj na začetek** > **Načrtovana pot**.

Na zemljevidu se prikaže črta od trenutne lokacije do začetne točke zadnje shranjene dejavnosti.

**OPOMBA:** če želite preprečiti, da bi naprava preklopila v način ure, lahko zaženete časovnik.

**2** Izberite tipko **DOWN** za ogled kompasa (izbirno). Puščica kaže proti začetni točki.

# **Ustavitev navigacije**

- **1** Med dejavnostjo držite tipko **MENU**.
- **2** Izberite **Ustavi navigacijo**.

# **Zemljevid**

 kaže vaš položaj na zemljevidu. Na zemljevidu se prikažejo imena in simboli lokacij. Med navigacijo do cilja je vaša načrtovana pot označena s črto na zemljevidu.

- Navigacija na zemljevidu (*Obračanje in povečevanje zemljevida*, stran 22)
- Nastavitve zemljevida (*[Nastavitve zemljevida](#page-33-0)*, stran 28)

### **Obračanje in povečevanje zemljevida**

- **1** Če si želite ogledati zemljevid, med navigacijo izberite **UP** ali **DOWN**.
- **2** Držite **MENU**.
- **3** Izberite **Obračanje/povečava**.
- **4** Izberite možnost:
	- Če želite preklapljati med obračanjem navzgor in navzdol ter levo in desno ali povečevanjem, izberite **START**.
	- Če želite obračati ali povečati zemljevid, izberite **UP** in **DOWN**.
	- Za izhod izberite **BACK**.

# **Kompas**

Naprava je opremljena s 3-osnim kompasom s samodejnim umerjanjem. Funkcije in videz kompasa se spreminjajo glede na dejavnost, ali je GPS omogočen in ali izvajate navigacijo do cilja. Nastavitve kompasa lahko spremenite ročno (*[Nastavitve](#page-32-0)  kompasa*[, stran 27\)](#page-32-0). Če želite hitro odpreti nastavitve kompasa, lahko izberete START v pripomočku za kompas.

# **Višinomer in barometer**

Naprava vsebuje notranji višinomer in barometer. Naprava stalno zbira podatke o nadmorski višini in tlaku, tudi v načinu varčevanja z energijo. Višinomer prikazuje približno nadmorsko višino glede na spremembe tlaka. Barometer prikazuje podatke o tlaku okolja glede na nespremenljivo nadmorsko višino, na kateri je bil višinomer nazadnje umerjen (*[Nastavitve višinomera](#page-33-0)*, [stran 28](#page-33-0)). Če želite hitro odpreti nastavitve višinomera ali barometra, izberite START v pripomočku za višinomer ali barometer.

# **Zgodovina**

Zgodovina vključuje čas, razdaljo, kalorije, povprečen tempo ali hitrost, podatke o krogu in informacije izbirnega senzorja.

<span id="page-28-0"></span>**OPOMBA:** ko je pomnilnik naprave poln, se najstarejši podatki prepišejo.

# **Uporaba zgodovine**

V zgodovini so prejšnje dejavnosti, ki ste jih shranili v napravo.

- **1** Pridržite tipko **MENU**.
- **2** Izberite **Zgodovina** > **Dejavnosti**.
- **3** Izberite dejavnost.
- **4** Izberite možnost:
	- Če si želite ogledati dodatne informacije o dejavnosti, izberite **Podrobnosti**.
	- Če želite izbrati krog in si ogledate dodatne informacije o vsakem krogu, izberite **Krogi**.
	- Če želite izbrati interval in si ogledati dodatne informacije o vsakem intervalu, izberite **Intervali**.
	- Če želite izbrati serijo vaj in si ogledati dodatne informacije o posamezni seriji, izberite **Serije**.
	- Če si želite dejavnost ogledati na zemljevidu, izberite **Zemljevid**.
	- Če si želite ogledati učinek dejavnosti na aerobno in anaerobno telesno pripravljenost, izberite **Training Effect**  (*[O funkciji Training Effect](#page-20-0)*, stran 15).
	- Če si želite ogledati čas v posameznem območju srčnega utripa, izberite **Čas v območju** (*Ogled časa v vsakem območju srčnega utripa*, stran 23).
	- Če si želite ogledati izris višine dejavnosti, izberite **Izris višine**.
	- Če želite izbrisati izbrano dejavnost, izberite **Izbriši**.

### **Zgodovina več športov**

Naprava shrani splošen povzetek dejavnosti z več športi, vključno s skupno razdaljo, časom, kalorijami in izbirnimi podatki dodatne opreme. Naprava tudi loči podatke vsakega športa in prehodov med njimi, da lahko primerjate podobne vadbene dejavnosti in sledite, kako hitro opravite prehode. Zgodovina prehodov vključuje razdaljo, čas, povprečno hitrost in kalorije.

#### **Ogled časa v vsakem območju srčnega utripa**

Preden si lahko ogledate podatke o območjih srčnega utripa, morate dokončati dejavnost z merjenjem srčnega utripa in jo shraniti.

Z upoštevanjem časa v vsakem območju srčnega utripa lahko prilagodite intenzivnost vadbe.

- **1** Držite **MENU**.
- **2** Izberite **Zgodovina** > **Dejavnosti**.
- **3** Izberite dejavnost.
- **4** Izberite **Čas v območju**.

# **Ogled vseh podatkovnih vrednosti**

Ogledate si lahko nabrane podatke o razdalji in času, shranjene v napravi.

- **1** Držite **MENU**.
- **2** Izberite **Zgodovina** > **Skupno**.
- **3** Po potrebi izberite dejavnost.
- **4** Izberite možnost za ogled tedenskih ali mesečnih skupnih vrednosti.

# **Uporaba merilnika opravljene poti**

Merilnik opravljene poti samodejno beleži prepotovano razdaljo, opravljen vzpon in čas dejavnosti.

- **1** Zadržite tipko **MENU**.
- **2** Izberite **Zgodovina** > **Skupno** > **Merilnik opravljene poti**.

**3** Za ogled skupnih vrednosti merilnika opravljene poti izberite tipko **UP** ali **DOWN**.

# **Brisanje zgodovine**

- **1** Držite **MENU**.
- **2** Izberite **Zgodovina** > **Moznosti**.
- **3** Izberite možnost:
	- Izberite **Izbriši vse dejavnosti** za brisanje vseh dejavnosti iz zgodovine.
	- Izberite možnost **Ponastavi skupne vrednosti** za ponastavitev vseh skupnih vrednosti razdalje in časa. **OPOMBA:** s tem ne izbrišete shranjenih dejavnosti.
- **4** Potrdite izbiro.

# **Prilagajanje naprave**

# **Nastavitve dejavnosti in programov**

S temi nastavitvami lahko vsak predhodno naložen program za dejavnosti prilagodite svojim potrebam. Prilagodite lahko na primer podatkovne strani ter omogočite opozorila in funkcije vadbe. Vse nastavitve niso na voljo za vse vrste dejavnosti.

Držite tipko **MENU**, izberite **Nastavitve** > **Dejavnosti in programi**, izberite dejavnost in nato nastavitve dejavnosti.

- **Razdalja v 3D**: izračuna prepotovano razdaljo s spremembo nadmorske višine in vodoravnega premikanja po tleh.
- **Hitrost v 3D**: izračuna vašo hitrost s spremembo nadmorske višine in vodoravnega premikanja po tleh (*[Hitrost in razdalja v](#page-30-0)  3D*[, stran 25\)](#page-30-0).
- **Barva za poud.**: nastavi barvo za poudarjanje vsake dejavnosti, ki pomaga pri prepoznavanju, katera dejavnost je aktivna.

**Alarmi**: nastavi opozorila za vadbo ali navigacijo za dejavnost.

- **Samodejni vzpon**: omogoča napravi, da samodejno zazna spremembe nadmorske višine z vgrajenim merilnikom višine.
- **Auto Lap**: nastavi možnosti za funkcijo Auto Lap® (*[Auto Lap](#page-30-0)*, [stran 25](#page-30-0)).
- **Auto Pause**: nastavi napravo tako, da preneha beležiti podatke, ko se ustavite ali se hitrost zniža pod določeno vrednost (*[Omogočanje Auto Pause](#page-30-0)®* , stran 25).
- **Samodejni tek**: omogoča napravi, da samodejno zazna smučarske vožnje z vgrajenim merilnikom pospeška.
- **Samodejno pomikanje**: omogoča vam samodejno premikanje med vsemi zasloni s podatki o dejavnosti, ko deluje časovnik (*[Uporaba samodejnega pomikanja](#page-30-0)*, stran 25).

**Samodejna serija**: omogoča, da naprava samodejno vklopi in izklopi serije vaj med dejavnostjo vadbe za moč.

- **Barva ozadja**: nastavi barvo ozadja vsake dejavnosti na črno ali belo.
- **Začetek odštevanja**: omogoči odštevalnik časa za intervale plavanja v bazenu.
- **Podatkovni zasloni**: omogoči prilagoditev podatkovnih zaslonov in dodajanje novih podatkovnih zaslonov za dejavnost (*[Prilagajanje podatkovnih zaslonov](#page-29-0)*, stran 24).
- **GPS**: nastavi način za anteno GPS. Uporaba možnosti GPS + GLONASS zagotavlja boljše delovanje v zahtevnih razmerah in hitrejše pridobivanje položaja. Če uporabite možnost GPS + GLONASS, se baterija prazni hitreje, kot če uporabite le možnost GPS. Pri uporabi možnosti UltraTrac se točke sledi in podatki senzorjev zabeležijo manj pogosto (*[UltraTrac](#page-30-0)*, [stran 25](#page-30-0)).
- **Tipka Lap**: omogoča vam, da med dejavnostjo beležite krog ali počitek.
- **Zakleni tipke**: zaklene tipke med dejavnostmi z več športi, s čimer se prepreči nenamerno pritiskanje tipk.
- <span id="page-29-0"></span>**Metronom**: predvaja zvoke v stalnem ritmu. Tako lahko izboljšate svoje rezultate z vadbo pri hitrejši, počasnejši ali bolj enakomerni kadenci (*[Uporaba metronoma](#page-10-0)*, stran 5).
- **Velikost bazena**: nastavi dolžino bazena za plavanje v bazenu.
- **Cas. om. var. z en.**: nastavi časovno omejitev dejavnosti za varčevanje z energijo (*[Nastavitve časovne omejitve za](#page-30-0)  [varčevanje z energijo](#page-30-0)*, stran 25).

**Preimenuj**: nastavi ime dejavnosti.

- **Ponovi**: omogoči možnost Ponovi pri dejavnostih z več športi. To možnost lahko na primer uporabite za dejavnosti, ki vključujejo več prehodov, denimo za plavanje/tek.
- **Ponastavi privzete vrednosti**: omogoči ponastavitev nastavitev dejavnosti.
- **Beleženje rezultata**: omogoči ali onemogoči samodejno beleženje rezultatov, ko začnete igrati golf. Pri možnosti Vedno vprašaj se prikaže poziv, ko začnete krog.
- **Opozorila o odsekih**: omogoči pozive, ki vas opozorijo na bližajoče se odseke.
- **Sledenje statistiki**: omogoči spremljanje statistike med igranjem golfa.
- **Zaznavanje zavesljajev.**: omogoči zaznavanje zamahov za plavanje v bazenu.
- **Prehodi**: omogoča prehode pri dejavnostih z več športi.

#### **Prilagajanje podatkovnih zaslonov**

Za vsako dejavnost lahko prikažete, skrijete in spremenite postavitev ter vsebino podatkovnih zaslonov.

- **1** Zadržite tipko **MENU**.
- **2** Izberite **Nastavitve** > **Dejavnosti in programi**.
- **3** Izberite dejavnost, ki jo želite prilagoditi.
- **4** Izberite nastavitve dejavnosti.
- **5** Izberite **Podatkovni zasloni**.
- **6** Izberite podatkovni zaslon, ki ga želite prilagoditi.
- **7** Izberite možnost:
	- Če želite spremeniti število podatkovnih polj na podatkovnem zaslonu, izberite **Postavitev**.
	- Izberite polje, da spremenite podatke, prikazane v njem.
	- Če želite spremeniti položaj podatkovnega zaslona na kolesu, izberite **Ponovno razvrsti**.
	- Če želite podatkovni zaslon odstraniti s kolesa, izberite **Odstrani**.
- **8** Po potrebi izberite **Dodaj novo**, da na kolo dodate nov podatkovni zaslon.

Dodate lahko podatkovni zaslon po meri ali pa izberete enega od prednastavljenih podatkovnih zaslonov.

#### **Dodajanje zemljevida dejavnosti**

Zemljevid lahko dodate skupini podatkovnih zaslonov v dejavnosti.

- **1** Zadržite tipko **MENU**.
- **2** Izberite **Nastavitve** > **Dejavnosti in programi**.
- **3** Izberite dejavnost, ki jo želite prilagoditi.
- **4** Izberite nastavitve dejavnosti.
- **5** Izberite **Podatkovni zasloni** > **Dodaj novo** > **Zemljevid**.

#### **Opozorila**

Za vsako dejavnost lahko nastavite opozorila, ki vam lahko pomagajo pri napredku do določenih ciljev, izboljšanju zavedanja okolja in navigaciji do cilja. Nekatera opozorila so na voljo samo za določene dejavnosti. Obstajajo tri vrste opozoril: opozorila o dogodku, opozorila o območju in ponavljajoča se opozorila.

- **Opozorilo o dogodku**: opozorilo o dogodku vas obvesti enkrat. Dogodek je določena vrednost. Napravo lahko na primer nastavite tako, da vas opozori, ko dosežete določeno višino.
- **Opozorilo o obsegu**: opozorilo o območju vas obvesti vsakič, ko je naprava zunaj določenega območja vrednosti. Napravo lahko na primer nastavite tako, da vas opozori, ko je vaš srčni utrip pod 60 utripi na minuto (bpm) in nad 210 bpm.
- **Ponavljajoče se opozorilo**: ponavljajoče opozorilo vas obvesti vsakič, ko naprava zabeleži določeno vrednost ali interval. Napravo lahko na primer nastavite tako, da vas opozori vsakih 30 minut.

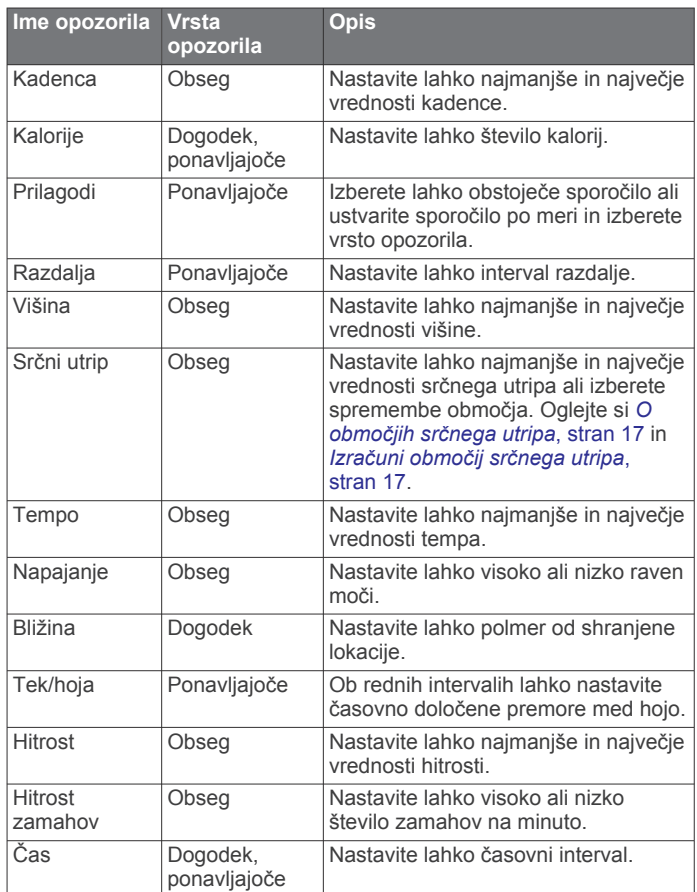

#### *Nastavitev opozoril*

- **1** Zadržite tipko **MENU**.
- **2** Izberite **Nastavitve** > **Dejavnosti in programi**.
- **3** Izberite dejavnost.

**OPOMBA:** ta funkcija ni na voljo za vse dejavnosti.

- **4** Izberite nastavitve dejavnosti.
- **5** Izberite **Alarmi**.
- **6** Izberite možnost:
	- Če želite dejavnosti dodati novo opozorilo, izberite **Dodaj novo**.
	- Če želite urediti obstoječe opozorilo, izberite ime opozorila.
- **7** Če je treba, izberite vrsto opozorila.
- **8** Izberite območje ter za opozorilo vnesite najnižjo in najvišjo vrednost ali vrednost po meri.
- **9** Če je treba, vklopite opozorilo.

Pri opozorilih o dogodkih in ponavljajočih se opozorilih se sporočilo prikaže vsakič, ko dosežete vrednost o opozorilu. Pri opozorilih o območjih se sporočilo prikaže vsakič, ko presežete ali padete pod naveden obseg (najnižjo in najvišjo vrednost).

### <span id="page-30-0"></span>**Auto Lap**

#### *Označevanje krogov po razdalji*

Funkcijo Auto Lap lahko uporabite za samodejno označitev kroga na določeni razdalji. Ta funkcija je priročna pri primerjanju vaše uspešnosti na različnih delih dejavnosti (na primer vsako miljo ali 5 kilometrov).

- **1** Zadržite tipko **MENU**.
- **2** Izberite **Nastavitve** > **Dejavnosti in programi**.
- **3** Izberite dejavnost.
- **OPOMBA:** ta funkcija ni na voljo za vse dejavnosti.
- **4** Izberite nastavitve dejavnosti.
- **5** Izberite **Auto Lap**.
- **6** Izberite možnost:
	- Če želite vklopiti ali izklopiti Auto Lap, izberite **Auto Lap**.
	- Če želite prilagoditi razdaljo med krogi, izberite **Samodejno razdalja**.

Po vsakem dokončanem krogu se prikaže sporočilo s časom kroga. Če so vklopljeni zvoki, naprava tudi zapiska ali vibrira (*[Nastavitve sistema](#page-34-0)*, stran 29).

Po potrebi lahko prilagodite podatkovne strani tako, da bodo prikazovale dodatne podatke o krogih (*[Prilagajanje podatkovnih](#page-29-0) zaslonov*[, stran 24](#page-29-0)).

#### **Prilagajanje sporočila v opozorilu o krogu**

Prilagodite lahko eno ali dve podatkovni polji, ki se pojavita v sporočilu opozorila o krogu.

- **1** Zadržite tipko **MENU**.
- **2** Izberite **Nastavitve** > **Dejavnosti in programi**.
- **3** Izberite dejavnost. **OPOMBA:** ta funkcija ni na voljo za vse dejavnosti.
- **4** Izberite nastavitve dejavnosti.
- **5** Izberite **Auto Lap** > **Opozorilo o krogu**.
- **6** Izberite podatkovno polje, ki ga želite spremeniti.
- **7** Izberite **Predogled** (izbirno).

#### **Omogočanje Auto Pause®**

S funkcijo Auto Pause lahko samodejno začasno zaustavite časovnik, ko se nehate premikati. Ta funkcija je koristna, če dejavnost vključuje semaforje ali druga mesta, kjer morate upočasniti ali se ustaviti.

**OPOMBA:** kadar je časovnik izklopljen ali začasno ustavljen, se zgodovina ne beleži.

- **1** Zadržite tipko **MENU**.
- **2** Izberite **Nastavitve** > **Dejavnosti in programi**.
- **3** Izberite dejavnost.

**OPOMBA:** ta funkcija ni na voljo za vse dejavnosti.

- **4** Izberite nastavitve dejavnosti.
- **5** Izberite **Auto Pause**.
- **6** Izberite možnost:
	- Če želite časovnik samodejno zaustaviti, ko se prenehate premikati, izberite **Med postankom**.
	- Če želite časovnik samodejno zaustaviti, ko vaš tempo ali hitrost pade pod določeno vrednost, izberite **Po meri**.

#### **Omogočanje samodejnega vzpona**

S funkcijo samodejnega vzpona lahko samodejno zaznate spremembe nadmorske višine. Uporabite jo lahko pri dejavnostih, kot so plezanje, pohodništvo, tek in kolesarjenje.

- **1** Zadržite tipko **MENU**.
- **2** Izberite **Nastavitve** > **Dejavnosti in programi**.
- **3** Izberite dejavnost.

**OPOMBA:** ta funkcija ni na voljo za vse dejavnosti.

- **4** Izberite nastavitve dejavnosti.
- **5** Izberite **Samodejni vzpon** > **Stanje** > **Vklop**.
- **6** Izberite možnost:
	- Če želite ugotoviti, kateri podatkovni zaslon bo prikazan med tekom, izberite **Zaslon za tek**.
	- Če želite ugotoviti, kateri podatkovni zaslon bo prikazan med plezanjem, izberite **Zaslon za vzpon**.
	- Izberite **Preobrni barve**, da preobrnete barve zaslona pri spreminjanju načinov.
	- Če želite nastavite razmerje vzpona glede na čas, izberite **Navpična hitrost**.
	- Če želite nastaviti, kako hitro naprava spreminja načine, izberite **Preklop načina**.

#### **Hitrost in razdalja v 3D**

Nastavite lahko hitrost in razdaljo v 3D za izračun hitrosti ali razdalje s spremembami nadmorske višine in vodoravnega premikanja po tleh. Uporabite jo lahko pri dejavnostih, kot so smučanje, plezanje, navigacija, pohodništvo, tek in kolesarjenje.

#### **Vklop in izklop tipke Lap**

S tipko BACK lahko vklopite nastavitev Tipka Lap za beleženje kroga ali počitka med dejavnostjo. Nastavitev Tipka Lap lahko izklopite, da preprečite beleženje krogov zaradi nenamernega pritiskanja tipk med dejavnostjo.

- **1** Zadržite tipko **MENU**.
- **2** Izberite **Nastavitve** > **Dejavnosti in programi**.
- **3** Izberite dejavnost.
- **4** Izberite nastavitve dejavnosti.
- **5** Izberite **Tipka Lap**.

Stanje tipke Lap se spremeni v Vklop ali Izklopljeno glede na trenutno nastavitev.

#### **Uporaba samodejnega pomikanja**

Funkcijo samodejnega pomikanja lahko uporabite za samodejno kroženje med vsemi zasloni dejavnosti, ko deluje časovnik.

- **1** Zadržite tipko **MENU**.
- **2** Izberite **Nastavitve** > **Dejavnosti in programi**.
- **3** Izberite dejavnost.
- **OPOMBA:** ta funkcija ni na voljo za vse dejavnosti.
- **4** Izberite nastavitve dejavnosti.
- **5** Izberite **Samodejno pomikanje**.
- **6** Izberite hitrost prikaza.

#### **UltraTrac**

Funkcija UltraTrac je nastavitev GPS-a, ki beleži točke sledi in podatke senzorja manj pogosto. Če omogočite funkcijo UltraTrac, se podaljša življenjska doba baterije, vendar poslabša kakovost zabeleženih dejavnosti. Funkcijo UltraTrac uporabite za dejavnosti, ki potrebujejo daljšo življenjsko dobo baterije in za katere so pogoste posodobitve podatkov senzorja manj pomembne.

#### **Nastavitve časovne omejitve za varčevanje z energijo**

Nastavitve časovne omejitve določajo, kako dolgo naprava ostane v načinu vadbe, na primer, ko čakate na začetek tekme. Držite tipko **MENU**, izberite **Nastavitve** > **Dejavnosti in programi**, izberite dejavnost in nato nastavitve dejavnosti. Če želite prilagoditi nastavitve časovne omejitve za dejavnost, izberite **Cas. om. var. z en.**.

- **Normalno**: nastavitev preklopa naprave v način ure z nizko porabo po 5 minutah nedejavnosti.
- **Razsirjeno**: nastavitev preklopa naprave v način ure z nizko porabo po 25 minutah nedejavnosti. Podaljšan način lahko pomeni, da boste morali baterijo polniti pogosteje.

# <span id="page-31-0"></span>**Prerazporeditev dejavnosti na seznamu programov**

- **1** Zadržite tipko **MENU**.
- **2** Izberite **Nastavitve** > **Dejavnosti in programi**.
- **3** Izberite dejavnost.
- **4** Izberite **Ponovno razvrsti**.
- **5** Za prilagoditev položaja dejavnosti na seznamu programov izberite tipko **UP** ali **DOWN**.

# **Pripomočki**

V napravo so prednaloženi pripomočki, ki omogočajo hiter prikaz informacij. Nekateri pripomočki potrebujejo povezavo Bluetooth z združljivim pametnim telefonom.

V skladu s privzetimi nastavitvami nekateri pripomočki niso vidni. Na kolo pripomočkov jih lahko dodate ročno.

- **ABC**: prikaže združene informacije višinomera, barometra in kompasa.
- **Drugi časovni pasovi**: prikaže trenutni čas v dodatnih časovnih pasovih.
- **Koledar**: prikaže prihodnje sestanke na koledarju pametnega telefona.
- **Kalorije**: prikaže informacije o kalorijah za tekoči dan.
- **Sledenje psom**: prikaže informacije o lokaciji psa, ko je združljiva naprava za sledenje psom združena z napravo quatix.
- **Število nadstropij, v katera se povzpnete**: meri število nadstropij, v katera se povzpnete, in napredek pri doseganju cilja.
- **Golf**: prikaže informacije o golfu za zadnji krog.
- **Srčni utrip**: prikaže trenutni srčni utrip s številom utripov na minuto (bpm) in grafikon srčnega utripa.
- **Minute intenzivnosti**: spremlja čas, ki ga porabite za zmerne do živahne dejavnosti, tedenski cilj za minute intenzivnosti in napredek pri doseganju cilja.
- **Upravljanje kamere inReach®** : omogoča pošiljanje sporočil v združeni napravi inReach.
- **Zadnja dejavnost**: prikaže kratek povzetek zadnje zabeležene dejavnosti, kot je zadnji tek, zadnja vožnja ali zadnje plavanje.
- **Zadnji šport**: prikaže kratek povzetek zadnjega zabeleženega športa.
- **Upravljanje glasbe**: upravljanje predvajalnika glasbe v pametnem telefonu.
- **Moj dan**: prikaže dinamični povzetek dejavnosti za tekoči dan. Parametri vključujejo dejavnosti z merjenjem časa, minute intenzivnosti, nadstropja, v katera ste se povzpeli, korake, porabljene kalorije in druge meritve.
- **Obvestila**: opozarjajo vas na dohodne klice, besedilna sporočila, nove objave na družabnih omrežjih in druge informacije v skladu z nastavitvami obvestil v pametnem telefonu.
- **Zmogljivost**: prikaže trenutno stanje vadbe, obremenitev pri vadbi, ocene najvišjega VO2, čas regeneracije, oceno FTP, laktatni prag in predvidene čase tekem.
- **Informacije senzorjev**: prikaže informacije notranjega senzorja ali povezanega senzorja ANT+.
- **Koraki**: beleži dnevno število korakov, cilj korakov in podatke za pretekle dni.
- **Stres**: prikaže trenutno raven stresa in grafikon ravni stresa. Opravite lahko dihalno dejavnost, ki vam pomaga, da se sprostite.
- **Sončni vzhod in zahod**: prikaže čase sončnega vzhoda in zahoda ter civilnega somraka.

**Upravljanje kamere VIRB**: omogoča upravljanje kamere, ko je naprava VIRB združena z napravo quatix.

**Vreme**: prikaže trenutno temperaturo in vremensko napoved.

**Namerilna naprava za lok Xero™**: prikaže informacije o lasersko določeni lokaciji, ko je z napravo quatix združena namerilna naprava za lok Xero.

# **Prilagajanje kolesa pripomočkov**

Pripomočke na kolesu pripomočkov lahko prerazporedite, jih odstranite ali dodate nove.

- **1** Zadržite tipko **MENU**.
- **2** Izberite **Nastavitve** > **Pripomočki**.
- **3** Izberite pripomoček.
- **4** Izberite možnost:
	- Če želite spremeniti položaj pripomočka na kolesu, izberite **Ponovno razvrsti**.
	- Če želite pripomoček odstraniti s kolesa, izberite **Odstrani**.
- **5** Izberite **Dodaj pripomočke**.
- **6** Izberite pripomoček.

Pripomoček se doda na kolo pripomočkov.

# **Daljinski upravljalnik za inReach**

Funkcija daljinskega upravljalnika naprave inReach omogoča upravljanje naprave inReach z napravo iz družine quatix. Za nakup naprave inReach obiščite [buy.garmin.com](http://buy.garmin.com).

#### *Uporaba daljinskega upravljalnika naprave inReach*

Preden lahko uporabite funkcijo daljinskega upravljalnika naprave inReach, morate nastaviti pripomoček inReach tako, da je prikazan na kolesu pripomočkov (*Prilagajanje kolesa pripomočkov*, stran 26).

- **1** Vklopite napravo inReach.
- **2** Če si želite ogledati pripomoček inReach, v napravi quatix v prikazu ure izberite **UP** ali **DOWN**.
- **3** Izberite **START**, da poiščete napravo inReach.
- **4** Izberite **START**, da združite napravo inReach.
- **5** Izberite **START** in izberite možnost:
	- Če želite poslati sporočilo SOS, izberite **Zaženi SOS**. **OPOMBA:** funkcijo SOS uporabite samo v dejanskem nujnem primeru.
	- Če želite poslati besedilno sporočilo, izberite **Sporočila** > **Novo sporočilo**, izberite stike za sporočilo, nato pa vnesite besedilo sporočila ali izberite možnost za hitro besedilo.
	- Če želite poslati prednastavljeno sporočilo, izberite **Pošlji prednastavljeno sporočilo**, nato pa na seznamu izberite sporočilo.
	- Če si želite ogledati časovnik in razdaljo, ki ste jo opravili med dejavnostjo, izberite **Sledenje**.

#### **Daljinski upravljalnik za VIRB**

Funkcija daljinskega upravljalnika VIRB vam omogoča, da športno kamero VIRB upravljate z napravo. Če želite kupiti športno kamero VIRB, obiščite [www.garmin.com/VIRB](http://www.garmin.com/VIRB).

#### *Upravljanje športne kamere VIRB*

Preden lahko uporabite funkcijo za daljinsko upravljanje kamere VIRB, morate omogočiti nastavitev daljinskega upravljanja v kameri VIRB. Za več informacij si oglejte *priročnik za uporabo družine naprav VIRB*. Prav tako morate pripomoček VIRB nastaviti tako, da bo prikazan na kolesu pripomočkov (*Prilagajanje kolesa pripomočkov*, stran 26).

- **1** Vklopite kamero VIRB.
- **2** Če si želite ogledati pripomoček VIRB v napravi quatix v prikazu ure izberite **UP** ali **DOWN**.
- <span id="page-32-0"></span>**3** Počakajte, da naprava vzpostavi povezavo s kamero VIRB.
- **4** Izberite **START**.
- **5** Izberite možnost:
	- Če želite posneti videoposnetek, izberite **Začni snemanje**.
	- Na zaslonu naprave quatix se pojavi časovnik videa.
	- Če želite med snemanjem videoposnetka posneti fotografijo, izberite **DOWN**.
	- Če želite nehati snemati video, izberite **STOP**.
	- Če želite fotografirati, izberite **Zajemi fotografijo**.
	- Če želite spremeniti nastavitve videoposnetkov in fotografij, izberite **Nastavitve**.

#### *Upravljanje športne kamere VIRB med dejavnostjo*

Preden lahko uporabite funkcijo za daljinsko upravljanje kamere VIRB, morate omogočiti nastavitev daljinskega upravljanja v kameri VIRB. Za več informacij si oglejte *priročnik za uporabo družine naprav VIRB*. Prav tako morate pripomoček VIRB nastaviti tako, da bo prikazan na kolesu pripomočkov (*[Prilagajanje kolesa pripomočkov](#page-31-0)*, stran 26).

- **1** Vklopite kamero VIRB.
- **2** Če si želite ogledati pripomoček VIRB, v napravi quatix v prikazu ure izberite **UP** ali **DOWN**.
- **3** Počakajte, da naprava vzpostavi povezavo s kamero VIRB. Ko je povezava s kamero vzpostavljena, se k programom dejavnosti samodejno doda podatkovni zaslon kamere VIRB.
- **4** Če si želite med dejavnostjo ogledati podatkovni zaslon kamere VIRB, izberite tipko **UP** ali **DOWN**.
- **5** Pridržite tipko **MENU**.
- **6** Izberite **Daljinski upravljalnik za VIRB**.
- **7** Izberite možnost:
	- Če želite kamero upravljati s časovnikom dejavnosti, izberite **Nastavitve** > **Vkl./izkl. časov.**.
		- **OPOMBA:** snemanje videa se samodejno zažene in ustavi, ko zaženete in ustavite dejavnost.
	- Če želite kamero upravljati z možnostmi menija, izberite **Nastavitve** > **Ročno**.
	- Če želite ročno posneti video, izberite **Začni snemanje**. Na zaslonu naprave quatix se pojavi časovnik videa.
	- Če želite med snemanjem videoposnetka posneti fotografijo, izberite **DOWN**.
	- Če želite ročno ustaviti snemanje videa, izberite **STOP**.
	- Če želite fotografirati, izberite **Zajemi fotografijo**.

#### **Uporaba pripomočka za raven stresa**

Pripomoček za raven stresa prikazuje trenutno raven stresa in grafikon ravni stresa za zadnjih nekaj ur. Poleg tega vas lahko vodi po dihalni dejavnosti, ki vam pomaga, da se sprostite.

**1** Ko sedite ali niste aktivni, izberite tipko **UP** ali **DOWN**, da prikažete pripomoček za raven stresa.

**NAMIG:** če ste preveč aktivni, da bi lahko ura določila vašo raven stresa, se namesto številke ravni stresa prikaže sporočilo. Raven stresa lahko ponovno preverite po nekaj minutah neaktivnosti.

**2** Če si želite ogledati grafikon ravni stresa za zadnje štiri ure, izberite **START**.

Modri stolpci označujejo obdobja mirovanja. Rumeni stolpci označujejo obdobja stresa. Sivi stolpci označujejo obdobja, ko ste bili preveč aktivni, da bi bilo mogoče določiti vašo raven stresa.

**3** Če želite začeti dihalno dejavnost, izberite tipko **DOWN** > **START** in vnesite trajanje dihalne dejavnosti v minutah.

# **Prilagoditev menija upravljalnih elementov**

V meniju upravljalnih elementov lahko dodate, odstranite in prerazporedite možnosti bližnjičnega menija (*[Ogled menija](#page-6-0) [upravljalnih elementov](#page-6-0)*, stran 1).

- **1** Pridržite tipko **MENU**.
- **2** Izberite **Nastavitve** > **Kontrolniki**.
- **3** Izberite bližnjico, ki jo želite prilagoditi.
- **4** Izberite možnost:
	- Če želite spremeniti položaj bližnjice v meniju upravljalnih elementov, izberite **Ponovno razvrsti**.
	- Če želite bližnjico odstraniti iz menija upravljalnih elementov, izberite **Odstrani**.
- **5** Če želite v meni upravljalnih elementov dodati novo bližnjico, izberite **Dodaj novo**.

# **Nastavitve videza ure**

Videz sprednje strani ure lahko prilagodite tako, da izberete postavitev, barve in druge podatke. Videze ure po meri lahko prenesete tudi iz trgovine Connect IQ.

#### **Prilagajanje videza ure**

Preden aktivirate videz ure Connect IQ, ga namestiti iz trgovine Connect IQ (*[Funkcije Connect IQ](#page-15-0)*, stran 10).

Prilagajate lahko videz ure in prikazane informacije ali nameščen naložen videz ure Connect IQ.

- **1** V videzu ure pridržite tipko **MENU**.
- **2** Izberite **Videz ure**.
- **3** Izberite **UP** ali **DOWN**, če želite predogled možnosti videza ure.
- **4** Izberite **Dodaj novo**, če se želite pomakniti po dodatnih predhodno naloženih videzih ure.
- **5** Izberite **START** > **Uporabi**, če želite aktivirati predhodno naložen videz ure ali nameščen videz ure Connect IQ.
- **6** Če uporabljate predhodno naložen videz ure, izberite **START**  > **Prilagodi**.
- **7** Izberite možnost:
	- Za spreminjanje sloga številk v analognem videzu ure izberite **Številčnica**.
	- Za spreminjanje stila kazalcev v analognem videzu ure izberite **Kazalci**.
	- Za spreminjanje sloga številk za digitalni videz ure izberite **Postavitev**.
	- Za spreminjanje sloga sekund v digitalnem videzu ure izberite **Sekunde**.
	- Za spreminjanje podatkov, prikazanih v videzu ure, izberite **Podatki**.
	- Za dodajanje ali spreminjanje barve poudarjanja za videz ure izberite **Barva za poud.**.
	- Za spreminjanje barve ozadja izberite **Barva ozadja**.
	- Če želite shraniti spremembe, izberite **Končano**.

# **Nastavitve senzorjev**

#### **Nastavitve kompasa**

Držite tipko **MENU** in izberite **Nastavitve** > **Senzorji in dodatna oprema** > **Kompas**.

- **Umeri**: vam omogoča ročno umerjanje senzorja kompasa (*[Ročno umerjanje kompasa](#page-33-0)*, stran 28).
- **Zaslon**: nastavi smer na kompasu v črkah stopinjah ali miliradianih.
- **Referenčni sever**: nastavi referenčni sever na kompasu (*[Nastavitev referenčnega severa](#page-33-0)*, stran 28).

<span id="page-33-0"></span>**Nacin**: nastavi kompas tako, da uporablja le podatke elektronskega senzorja (Vklop), kombinacijo podatkov GPS in elektronskega senzorja med premikanjem (Samodejno) ali le podatke GPS (Izklopljeno).

#### *Ročno umerjanje kompasa*

#### *OBVESTILO*

Elektronski kompas umerite zunaj. Če želite izboljšati natančnost smeri neba, ne stojte blizu objektov, ki vplivajo na magnetno polje, na primer avtomobilov, zgradb ali nadzemnih električnih vodov.

Naprava je bila umerjena že v tovarni in privzeto uporablja samodejno umerjanje. Če opazite, da kompas ne deluje pravilno, na primer po dolgem potovanju ali zaradi ekstremnih temperaturnih sprememb, lahko kompas ročno umerite.

- **1** Držite **MENU**.
- **2** Izberite **Nastavitve** > **Senzorji in dodatna oprema** > **Kompas** > **Umeri** > **Začni**.
- **3** Sledite navodilom na zaslonu.

**NAMIG:** z zapestjem naredite majhno osmico, da se prikaže sporočilo.

#### *Nastavitev referenčnega severa*

Nastavite lahko referenčno smer, ki se uporablja za izračun informacij o smeri.

- **1** Držite **MENU**.
- **2** Izberite **Nastavitve** > **Senzorji in dodatna oprema** > **Kompas** > **Referenčni sever**.
- **3** Izberite možnost:
	- Za nastavitev geografskega severa kot referenčno smer izberite **Resnično**.
	- Za samodejno nastavitev magnetnega odklona za svojo lokacijo izberite **Magnetno**.
	- Za nastavitev mreže v severni smeri (000º) kot referenčno smer izberite **Mreža**.
	- Za ročno nastavitev vrednosti magnetne variacije izberite **Uporabnik**, vnesite magnetno variacijo in izberite **Končano**.

#### **Nastavitve višinomera**

Pridržite tipko **MENU** in izberite **Nastavitve** > **Senzorji in dodatna oprema** > **Višinomer**.

**Umeri**: omogoča vam, da ročno umerite senzor višinomera.

**Samodejno umerjanje**: omogoča, da se višinomer sam umeri vsakokrat, ko vklopite sledenje z napravami GPS.

**Višina**: nastavi merske enote za višino.

#### *Umerjanje barometričnega višinomera*

Naprava je bila umerjena že v tovarni in privzeto uporablja samodejno umerjanje na začetni točki GPS. Če poznate pravo višino, lahko barometrični višinomer umerite tudi ročno.

- **1** Držite **MENU**.
- **2** Izberite **Nastavitve** > **Senzorji in dodatna oprema** > **Višinomer**.
- **3** Izberite možnost:
	- Za samodejno umerjanje na začetni točki GPS izberite **Samodejno umerjanje**, nato pa izberite eno od možnosti.
	- Za vnos trenutne višine izberite **Umeri**.

#### **Nastavitve barometra**

Držite tipko **MENU** in izberite **Nastavitve** > **Senzorji in dodatna oprema** > **Barometer**.

**Umeri**: omogoča, da ročno umerite senzor barometra.

**Risanje**: nastavi časovno lestvico grafikona v pripomočku barometra.

- **Opozorilo o nevihti**: nastavi spremembo ravni barometričnega tlaka, ki sproži opozorilo o nevihti.
- **Način ure**: nastavi senzor, ki se uporablja v načinu ure. Možnost Samodejno uporabi višinomer in barometer glede na vaše gibanje. Možnost Višinomer lahko uporabite, ko dejavnost vključuje spremembe višine, možnost Barometer pa, ko dejavnost ne vključuje sprememb višine.
- **Tlak**: nastavi način, na katerega naprava prikazuje podatke o tlaku.

#### *Umerjanje barometra*

Naprava je bila umerjena že v tovarni in privzeto uporablja samodejno umerjanje na začetni točki GPS. Če poznate pravilno nadmorsko višino ali pravilen tlak na morski gladini, lahko barometer umerite ročno.

- **1** Držite **MENU**.
- **2** Izberite **Nastavitve** > **Senzorji in dodatna oprema** > **Barometer** > **Umeri**.
- **3** Izberite možnost:
	- Za vnos trenutne nadmorske višine ali tlaka na morski gladini izberite **Da**.
	- Za samodejno umerjanje na začetni točki GPS izberite **Uporabi GPS**.

# **Nastavitve zemljevida**

Prilagodite lahko način, na katerega je zemljevid prikazan v pripomočku zemljevida in na podatkovnih zaslonih.

Držite tipko **MENU** in izberite **Nastavitve** > **Zemljevid**.

- **Usmerjenost**: nastavi usmerjenost zemljevida. Možnost Sever gor prikaže sever na vrhu zaslona. Možnost Smer zgoraj na vrhu zaslona prikaže vašo trenutno smer premikanja.
- **Uporabniške točke poti**: prikaže ali skrije na zemljevidu shranjene lokacije.
- **Samodejna povečava**: samodejno izbere raven povečave za optimalno uporabo zemljevida. Ko je onemogočena, morate pogled približati in oddaljiti ročno.

# **Nastavitve GroupTrack**

Držite tipko **MENU** in izberite **Nastavitve** > **GroupTrack**.

- **Na zemljevidu**: omogoči ogled povezav na zaslonu z zemljevidom med sejo GroupTrack.
- **Vrste dejavnosti**: omogoči, da izberete vrste dejavnosti, ki so prikazane na zaslonu z zemljevidom med sejo GroupTrack.

# **Nastavitve navigacije**

Funkcije in videz zemljevida lahko prilagodite med navigacijo do cilja.

#### **Prilagajanje funkcij zemljevida**

- **1** Zadržite tipko **MENU**.
- **2** Izberite **Nastavitve** > **Navigacija** > **Podatkovni zasloni**.
- **3** Izberite možnost:
	- Če želite vklopiti ali izklopiti zemljevid, izberite **Zemljevid**.
	- Če želite vklopiti ali izklopiti stran za usmerjanje, kjer je prikazana smer neba ali proga, ki ji morate slediti med navigacijo, izberite **Spored**.
	- Če želite vklopiti ali izklopiti izris višine, izberite **Izris višine**.
	- Izberite zaslon, ki ga želite dodati, odstraniti ali prilagoditi.

#### **Nastavitve smeri**

Obnašanje kazalca, ki je prikazan med navigacijo, lahko nastavite.

Pridržite **MENU** in izberite **Nastavitve** > **Navigacija** > **Vrsta**. **Smer**: kaže v smeri cilja.

<span id="page-34-0"></span>**Proga**: prikazuje vaš položaj glede na črto smeri, ki vodi do cilja (*Smerni kurzor*, stran 29).

#### *Smerni kurzor*

Smerni kurzor je zelo uporaben, ko uporabljate navigacijo do cilja v ravni črti, denimo, ko uporabljate navigacijo na vodi. Pomaga vam lahko pri navigaciji nazaj do črte smeri, ko se oddaljite od nje zaradi izogibanja oviram ali nevarnostim.

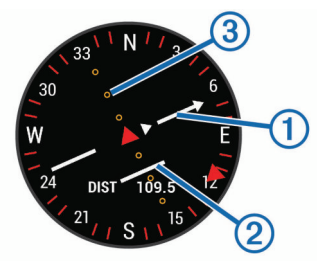

Kurzor smeri ① prikazuje smer glede na črto proge, ki vodi do cilja. Prikazovalnik odstopanje od proge (CDI) 2 prikazuje zamik (desno ali levo) od proge. Pike 3 prikazujejo, kolikšen je odmik od poteka poti.

#### **Nastavitev prikazovalnika smeri**

Nastavite lahko prikazovalnik smeri, da se med navigacijo prikaže na podatkovnih straneh. Prikazovalnik kaže na vašo cilino smer.

- **1** Zadržite tipko **MENU**.
- **2** Izberite **Nastavitve** > **Navigacija** > **Prikazovalnik smeri**.

#### **Nastavitev navigacijskih opozoril**

Za lažjo navigacijo do cilja lahko nastavite opozorila.

- **1** Pridržite tipko **MENU**.
- **2** Izberite **Nastavitve** > **Navigacija** > **Alarmi**.
- **3** Izberite možnost:
	- Če želite nastaviti opozorilo za določeno razdaljo od končnega cilja, izberite **Končna razdalja**.
	- Če želite nastaviti opozorilo za predvideni preostali čas do končnega cilja, izberite **Končni predvideni čas**.
	- Če želite nastaviti opozorilo za zapustitev smeri, izberite **S proge**.
- **4** Po potrebi izberite **Stanje** za vklop opozorila.
- **5** Po potrebi vnesite razdaljo ali čas in izberite ✔.

### **Nastavitve sistema**

Držite tipko **MENU** in izberite **Nastavitve** > **Sistem**.

**Jezik**: nastavi jezik, prikazan v napravi.

**Čas**: prilagodi nastavitve časa (*Nastavitve časa*, stran 29).

- **Osvetlitev**: prilagodi nastavitve osvetlitve zaslona (*Spreminjanje nastavitev osvetlitve zaslona*, stran 29).
- **Zvoki**: nastavi zvoke naprave, kot so toni tipk, opozorila in vibriranje.
- **Ne moti**: vklopi ali izklopi način Ne moti. Če želite, da se način Ne moti samodejno vklopi v času, ko običajno spite, uporabite možnost Čas spanja. Čas, ko običajno spite, lahko nastavite v svojem računu Garmin Connect.
- **Bližnjične tipke**: omogoča dodelitev bližnjic tipkam naprave (*Prilagoditev bližnjičnih tipk*, stran 29).
- **Samodejno zaklepanje**: omogoča samodejno zaklepanje tipk, s čimer se prepreči nenamernega pritiskanja tipk. Če želite, da se tipke zaklenejo med dejavnostjo z merjenjem časa, uporabite možnost Med dejavnostjo. Če želite, da se tipke zaklenejo, ko ne beležite dejavnosti z merjenjem časa, uporabite možnost Ne med dejavnostjo.
- **Enote**: nastavi merske enote, ki se uporabljajo v napravi (*Spreminjanje merskih enot*, stran 29).
- **Formatiraj**: nastavi splošne oblikovne možnosti, na primer tempo in hitrost, ki sta prikazana med dejavnostmi, začetek tedna ter obliko zapisa geografskega položaja in referenčni sistem.
- **Snemanje podatkov**: nastavi, kako naprava beleži podatke o dejavnosti. Možnost beleženja Pametno (privzeta) omogoča beleženje daljših dejavnosti. Možnost beleženja Vsako sekundo omogoča podrobnejše beleženje dejavnosti, vendar z njo morda ne boste mogli zabeležiti celotnih dejavnosti, ki trajajo dlje časa.
- **Nacin USB**: nastavi napravo na uporabo načina množičnega shranjevanja ali načina Garmin, ko je priključena na računalnik.
- **Ponastavi privzete vrednosti**: omogoča ponastavitev uporabniških podatkov in nastavitev (*[Obnovitev vseh](#page-37-0)  [privzetih nastavitev](#page-37-0)*, stran 32).
- **Posodobitev prog. opr.**: omogoča nalaganje posodobitev programske opreme z uporabo Garmin Express.

#### **Nastavitve časa**

Držite tipko **MENU** in izberite **Nastavitve** > **Sistem** > **Čas**.

- **Oblika zapisa časa**: nastavi, da naprava prikazuje čas v 12 urni, 24-urni ali vojaški obliki zapisa.
- **Nastavitev časa**: Nastavi časovni pas naprave. Možnost Samodejno nastavi časovni pas samodejno na podlagi položaja GPS.
- **Čas**: če je nastavljen na Ročno, lahko spreminjate uro.
- **Alarmi**: omogoča, da nastavite opozorila na vsako uro ali da opozorila o sončnem vzhodu in zahodu nastavite tako, da se predvajajo določeno število minut ali ur pred dejanskim sončnim vzhodom ali zahodom.
- **Sinhronizacija z GPS-om**: omogoča, da čas ročno sinhronizirate z GPS-om, ko se premaknete v drug časovni pas ali ko želite napravo posodobiti na poletni čas.

#### **Spreminjanje nastavitev osvetlitve zaslona**

- **1** Pridržite tipko **MENU**.
- **2** Izberite **Nastavitve** > **Sistem** > **Osvetlitev**.
- **3** Izberite možnost:
	- Izberite **Med dejavnostjo**.
	- Izberite **Ne med dejavnostjo**.
- **4** Izberite možnost:
	- Če želite, da se osvetlitev zaslona vklopi ob pritiskanju tipk, izberite **Tipke**.
	- Če želite, da se osvetlitev zaslona vklopi ob opozorilih, izberite **Alarmi**.
	- Če želite, da se osvetlitev zaslona vklopi, ko dvignete in zasukate zapestje, da bi pogledali na napravo, izberite **Gib**.
	- Če želite nastaviti čas, preden se izklopi osvetlitev zaslona, izberite **Premor**.
	- Če želite nastaviti svetlost osvetlitve zaslona, izberite **Svetlost**.

#### **Prilagoditev bližnjičnih tipk**

Delovanje ob držanju posameznih tipk in kombinacije tipk lahko prilagodite.

- **1** Zadržite tipko **MENU**.
- **2** Izberite **Nastavitve** > **Sistem** > **Bližnjične tipke**.
- **3** Izberite tipko ali kombinacijo tipk, katerih delovanje želite prilagoditi.
- **4** Izberite funkcijo.

#### **Spreminjanje merskih enot**

Merske enote za razdaljo, tempo in hitrost, nadmorsko višino, težo, višino ter temperaturo lahko prilagajate.

- <span id="page-35-0"></span>**1** Držite **MENU**.
- **2** Izberite **Nastavitve** > **Sistem** > **Enote**.
- **3** Izberite vrsto meritve.
- **4** Izberite mersko enoto.

# **Ogled informacij o napravi**

Ogledate si lahko informacije o napravi, kot so ID enote, različica programske opreme, informacije o predpisih in licenčna pogodba.

- **1** Zadržite tipko **MENU**.
- **2** Izberite **Nastavitve** > **O napravi**.

#### **Ogled zakonsko predpisanih informacij in informacij o skladnosti na elektronski nalepki**

Nalepka te naprave je v elektronski obliki. Na elektronski nalepki so lahko navedene zakonsko predpisane informacije, kot so identifikacijske številke organa FCC ali regionalne oznake skladnosti ter ustrezne informacije o izdelku in izdaji licenc.

- **1** Pridržite tipko **MENU**.
- **2** V meniju z nastavitvami izberite **O napravi**.

# **Brezžični senzorji**

Napravo lahko uporabljate z brezžičnimi senzorji ANT+ ali Bluetooth. Za več informacij o združljivosti in nakupu izbirnih senzorjev obiščite [buy.garmin.com](http://buy.garmin.com).

# **Združevanje brezžičnih senzorjev**

Ko brezžični senzor prvič povezujete z napravo prek tehnologije ANT+ ali Bluetooth, morate napravo in senzor najprej združiti. Ko sta združena, se naprava samodejno poveže s senzorjem vsakič, ko pričnete z dejavnostjo, senzor pa je aktiven in v dosegu.

**1** Če združujete merilnik srčnega utripa, si ga nadenite (*[Nošenje senzorja srčnega utripa](#page-16-0)*, stran 11). Merilnik srčnega utripa podatkov namreč ne pošilja oziroma

prejema, dokler si ga ne nadenete. **2** Napravo približajte v območje 3 m (10 čevljev) od senzorja.

- **OPOMBA:** med združevanjem bodite vsaj 10 m (33 čevljev) od drugih brezžičnih senzorjev.
- **3** Držite **MENU**.
- **4** Izberite **Nastavitve** > **Senzorji in dodatna oprema** > **Dodaj novo**.
- **5** Izberite možnost:
	- Izberite **Preišči vse**.
	- Izberite vrsto senzorja.

Ko senzor združite z napravo, se njegovo stanje iz Iskanje spremeni v Povezano. Podatki senzorja se prikažejo na kolesu podatkovnih zaslonov ali v podatkovnem polju po meri.

# **Način razširjenega zaslona**

Z načinom razširjenega zaslona lahko med kolesarjenjem ali triatlonom podatkovna polja naprave quatix prikažete v združljivi napravi Edge. Za dodatne informacije si oglejte priročnik za uporabo naprave Edge.

# **Uporaba izbirnega senzorja hitrosti ali kadence kolesa**

Z združljivim senzorjem hitrosti ali kadence kolesa lahko v napravo pošiljate podatke.

• Združite senzor z napravo (*Združevanje brezžičnih senzorjev*, stran 30).

- Nastavite velikost kolesa (*[Velikost in premer kolesa](#page-42-0)*, [stran 37](#page-42-0)).
- Odpravite se kolesarit (*[Začetek dejavnosti](#page-7-0)*, stran 2).

# **Vadba z merilniki moči**

- Če si želite ogledati seznam z napravo združljivih senzorjev ANT+ (na primer Vector™), obiščite [www.garmin.com](http://www.garmin.com/intosports) [/intosports](http://www.garmin.com/intosports).
- Za več informacij si oglejte priročnik za uporabo merilnika moči.
- Prilagodite območja moči tako, da se ujemajo z vašimi cilji in sposobnostmi (*[Nastavitev območij moči](#page-22-0)*, stran 17).
- Uporabljajte opozorila o obsegu, ki vas obvestijo, ko dosežete navedeno območje moči (*[Nastavitev opozoril](#page-29-0)*, [stran 24](#page-29-0)).
- Prilagodite polja s podatki o moči (*[Prilagajanje podatkovnih](#page-29-0)  zaslonov*[, stran 24\)](#page-29-0).

# **Uporaba elektronskih prestavnih ročic**

Preden lahko uporabite združljive elektronske prestavne ročice, kot so prestavne ročice Shimano® Di2™, jih morate združiti z napravo (*Združevanje brezžičnih senzorjev*, stran 30). Izbirna podatkovna polja lahko prilagodite (*[Prilagajanje podatkovnih](#page-29-0) zaslonov*[, stran 24\)](#page-29-0). Ko je senzor v načinu prilagajanje, naprava quatix 5 prikazuje trenutne prilagojene vrednosti.

# **Zavedanje razmer**

Napravo quatix lahko uporabljate skupaj z napravo Varia Vision™, pametnimi kolesarskimi lučmi in radarjem za spremljanje dogajanja za vami Varia™ za boljše zavedanje o razmerah. Za več informacij si oglejte uporabniški priročnik naprave Varia.

**OPOMBA:** pred združevanjem z napravami Varia boste morda morali posodobiti programsko opremo naprave quatix (*[Posodabljanje programske opreme s programom Garmin](#page-14-0)  [Connect Mobile](#page-14-0)*, stran 9).

# **Senzor korakov**

Naprava je združljiva s senzorjem korakov. S senzorjem korakov lahko namesto z GPS-om beležite tempo in razdaljo, ko vadite v zaprtem prostoru ali ko je signal GPS šibak. Senzor korakov je v stanju pripravljenosti in lahko začne pošiljate podatke (kot merilnik srčnega utripa).

Po 30 minutah nedejavnosti, se senzor korakov izklopi in tako varčuje z baterijo. Ko je raven baterije nizka, se na napravi prikaže sporočilo. Preostaja še približno pet ur baterije.

#### **Izboljšanje umerjanja senzorja korakov**

Pred umerjanjem naprave morate pridobiti signale GPS in napravo združiti s senzorjem korakov (*Združevanje brezžičnih senzorjev*, stran 30).

Senzor korakov se umerja sam, vendar lahko točnost podatkov o hitrosti in razdalji izboljšate po nekaj tekih na prostem z uporabo naprave GPS.

- **1** Stojte zunaj 5 minut z neoviranim pogledom na nebo.
- **2** Začnite s tekom.
- **3** Tecite po progi 10 minut brez ustavljanja.
- **4** Prenehajte z dejavnostjo in jo shranite.

Na podlagi zabeleženih podatkov se vrednost umerjanja senzorja korakov po potrebi spremeni. Senzorja korakov vam ne bo treba ponovno umeriti, razen če spremenite slog teka.

#### **Ročno umerjanje senzorja korakov**

Pred umerjanjem naprave morate napravo združiti s senzorjem korakov (*Združevanje brezžičnih senzorjev*, stran 30).

<span id="page-36-0"></span>Priporočamo ročno umerjanje, če poznate faktor umerjanja. Če ste senzor korakov umerili z drugim izdelkom Garmin, morda poznate faktor umerjanja.

- **1** Držite **MENU**.
- **2** Izberite **Nastavitve** > **Senzorji in dodatna oprema**.
- **3** Izberite senzor korakov.
- **4** Izberite **Kalorije Faktor** > **Nastavi vrednost**.
- **5** Prilagodite faktor umerjanja:
	- Če je razdalja prekratka, povečajte faktor umerjanja.
	- Če je razdalja predolga, zmanjšajte faktor umerjanja.

#### **Nastavitev hitrosti in razdalje senzorja korakov**

Pred prilagajanjem hitrosti in razdalje senzorja korakov morate napravo združiti s senzorjem korakov (*[Združevanje brezžičnih](#page-35-0)  [senzorjev](#page-35-0)*, stran 30).

Napravo lahko nastavite tako, da hitrost in razdaljo namesto s podatki GPS izračuna s podatki senzorja korakov.

- **1** Držite **MENU**.
- **2** Izberite **Nastavitve** > **Senzorji in dodatna oprema**.
- **3** Izberite senzor korakov.
- **4** Izberite **Hitrost** ali **Razdalja**.
- **5** Izberite možnost:
	- Izberite **Zaprt prostor**, ko trenirate z izklopljenim GPSom, običajno v zaprtem prostoru.
	- Izberite **Vedno**, da uporabite podatke senzorja korakov ne glede na nastavitve GPS.

#### **tempe™**

tempe je brezžičen senzor temperature ANT+. Senzor lahko pritrdite na varen pas ali sponko, kjer je izpostavljen okoljskemu zraku in tako zagotavlja dosleden vir natančnih podatkov o temperaturi. Če želite podatke o temperaturi iz senzorja tempe prikazovati v napravi, ga morate z njo združiti.

# **Informacije o napravi**

# **Specifikacije**

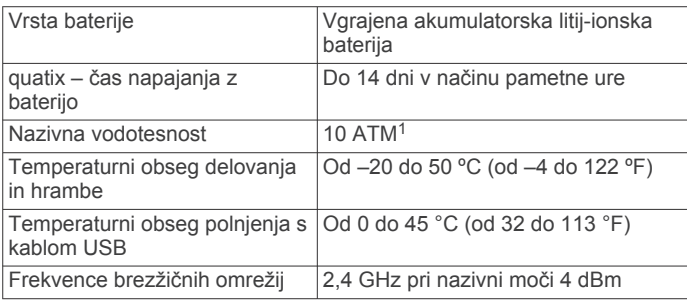

#### **Informacije o bateriji**

Dejanska avtonomija baterije je odvisna od funkcij, ki so omogočene v napravi, denimo merjenja aktivnosti, merjenja srčnega utripa na zapestju, obvestil pametnega telefona, GPSa, notranjih senzorjev in povezanih senzorjev.

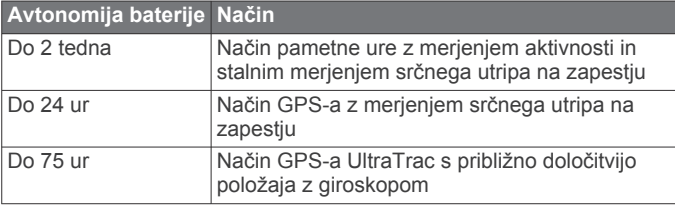

<sup>1</sup> Naprava zdrži tlak, ki je enakovreden tlaku na globini 100 m. Za več informacij obiščite [www.garmin.com/waterrating.](http://www.garmin.com/waterrating)

# **Upravljanje podatkov**

**OPOMBA:** naprava ni združljiva z operacijskimi sistemi Windows® 95, 98, Me, Windows NT® in Mac® OS 10.3 in starejšimi.

#### **Odklop kabla USB**

Če je naprava povezana z računalnikom kot izmenljivi pogon, jo morate z računalnika varno odklopiti, da ne pride do izgube podatkov. Če je naprava povezana z računalnikom Windows kot prenosna naprava, je ni treba varno odklopiti.

**1** Storite naslednje:

- Pri računalnikih Windows izberite ikono **Varno odstranjevanje strojne opreme** v sistemski vrstici in nato napravo.
- Pri računalnikih Apple izberite napravo, nato pa izberite **Datoteka** > **Izvrzi**.
- **2** Izključite kabel iz računalnika.

#### **Brisanje datotek**

#### *OBVESTILO*

Če ne poznate namena datoteka, je ne izbrišite. V pomnilniku naprave so pomembne sistemske datoteke, ki jih ne smete izbrisati.

- **1** Odprite pogon **Garmin**.
- **2** Če je treba, odprite mapo ali pogon.
- **3** Izberite datoteko.
- **4** Na tipkovnici pritisnite tipko **Izbriši**.

**OPOMBA:** če uporabliate računalnik Apple, morate izprazniti mapo Koš, da popolnoma odstranite datoteke.

# **Vzdrževanje naprave**

### **Nega naprave**

#### *OBVESTILO*

Za čiščenje naprave ne uporabljajte ostrih predmetov. Ne uporabljajte kemičnih čistil, topil in zaščitnih sredstev proti

mrčesu, ki lahko poškodujejo plastične dele in barvo. Prav tako napravo sperite s sladko vodo, če je bila izpostavljena kloru, slani vodi, zaščitnim sredstvom proti soncu, kozmetiki, alkoholu ali drugim grobim kemikalijam. Dolgotrajna izpostavljenost tem snovem lahko poškoduje ohišje.

Ne pritiskajte tipk pod vodo.

Ne zmočite usnjenega paščka. Ne plavajte in ne prhajte se z usnjenim paščkom. Če usnjeni pašček izpostavite vodi, se lahko poškoduje.

Naprave ne izpostavljajte ekstremnim šokom in grobim ravnanjem, saj ti lahko skrajšajo njeno življenjsko dobo.

Naprave ne shranjujte na mesta, kjer je lahko izpostavljena ekstremnim temperaturam, ker lahko povzročijo trajne poškodbe.

#### **Čiščenje naprave**

#### *OBVESTILO*

Tudi majhna količina znoja ali vlage lahko povzroči rjavenje električnih stikov, ko je naprava povezana s polnilnikom. Rjavenje lahko prepreči polnjenje in prenašanje podatkov.

- **1** Napravo obrišite s krpo, navlaženo z raztopino blagega mila.
- **2** Obrišite jo do suhega.

Po čiščenju počakajte, da se naprava popolnoma posuši.

**NAMIG:** za več informacij obiščite [www.garmin.com/fitandcare.](http://www.garmin.com/fitandcare)

### <span id="page-37-0"></span>**Čiščenje usnjenih paščkov**

- **1** Usnjena paščka obrišite s suho krpo.
- **2** Za čiščenje usnjenih paščkov uporabite sredstvo za nego usnia.

# **Zamenjava paščkov QuickFit™**

**1** Potisnite zaskočno zapiralo na paščku QuickFit in pašček snemite z ure.

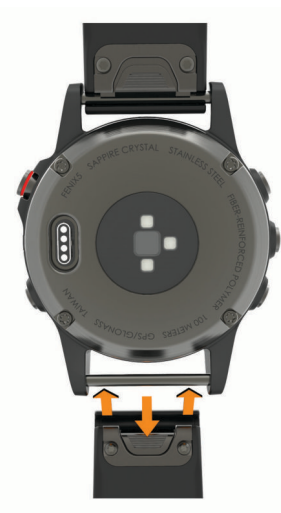

- **2** Novi pašček poravnajte z uro.
- **3** Potisnite pašček, da se zaskoči. **OPOMBA:** preverite, ali je pašček varno pritrjen. Zaskočno zapiralo se mora zaskočiti okoli zatiča na uri.
- **4** Za zamenjavo drugega paščka ponovite korake od 1 do 3.

# **Prilagajanje kovinskega paščka za uro**

Če imate uro s kovinskim paščkom, jo za prilagoditev njegove dolžine nesite k zlatarju ali drugemu strokovnjaku.

# **Odpravljanje težav**

# **Jezik naprave je napačen**

Če ste v napravi nenamerno izbrali napačen jezik, lahko izbiro jezika spremenite.

- **1** Zadržite tipko **MENU**.
- **2** Podrsajte navzdol do zadnjega elementa na seznamu in izberite **START**.
- **3** Podrsajte navzdol do predzadnjega elementa na seznamu in izberite **START**.
- **4** Izberite **START**.
- **5** Izberite jezik.

# **Ali je moj pametni telefon združljiv z mojo napravo?**

Naprava quatix 5 je združljiva s pametnimi telefoni, ki uporabljajo brezžično tehnologijo Bluetooth.

Za več informacij o združljivosti obiščite [www.garmin.com](http://www.garmin.com/ble) [/ble.](http://www.garmin.com/ble)

# **Telefon se noče povezati z napravo**

Če telefon ne vzpostavi povezave z napravo, upoštevajte enega od naslednjih namigov.

- Izklopite pametni telefon in napravo ter ju nato znova vklopite.
- Omogočite tehnologijo Bluetooth v pametnem telefonu.
- Posodobite program Garmin Connect Mobile na najnovejšo različico.
- Odstranite napravo iz programa Garmin Connect Mobile in znova poskusite opraviti združitev. Če uporabljate napravo Apple, napravo odstranite tudi iz nastavitev Bluetooth v pametnem telefonu.
- Pametni telefon postavite največ 10 m (33 čevljev) od naprave.
- V pametnem telefonu odprite program Garmin Connect Mobile, izberite ali ··· in nato izberite **Naprave Garmin** > **Dodaj napravo**, da odprete način združevanja.
- Na napravi držite tipko LIGHT in izberite «, da vklopite tehnologijo Bluetooth in odprete način združevanja.

# **Ali lahko senzor Bluetooth uporabljam skupaj z uro?**

Naprava je združljiva z nekaterimi senzorji Bluetooth. Ko senzor prvič povezujete z napravo Garmin, morate napravo in senzor združiti. Ko sta združena, se naprava samodejno poveže s senzorjem vsakič, ko pričnete z dejavnostjo, senzor pa je aktiven in v dosegu.

- **1** Pridržite tipko **MENU**.
- **2** Izberite **Nastavitve** > **Senzorji in dodatna oprema** > **Dodaj novo**.
- **3** Izberite možnost:
	- Izberite **Preišči vse**.
	- Izberite vrsto senzorja.

Izbirna podatkovna polja lahko prilagodite (*[Prilagajanje](#page-29-0)  [podatkovnih zaslonov](#page-29-0)*, stran 24).

### **Ponovni zagon naprave**

- **1** Držite tipko **LIGHT**, dokler se naprava ne izklopi.
- **2** Pridržite tipko **LIGHT** za vklop naprave.

### **Obnovitev vseh privzetih nastavitev**

**OPOMBA:** s tem boste izbrisali vse informacije, ki jih je vnesel uporabnik, in zgodovino dejavnosti.

Vse nastavitve naprave lahko ponastavite na tovarniške privzete vrednosti.

- **1** Pridržite tipko **MENU**.
- **2** Izberite **Nastavitve** > **Sistem** > **Ponastavi privzete vrednosti** > **Ponastavi nastavitve**.

# **Pridobivanje satelitskih signalov**

Za pridobitev satelitskih signalov bo naprava morda potrebovala neoviran pogled na nebo. Čas in datum se nastavita samodejno glede na položaj GPS.

- **1** Pojdite na prosto.
	- Sprednja stran naprave mora biti usmerjena v nebo.
- **2** Počakajte, da naprava poišče satelite. Iskanje satelitskih signalov lahko traja 30–60 sekund.

#### **Izboljševanje sprejema satelitskih signalov GPS**

- Pogosto sinhronizirajte napravo z računom Garmin Connect:
	- Napravo priklopite na računalnik s kablom USB in programom Garmin Express.
	- Sinhronizirajte napravo s programom Garmin Connect Mobile prek pametnega telefona, združljivega s tehnologijo Bluetooth.
	- Napravo povežite z računom Garmin Connect prek brezžičnega omrežja Wi‑Fi.

<span id="page-38-0"></span>Ko je naprava povezana z računom Garmin Connect, prenese podatke o satelitih za več dni, zaradi česar lahko hitro najde satelitske signale.

- Napravo nesite na prosto, kjer v bližini ni visokih stavb in dreves.
- Nekaj minut mirujte.

# **Odčitek temperature ni natančen**

Vaša telesna temperatura vpliva na odčitek temperature notranjega senzorja temperature. Da dobite najbolj natančen odčitek temperature, snemite uro z zapestja in počakajte od 20 do 30 minut.

Če želite zagotoviti natančno merjenje temperature okolja med nošenjem ure, lahko uporabite tudi izbirni zunanji senzor temperature tempe.

# **Podaljševanje trajanja baterije**

Trajanje baterije lahko podaljšate na več načinov.

- Skrajšajte časovno omejitev osvetlitve zaslona (*[Spreminjanje](#page-34-0) [nastavitev osvetlitve zaslona](#page-34-0)*, stran 29).
- Zmanjšajte moč osvetlitve.
- Uporabite način GPS UltraTrac za svojo dejavnost (*[UltraTrac](#page-30-0)*, [stran 25\)](#page-30-0).
- Ko ne uporabljate povezanih funkcij, izklopite Bluetooth (*[Povezane funkcije](#page-12-0)*, stran 7).
- Če dejavnost začasno ustavite za dlje časa, uporabite možnost za poznejše nadaljevanje (*[Zaustavitev dejavnosti](#page-7-0)*, [stran 2\)](#page-7-0).
- Izklopite merjenje aktivnosti (*[Izklop merjenja aktivnosti](#page-23-0)*, [stran 18\)](#page-23-0).
- Uporabite videz ure, ki se ne posodobi vsako sekundo. Uporabite na primer videz ure brez drugega kazalca (*[Prilagajanje videza ure](#page-32-0)*, stran 27).
- Omejite število obvestil pametnega telefona, ki jih prikaže naprava (*[Upravljanje obvestil](#page-13-0)*, stran 8).
- Prenehajte oddajati podatke o srčnem utripu v združene naprave Garmin (*[Oddajanje podatkov o srčnem utripu v](#page-15-0)  [naprave Garmin](#page-15-0)*, stran 10).
- Izklopite merilnik srčnega utripa na zapestju (*[Izklop merilnika](#page-16-0) [srčnega utripa na zapestju](#page-16-0)*, stran 11).

**OPOMBA:** merjenje srčnega utripa na zapestju se uporablja za izračun minut živahne intenzivnosti in porabljenih kalorij.

# **Merjenje aktivnosti**

Za več informacij o natančnosti merjenja aktivnosti obiščite [garmin.com/ataccuracy](http://garmin.com/ataccuracy).

#### **Moje dnevno število korakov se ne prikaže**

Dnevno število korakov se vsako noč ob polnoči ponastavi.

Če se namesto števila korakov pokažejo vezaji, počakajte, da naprava zazna satelitske signale in samodejno nastavi čas.

#### **Moje število korakov ni točno**

Če menite, da število korakov ni točno, poskusite s temi namigi.

- Napravo nosite na zapestju, ki ni dominantno.
- Ko potiskate voziček ali kosilnico, napravo nosite v žepu.
- Ko aktivno uporabljate le roke, napravo nosite v žepu.

**OPOMBA:** naprava lahko nekatere ponavljajoče se gibe, denimo pri pomivanju posode, zlaganju perila ali ploskanju, zazna kot korake.

#### **Število korakov v napravi se ne ujema s številom korakov v računu Garmin Connect**

Število korakov v računu Garmin Connect se posodobi, ko sinhronizirate napravo.

- **1** Izberite možnost:
	- Število korakov sinhronizirajte s programom Garmin Connect (*[Uporaba storitve Garmin Connect v računalniku](#page-14-0)*, [stran 9](#page-14-0)).
	- Število korakov sinhronizirajte s programom Garmin Connect Mobile (*[Ročna sinhronizacija podatkov s](#page-14-0)  [programom Garmin Connect Mobile](#page-14-0)*, stran 9).
- **2** Počakajte, da naprava sinhronizira podatke.

Sinhronizacija lahko traja nekaj minut.

**OPOMBA:** če osvežite program Garmin Connect Mobile ali program Garmin Connect, se podatki ne sinhronizirajo in število korakov se ne posodobi.

# **Število nadstropij, v katera sem se povzpel, ni točno**

Naprava za merjenje višinske spremembe med vzpenjanjem po stopnicah uporablja notranji barometer. Nadstropje, v katerega se povzpnete, je enako 3 m (10 čevljev) višinske razlike.

- Med vzpenjanjem se ne oprijemajte ograj in ne preskakujte stopnic.
- V vetrovnih pogojih napravo pokrijte z rokavom ali jakno, ker lahko močni sunki povzročijo nepravilne odčitke.

#### **Minute intenzivnosti utripajo**

Če vadite z ravnjo intenzivnosti, ki se upošteva pri doseganju cilja za minute intenzivnosti, minute intenzivnosti utripajo.

Z zmerno ali živahno intenzivnostjo neprekinjeno vadite vsaj 10 minut.

# **Pridobivanje dodatnih informacij**

Več informacij o izdelku si lahko ogledate na spletnem mestu Garmin.

- Dodatni priročniki, članki in posodobitve programske opreme so na voljo na spletnem naslovu [support.garmin.com.](http://support.garmin.com)
- Obiščite [www.garmin.com/outdoor.](http://www.garmin.com/outdoor)
- Za informacije o izbirni dodatni opremi in nadomestnih delih obiščite <http://buy.garmin.com> ali se obrnite na prodajalca Garmin.

# **Dodatek**

#### **Podatkovna polja**

- **% FTP**: trenutna izhodna moč kot odstotek funkcionalnega praga moči.
- **% najvišjega SU**: odstotek najvišjega srčnega utripa.
- **% najvisjega SU zadnj. kroga**: povprečni odstotek najvišjega srčnega utripa za zadnji opravljeni krog.
- **% rezer. SU**: odstotek rezerve srčnega utripa (najvišji srčni utrip minus srčni utrip med počivanjem).
- **% RSU v krogu**: povprečni odstotek rezerve srčnega utripa (najvišji srčni utrip minus srčni utrip med počivanjem) za trenutni krog.
- **% RSU v zadnjem krogu**: povprečni odstotek rezerve srčnega utripa (najvišji srčni utrip minus srčni utrip v mirovanju) za zadnji opravljeni krog.
- **% saturacije kisika v mišicah**: ocenjeni odstotek saturacije kisika v mišicah za trenutno dejavnost.
- **Aerobni TE**: učinek trenutne dejavnosti na raven aerobne telesne pripravljenosti.
- **Anerobni TE**: učinek trenutne dejavnosti na raven anaerobne telesne pripravljenosti.
- **Baterija senzorja Di2**: preostala napolnjenost baterije senzorja Di2.
- **Baterija senzorja za prestavljanje**: stanje baterije v senzorju položaja prestave.
- **Čas dneva**: čas dneva glede na trenutno lokacijo in nastavitve časa (oblika zapisa, časovni pas, poletni/zimski čas).
- **Čas do naslednjega**: predviden preostali čas do naslednje točke poti. Za prikaz teh podatkov morate uporabljati navigacijo.
- **Čas gibanja**: skupni čas premikanja za trenutno dejavnost.

**Cas intervala**: čas na štoparici za trenutni interval.

**Cas kroga**: čas na štoparici za trenutni krog.

**Časovnik**: trenutni čas na odštevalniku.

- **Časovnik počitka**: časovnik za trenutni počitek (plavanje v bazenu).
- **Časovnik serije**: čas, porabljen za trenutno serijo vaj, med dejavnostjo vadbe za moč.
- **ČAS POTI**: predviden preostali čas do cilja. Za prikaz teh podatkov morate uporabljati navigacijo.
- **Čas sedenja**: čas sedenja med poganjanjem pedalov pri trenutni dejavnosti.
- **Čas sedenja v krogu**: čas sedenja med poganjanjem pedalov v trenutnem krogu.
- **Čas stanja**: čas stanja med poganjanjem pedalov pri trenutni dejavnosti.
- **Čas stanja v krogu**: čas stanja med poganjanjem pedalov v trenutnem krogu.
- **Čas več športov**: skupni čas vseh športov v dejavnosti z več športi, vključno s prehodi.
- **Čas v območju**: čas, ki je pretekel v vsakem območju srčnega utripa ali moči.
- **Čas zadnjega kroga**: čas na štoparici za zadnji prepotovani krog.
- **Cilj Položaj**: položaj končnega cilja.
- **ČST**: čas v posameznem koraku, ki ga med tekom porabite na tleh, izmerjen v milisekundah. Čas stika s tlemi se ne računa med hojo.
- **ČST v krogu**: povprečni čas stika s tlemi za trenutni krog.
- **D. PPP v kr.**: povprečni kot faze najvišje moči za desno nogo v trenutnem krogu.
- **Delo**: skupno opravljeno delo (moč) v kilojoulih.
- **Desna faza moči**: trenutni kot faze moči za desno nogo. Faza moči je območje obrata pedala, na katerem se ustvari pozitivna moč.
- **Desna faza moči v krogu**: povprečni kot faze moči za desno nogo v trenutnem krogu.

**Desna faza najvišje moči**: trenutni kot faze najvišje moči za desno nogo. Faza najvišje moči je kotno območje, na katerem kolesar ustvari največji delež pogonske sile.

- **Dolžina koraka**: dolžina koraka od enega stika s tlemi do drugega, izmerjena v metrih.
- **Dolžina koraka v krogu**: povprečna dolžina koraka za trenutni krog.
- **Dolzine**: število dolžin bazena, preplavanih med trenutno dejavnostjo.
- **Dolžine intervalov**: število dolžin bazena, preplavanih med trenutnim intervalom.
- **Enakom. pog.**: meritev, kako enakomerno kolesar pritiska na pedali ob vsakem obratu.

**GPS**: moč satelitskega signala GPS.

**Hitrost**: trenutna hitrost potovanja.

**HITROST DO CILJA**: hitrost, s katero se približujete cilju po načrtovani poti. Za prikaz teh podatkov morate uporabljati navigacijo.

**Hitrost v krogu**: povprečna hitrost za trenutni krog.

- **Hitrost zadnjega kroga**: povprečna hitrost za zadnji prepotovani krog.
- **Hitrost zamahov v krogu**: plavanje. Povprečno število zamahov na minuto (spm) v trenutnem krogu.
- **Hitrost zamahov v zadnjem krogu**: plavanje. Povprečno število zamahov na minuto (spm) v zadnjem preplavanem krogu.
- **Hitrost zavesljajev**: veslaški športi. Število zamahov na minuto (spm).
- **Hitrost zavesljajev v krogu**: veslaški športi. Povprečno število zamahov na minuto (spm) v trenutnem krogu.

**Hitrost zavesljajev v zadnjem krogu**: veslaški športi. Povprečno število zamahov na minuto (spm) v zadnjem preplavanem krogu.

- **Int. najviš. % RSU**: najvišji odstotek rezerve srčnega utripa (najvišji srčni utrip minus srčni utrip med počivanjem) za trenutni interval plavanja.
- **Int. povp. % najviš.**: povprečni odstotek najvišjega srčnega utripa za trenutni interval plavanja.
- **Int. povp. % RSU**: povprečni odstotek rezerve srčnega utripa (najvišji srčni utrip minus srčni utrip med počivanjem) za trenutni interval plavanja.
- **Int. povp. srčni utrip**: povprečni srčni utrip za trenutni interval plavanja.

**Intensity Factor**: Intensity Factor™ za trenutno dejavnost.

- **Intervalni najvišji % najvišjega**: najvišji odstotek najvišjega srčnega utripa za trenutni interval plavanja.
- **Intervalni najvišji srčni utrip**: najvišji srčni utrip za trenutni interval plavanja.
- **Kadenca**: kolesarjenje. Število obratov gonilke. Če želite, da so ti podatki prikazani, mora biti naprava povezana z dodatno opremo za merjenje kadence.
- **Kadenca**: tek. Koraki na minuto (levi in desni).
- **Kadenca kroga**: kolesarjenje. Povprečna kadenca za trenutni krog.
- **Kadenca kroga**: tek. Povprečna kadenca za trenutni krog.
- **Kadenca v zadnjem krogu**: kolesarjenje. Povprečna kadenca za zadnji prepotovani krog.
- **Kadenca v zadnjem krogu**: tek. Povprečna kadenca za zadnji prepotovani krog.
- **Kalorije**: količina vseh porabljenih kalorij.
- **Kombinacija prestav**: Trenutna kombinacija prestav iz senzorja položaja prestave.
- **Krogi**: število prepotovanih krogov za trenutno dejavnost.
- **Leva faza moči**: trenutni kot faze moči za levo nogo. Faza moči je območje obrata pedala, na katerem se ustvari pozitivna moč.
- **Leva faza moči v krogu**: povprečni kot faze moči za levo nogo v trenutnem krogu.
- **Leva faza najvišje moči**: trenutni kot faze najvišje moči za levo nogo. Faza najvišje moči je kotno območje, na katerem kolesar ustvari največji delež pogonske sile.
- **Leva faza najvišje moči v krogu**: povprečni kot faze najvišje moči za levo nogo v trenutnem krogu.

**Moč**: trenutna izhodna moč v vatih.

- **Moč v krogu**: povprečna izhodna moč za trenutni krog.
- **Moc v tezi**: trenutna moč, merjena v W na kg.
- **Moč zadnjega kroga**: povprečna izhodna moč za zadnji opravljeni krog.
- **Nadstropja na minuto**: število nadstropij, v katera se povzpnete na minuto.
- **Nadstropja navzdol**: skupno število nadstropij, iz katerih ste sestopili v trenutnem dnevu.
- **Nadstropja navzgor**: skupno število nadstropij, v katera ste se povzpeli v trenutnem dnevu.
- **Najmanj 24-urni**: najnižja temperatura, ki jo je v zadnjih 24 urah zabeležil združljiv senzor temperature.
- **Najmanjša višina**: najnižja nadmorska višina, dosežena od zadnje ponastavitve.
- **Najvec 24-urni**: najvišja temperatura, ki jo je v zadnjih 24 urah zabeležil združljiv senzor temperature.
- **Največja hitrost**: največja hitrost za trenutno dejavnost.
- **Največja moč**: najvišja izhodna moč za trenutno dejavnost.
- **Največja moč v krogu**: največja izhodna moč za trenutni krog.
- **Največja višina**: najvišja nadmorska višina, dosežena od zadnje ponastavitve.
- **Največji spust**: največja hitrost spusta v metrih ali čevljih na minuto od zadnje ponastavitve.
- **Največji vzpon**: največja hitrost vzpona v palcih ali metrih na minuto od zadnje ponastavitve.
- **Najvišja navtična hitrost**: najvišja hitrost za trenutno dejavnost v vozlih.
- **Naklon**: izračun dviga (nadmorska višina) glede na pot (razdalja). Če na primer za vsake 3 metre (10 čevljev) vzpona prepotujete 60 metrov (200 čevljev), je naklon 5 %.
- **Napolnjenost baterije**: preostanek baterije.
- **Naslednja točka poti**: naslednja točka na načrtovani poti. Za prikaz teh podatkov morate uporabljati navigacijo.
- **Navp. nih. kr.**: povprečna količina navpičnega nihanja za trenutni krog.
- **Navpična hitrost**: hitrost vzpona ali spusta glede na čas.
- **Navpična hitrost do cilja**: hitrost vzpona ali spusta glede na vnaprej določeno višino. Za prikaz teh podatkov morate uporabljati navigacijo.
- **Navpična razdalja do cilja**: nadmorska višina med trenutnim položajem in končnim ciljem. Za prikaz teh podatkov morate uporabljati navigacijo.
- **Navpično nihanje**: količina poskakovanja med tekom. Navpično premikanje telesa, izmerjeno v centimetrih za posamezen korak.
- **Navpično razmerje**: razmerje med navpičnim nihanjem in dolžino koraka.
- **Navpično razmerje v krogu**: povprečno razmerje med navpičnim nihanjem in dolžino koraka za trenutni krog.
- **Normaliziran zadnji krog**: povprečna Normalized Power za zadnji opravljeni krog.
- **NP**: Normalized Power™ za trenutno dejavnost.
- **NP v krogu**: povprečna Normalized Power za trenutni krog.
- **Območje moči**: trenutni razpon izhodne moči (od 1 do 7) na podlagi FTP-ja ali nastavitev po meri.
- **Območje srč. utripa**: trenutno območje vašega srčnega utripa (od 1 do 5). Privzeta območja temeljijo na uporabniškem profilu in najvišjem srčnem utripu (220 minus vaša starost).
- **Odmik od sredine platforme v krogu**: povprečni odmik od sredine platforme v trenutnem krogu.
- **PCO**: odmik od sredine platforme. Odmik od sredine platforme je mesto na platformi pedala, na katerega deluje sila.
- **Položaj**: trenutni položaj glede na izbrano nastavitev oblike zapisa položaja.
- **Pomorska hitrost**: trenutna hitrost v vozlih.
- **Pomorska razdalja**: prepotovana razdalja v navtičnih metrih ali navtičnih čevljih.
- **Ponavljaj na**: časovnik za zadnji interval in trenutni počitek (plavanje v bazenu).
- **Ponovitve**: število ponovitev v seriji vaj med dejavnostjo vadbe za moč.
- **Pov. urav. za 10 s**: 10-sekundno premično povprečje uravnoteženosti moči levo/desno.
- **Pov. urav. za 30 s**: 30-sekundno premično povprečje uravnoteženosti moči levo/desno.
- **Pov. uravn. časa stika s tl.**: povprečna uravnoteženost časa stika s tlemi za trenutno sejo.
- **Povp. PCO**: povprečni odmik od sredine platforme pri trenutni dejavnosti.
- **Povp. razd./zav.**: plavanje. Povprečna prepotovana razdalja na zamah med trenutno dejavnostjo.
- **Povp. skupna hitrost**: povprečna hitrost za trenutno dejavnost, ki vključuje hitrost premikanja in postanke.
- **Povpr. % najv. srč. utr.**: povprečni odstotek najvišjega srčnega utripa za trenutno dejavnost.
- **Povpr. razdalja na zavesljaj**: veslaški športi. Povprečna prepotovana razdalja na zamah med trenutno dejavnostjo.
- **Povpr. uravn.**: povprečna uravnoteženost moči levo/desno za trenutno dejavnost.
- **Povpr. uravnot. za 3 s**: trisekundno premično povprečje uravnoteženosti moči levo/desno.
- **Povpr. zav./dol.**: povprečno število zamahov na dolžino bazena med trenutno dejavnostjo.
- **Povprečna desna faza moči**: povprečni kot faze moči za desno nogo pri trenutni dejavnosti.
- **Povprečna desna faza najvišje moči**: povprečni kot faze najvišje moči za desno nogo pri trenutni dejavnosti.
- **Povprečna dolžina koraka**: povprečna dolžina koraka za trenutno sejo.
- **Povprečna hitrost**: povprečna hitrost za trenutno dejavnost.
- **Povprečna hitrost premikanja**: povprečna hitrost med premikanjem za trenutno dejavnost.
- **Povprečna hitrost zavesljajev**: veslaški športi. Povprečno število zamahov na minuto (spm) med trenutno dejavnostjo.
- **Povprečna kadenca**: kolesarjenje. Povprečna kadenca za trenutno dejavnost.
- **Povprečna kadenca**: tek. Povprečna kadenca za trenutno dejavnost.
- **Povprečna leva faza moči**: povprečni kot faze moči za levo nogo pri trenutni dejavnosti.
- **Povprečna leva faza najvišje moči**: povprečni kot faze najvišje moči za levo nogo pri trenutni dejavnosti.
- **Povprečna moč**: povprečna izhodna moč za trenutno dejavnost.
- **Povprečna moč za 10 s**: 10-sekundno premično povprečje izhodne moči.
- **Povprečna moč za 30 s**: 30-sekundno premično povprečje izhodne moči.
- **Povprečna moč za 3 s**: 3-sekundno premično povprečje izhodne moči.
- **Povprečna navtična hitrost**: povprečna hitrost za trenutno dejavnost v vozlih.
- **Povprečni % RSU**: povprečni odstotek rezerve srčnega utripa (najvišji srčni utrip minus srčni utrip med počivanjem) za trenutno dejavnost.
- **Povprečni čas kroga**: povprečni čas kroga za trenutno dejavnost.
- **Povprečni ČST**: povprečni čas stika s tlemi za trenutno dejavnost.

**Povprečni spust**: povprečna navpična razdalja spusta od zadnje ponastavitve.

**Povprecni SU**: povprečni srčni utrip za trenutno dejavnost.

- **Povprečni Swolf**: povprečni rezultat swolf za trenutno dejavnost. Rezultat swolf je vsota časa ene dolžine in števila zamahov za to dolžino (*[Plavalna terminologija](#page-10-0)*, stran 5). Pri plavanju v odprtih vodah se za izračun rezultata swolf uporabi dolžina 25 metrov.
- **Povprečni tempo**: povprečni tempo za trenutno dejavnost.
- **Povprečni tempo na 500 m**: povprečni tempo veslanja na 500 metrov za trenutno dejavnost.
- **Povprečni vzpon**: povprečna navpična razdalja vzpona od zadnje ponastavitve.
- **Povprečno navpično nihanje**: povprečna količina navpičnega nihanja za trenutno dejavnost.
- **Povprečno navpično razmerje**: povprečno razmerje med navpičnim nihanjem in dolžino koraka za trenutno sejo.
- **Predv. čas do nasl.**: predvideni čas, ko boste dosegli naslednjo točko poti (prilagojen lokalnemu času točke poti). Za prikaz teh podatkov morate uporabljati navigacijo.
- **Predvidena skupna razdalja**: predvidena razdalja od začetka do končnega cilja. Za prikaz teh podatkov morate uporabljati navigacijo.
- **PREDVIDENI ČAS PRIHODA**: predvideni čas, ko boste dosegli končni cilj (prilagojen lokalnemu času cilja). Za prikaz teh podatkov morate uporabljati navigacijo.
- **Preostala razdalja**: preostala razdalja do končnega cilja. Za prikaz teh podatkov morate uporabljati navigacijo.
- **Prestave**: sprednja in zadnja prestava kolesa iz senzorja položaja prestave.
- **Pretečeni čas**: zabeležen skupni čas. Na primer, če vklopite časovnik in tečete 10 minut, nato pa izklopite časovnik za 5 minut, ga znova vklopite in tečete 20 minut, je pretečeni čas 35 minut.
- **Proga**: smer od začetne lokacije do cilja. Progo si lahko ogledate kot načrtovano ali nastavljeno pot. Za prikaz teh podatkov morate uporabljati navigacijo.
- **Razd. na zaves. z. kr.**: veslaški športi. Povprečna prepotovana razdalja na zamah v zadnjem preplavanem krogu.
- **Razd. zad. kr.**: prepotovana razdalja za zadnji prepotovani krog.
- **Razdalja**: prepotovana razdalja za trenutno progo ali dejavnost. **Razdalja do naslednje**: preostala razdalja do naslednje točke
- poti. Za prikaz teh podatkov morate uporabljati navigacijo. **Razdalja kroga**: prepotovana razdalja za trenutni krog.
- **Razdalja na intervalu**: prepotovana razdalja za trenutni interval.
- **Razdalja na zamah v krogu**: plavanje. Povprečna prepotovana razdalja na zamah v trenutnem krogu.
- **Razdalja na zamah v zadnjem krogu**: plavanje. Povprečna prepotovana razdalja na zamah v zadnjem preplavanem krogu.
- **Razdalja na zavesljaj**: veslaški športi. Prepotovana razdalja na zamah.
- **Razdalja na zavesljaj v krogu**: veslaški športi. Povprečna prepotovana razdalja na zamah v trenutnem krogu.
- **Razmerje prestav**: število zob sprednje in zadnje prestave kolesa, ki ga zaznava senzor položaja prestave.
- **Širina/dolžina**: trenutni položaj v zemljepisni širini in dolžini ne glede na izbrano nastavitev oblike zapisa položaja.
- **Skupni hemoglobin**: ocenjena skupna količina kisika v mišicah za trenutno dejavnost.
- **Skupni spust**: skupna nadmorska višina spusta od zadnje ponastavitve.
- **Smer**: smer od trenutne lokacije do cilja. Za prikaz teh podatkov morate uporabljati navigacijo.
- **Smer gibanja**: smer, v katero se premikate.
- **Smer GPS-a**: smer, v katero se premikate, na podlagi satelitskih signalov GPS.
- **Smer kompasa**: smer, v katero se premikate, na podlagi kompasa.
- **Sonč. vzh.**: čas sončnega vzhoda glede na položaj GPS.
- **Sončni zahod**: čas sončnega zahoda glede na položaj GPS.
- **Spredaj**: sprednja prestava kolesa iz senzorja položaja prestave.
- **S proge**: razdalja v levo ali desno, za katero ste skrenili s prvotne poti potovanja. Za prikaz teh podatkov morate uporabljati navigacijo.
- **Spust v krogu**: navpična razdalja spusta za trenutni krog.
- **Spust v zadnjem krogu**: navpična razdalja spusta za zadnji prepotovani krog.
- **srčnega utripa v zadnjem krogu**: povprečni odstotek najvišjega srčnega utripa za trenutni krog.
- **Srčni utrip**: srčni utrip v utripih na minuto (bpm). Naprava mora biti povezana z združljivim merilnikom srčnega utripa.
- **Srčni utrip v krogu**: povprečni srčni utrip za trenutni krog.
- **Srčni utrip zadnjega kroga**: povprečni srčni utrip za zadnji prepotovani krog.
- **Stanje zmogljivosti**: vrednost stanja zmogljivosti je ocena vaše zmogljivosti v realnem času.
- **Število zamahov v krogu**: plavanje. Skupno število zamahov v trenutnem krogu.
- **Število zamahov v zadnjem krogu**: plavanje. Skupno število zamahov v zadnjem preplavanem krogu.
- **Število zavesljajev v krogu**: veslaški športi. Skupno število zamahov v trenutnem krogu.
- **Število zavesljajev v zadnjem krogu**: veslaški športi. Skupno število zamahov v zadnjem preplavanem krogu.
- **Swolf na intervalu**: povprečni rezultat swolf na trenutnem intervalu.
- **Swolf na zadnji dolžini**: rezultat swolf na zadnji preplavani dolžini bazena.
- **Swolf v krogu**: rezultat swolf v trenutnem krogu.
- **Swolf v zadnjem krogu**: rezultat swolf v zadnjem preplavanem krogu.
- **Temperatura**: temperatura zraka. Telesna temperatura vpliva na senzor temperature. Če želite uporabljati dosleden vir točnih podatkov o temperaturi, lahko napravo združite s senzorjem tempe.
- **Tempo**: trenutni tempo.
- **Tempo intervala**: povprečni tempo za trenutni interval.
- **Tempo kroga**: povprečni tempo za trenutni krog.
- **Tempo na 500 m**: trenutni tempo veslanja na 500 metrov.
- **Tempo na 500 m v krogu**: povprečni tempo veslanja na 500 metrov za trenutni krog.
- **Tempo na 500 m v zadnjem krogu**: povprečni tempo veslanja na 500 metrov za zadnji krog.
- **Tempo na zad. dolž.**: povprečni tempo za zadnjo opravljeno dolžino bazena.
- **Tempo zadnjega kroga**: povprečni tempo za zadnji prepotovani krog.
- **Tempo zavesljajev**: plavanje. Število zamahov na minuto (spm).
- **Tempo zavesljajev na zadnji dolžini**: povprečno število zavesljajev na minuto (zamahov/minuto) na zadnji preplavani dolžini bazena.
- <span id="page-42-0"></span>**Točka poti cilja**: zadnja točka na načrtovani poti do cilja. Za prikaz teh podatkov morate uporabljati navigacijo.
- **TSS**: Training Stress Score™ za trenutno dejavnost.
- **TZ INT**: povprečno število zamahov na minuto (spm) na trenutnem intervalu.
- **Učinkovitost navora**: meritev, kako učinkovito kolesar poganja.
- **Urav. v krogu**: povprečna uravnoteženost moči levo/desno za trenutni krog.
- **Uravn. ČST v krogu**: povprečna uravnoteženost časa stika s tlemi za trenutni krog.
- **Uravnoteženost**: trenutna uravnoteženost moči levo/desno.
- **Uravnoteženost časa stika s tlemi**: uravnoteženost časa stika s tlemi med levo in desno nogo pri teku.
- **Ustavljen čas**: skupni čas postankov za trenutno dejavnost.
- **Višina**: višina trenutne lokacije nad ali pod morsko gladino.
- **Višina GPS-a**: nadmorska višina trenutne lokacije, izmerjena z napravo GPS.
- **Vpadni kot**: razmerje med prepotovano vodoravno razdaljo in spremembo navpične razdalje.
- **Vpadni kot cilja**: vpadni kot, potreben za spust s trenutnega položaja do nadmorske višine cilja. Za prikaz teh podatkov morate uporabljati navigacijo.
- **Vrsta zaves. na dolzini**: vrsta zavesljajev na zadnji preplavani dolžini bazena.
- **Vrsta zavesljajev na intervalu**: trenutna vrsta zavesljajev za interval.
- **Vzpon skupaj**: skupna nadmorska višina vzpona od zadnje ponastavitve.
- **Vzpon v krogu**: navpična razdalja vzpona za trenutni krog.
- **Vzpon v zadnjem krogu**: navpična razdalja vzpona za zadnji prepotovani krog.
- **Zadaj**: zadnja prestava kolesa iz senzorja položaja prestave.
- **Zavesljajev na dolžino na intervalu**: povprečno število zamahov na dolžino bazena na trenutnem intervalu.
- **Zavesljajev na zadnji dolžini**: skupno število zamahov na zadnji preplavani dolžini bazena.
- **Zavesljaji**: plavanje. Skupno število zamahov za trenutno dejavnost.
- **Zavesljaji**: veslaški športi. Skupno število zamahov za trenutno dejavnost.

# **Standardne ocene za najvišji VO2**

V teh tabelah je približna standardizirana razvrstitev najvišjega VO2 po starosti in spolu.

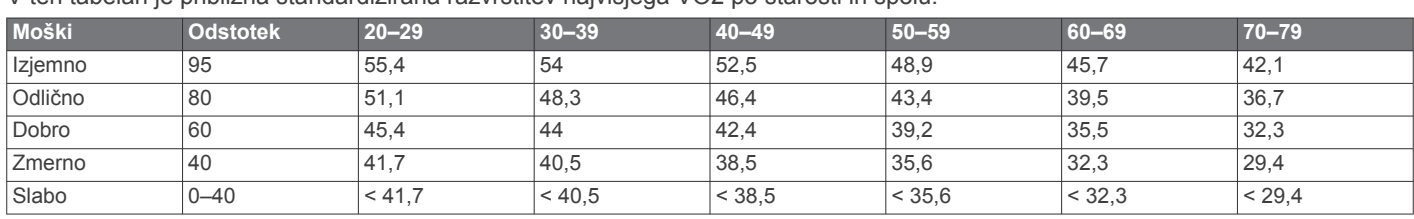

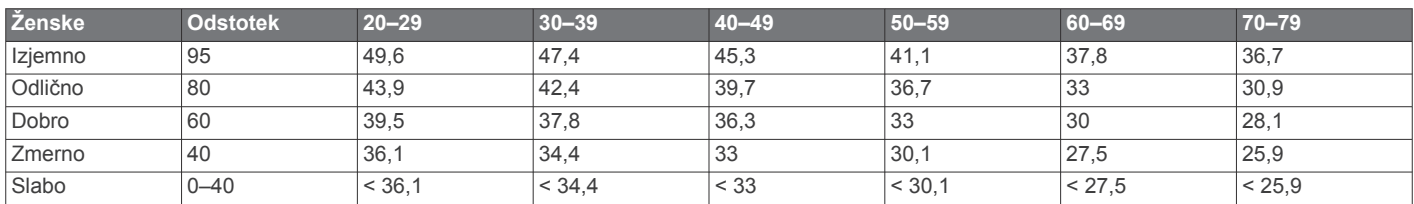

Podatki so bili znova natisnjeni z dovoljenjem inštituta The Cooper Institute. Za več informacij obiščite [www.CooperInstitute.org.](http://www.CooperInstitute.org)

### **Ocene FTP**

V naslednjih preglednicah so razvrščene ocene funkcionalnega praga moči (FTP) po spolu.

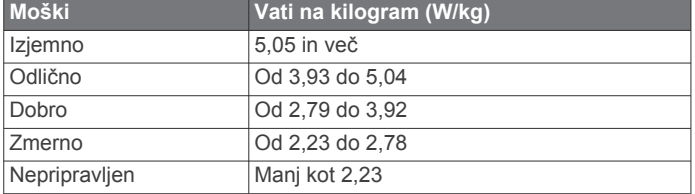

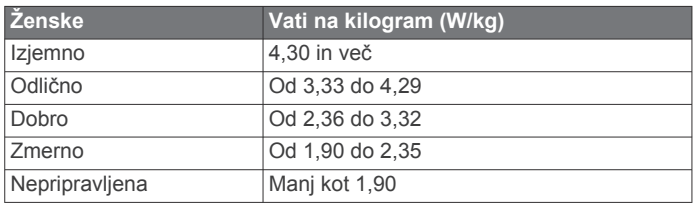

Ocene FTP temeljijo na raziskavi Hunterja Allena in dr. Andrewa Coggana z naslovom *Training and Racing with a Power Meter*  (Boulder, CO: VeloPress, 2010).

### **Velikost in premer kolesa**

Senzor hitrosti samodejno zazna velikost kolesa. Po potrebi lahko ročno vnesete obseg kolesa v nastavitvah senzorja hitrosti.

Velikost pnevmatike je navedena na obeh straneh pnevmatike. To ni izčrpen seznam. Obseg kolesa lahko tudi izmerite ali uporabite enega od kalkulatorjev, ki so na voljo v spletu.

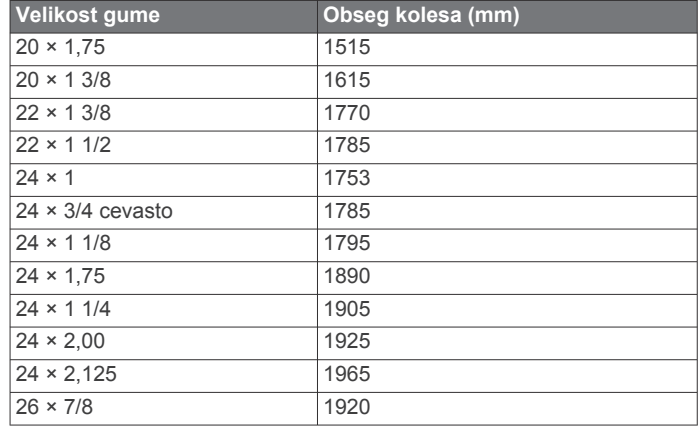

<span id="page-43-0"></span>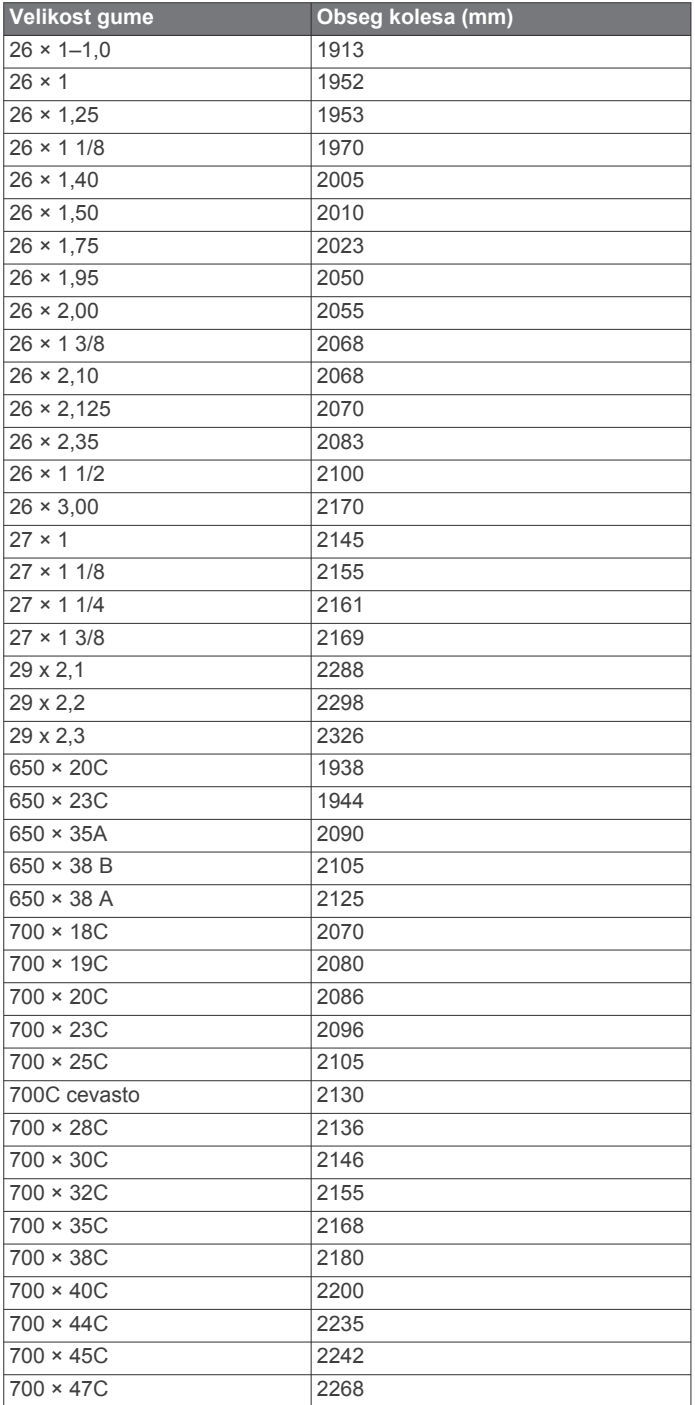

# **Definicije simbolov**

Na nalepkah na napravi ali dodatni opremi so lahko prikazani ti simboli.

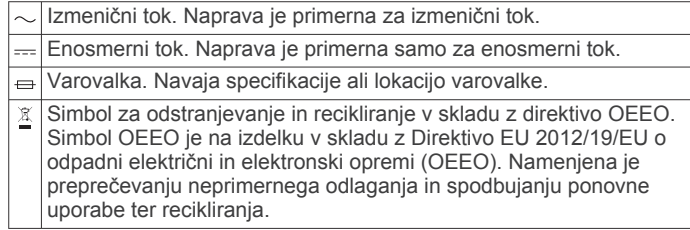

# **Kazalo**

#### <span id="page-44-0"></span>**A**

alarmi **[21,](#page-26-0) [24](#page-29-0)** analiza zamaha **[7](#page-12-0)** Auto Lap **[25](#page-30-0)** Auto Pause **[25](#page-30-0)** avtopilot **[3](#page-8-0)**

#### **B**

barometer **[22](#page-27-0), [28](#page-33-0)** umerjanje **[28](#page-33-0)** baterija **[31](#page-36-0)** avtonomija baterije **[31](#page-36-0)** podaljševanje **[8](#page-13-0), [25,](#page-30-0) [33](#page-38-0)** polnjenje **[1](#page-6-0)** besedilna sporočila **[8](#page-13-0)** bližnjice **[1,](#page-6-0) [27](#page-32-0)** brisanje osebni rekordi **[20](#page-25-0)** vsi uporabniški podatki **[31](#page-36-0)** zgodovina **[23](#page-28-0)**

#### **C**

cilj **[20](#page-25-0)**

```
cilji 20
Connect IQ 10
```
#### **Č**

čas nastavitve **[29](#page-34-0)** opozorila **[24](#page-29-0)** pasovi in oblike **[29](#page-34-0)** čas stika s tlemi **[12](#page-17-0)** časi sončnega vzhoda in zahoda **[21](#page-26-0)** časovni pasovi **[21](#page-26-0)** časovnik **[4,](#page-9-0) [22](#page-27-0)** odštevalnik **[21](#page-26-0)** čiščenje naprave **[11,](#page-16-0) [31](#page-36-0), [32](#page-37-0)** človek v vodi (ČVV) **[22](#page-27-0)**

#### **D**

daljinski upravljalnik naprave inReach **[26](#page-31-0)** daljinski upravljalnik za inReach **[26](#page-31-0)** daljinski upravljalnik za VIRB **[26](#page-31-0), [27](#page-32-0)** Daljinski upravljalnik za VIRB **[26](#page-31-0)** dejavnosti **[2](#page-7-0), [4](#page-9-0), [5](#page-10-0), [23,](#page-28-0) [26](#page-31-0)** po meri **[2](#page-7-0), [5](#page-10-0)** priljubljene **[2](#page-7-0)** shranjevanje **[2](#page-7-0)** začetek **[2](#page-7-0)** deskanje na snegu **[5](#page-10-0)** dinamika teka **[11](#page-16-0), [12](#page-17-0)** dodatna oprema **[30](#page-35-0), [32,](#page-37-0) [33](#page-38-0)** dolžina koraka **[11,](#page-16-0) [12](#page-17-0)** dolžine **[5](#page-10-0)**

#### **G**

Garmin Connect **[1,](#page-6-0) [7](#page-12-0) – [9,](#page-14-0) [18,](#page-23-0) [19](#page-24-0)** shranjevanje podatkov **[9](#page-14-0)** Garmin Express [2,](#page-7-0) [9](#page-14-0) posodabljanje programske opreme **[1](#page-6-0)** glavni meni, prilagajanje **[26](#page-31-0)** GLONASS **[29](#page-34-0)** GPS **[25,](#page-30-0) [29](#page-34-0)** signal **[32](#page-37-0)** GroupTrack **[9,](#page-14-0) [28](#page-33-0)**

#### **H**

hitrost **[25](#page-30-0)**

#### **I**

ID naprave **[30](#page-35-0)** igrišča, prenašanje **[6](#page-11-0)** intervali **[5](#page-10-0), [6](#page-11-0)** vadbe **[19](#page-24-0)** izmenjava podatkov **[30](#page-35-0)**

#### **J**

jadranje **[3](#page-8-0)** koti prečenja **[3](#page-8-0)**

startna črta regate **[3](#page-8-0)** tekmovanje **[3](#page-8-0)** jezik **[29](#page-34-0)** jumpmaster **[5](#page-10-0)**

#### **K**

kadenca **[5](#page-10-0), [11,](#page-16-0) [12](#page-17-0)** opozorila **[24](#page-29-0)** senzorji **[30](#page-35-0)** kalorija, opozorila **[24](#page-29-0)** kartica z rezultati **[7](#page-12-0)** koledar **[19](#page-24-0)** kolesarski senzorji **[30](#page-35-0)** kompas **[22,](#page-27-0) [27](#page-32-0) [–29](#page-34-0)** nastavitve **[28](#page-33-0)** umerjanje **[28](#page-33-0)** koordinate **[22](#page-27-0)** krivulja **[7](#page-12-0)**

#### **L**

laktatni prag **[13](#page-18-0), [16](#page-21-0)** LiveTrack **[9](#page-14-0)** lokacije **[22](#page-27-0)** brisanje **[21](#page-26-0)** shranjevanje **[21](#page-26-0)** urejanje **[21](#page-26-0)**

### **M**

meni **[1](#page-6-0)** meni upravljalnih elementov **[1](#page-6-0), [27](#page-32-0)** merilnik opravljene poti **[7](#page-12-0), [23](#page-28-0)** meritve **[7](#page-12-0)** merjenje aktivnosti **[17,](#page-22-0) [18](#page-23-0)** merjenje razdalje udarca **[7](#page-12-0)** merske enote **[3,](#page-8-0) [29](#page-34-0)** metronom **[5](#page-10-0)** minute intenzivnosti **[18,](#page-23-0) [33](#page-38-0)** MOB **[22](#page-27-0)** moč **[13](#page-18-0)** merilniki **[14,](#page-19-0) [16](#page-21-0), [37](#page-42-0)** metrov **[30](#page-35-0)** območja **[17](#page-22-0)** opozorila **[24](#page-29-0)**

### **N**

način ure **[25](#page-30-0)** načrtovane poti **[22](#page-27-0)** najvišji VO2 **[13](#page-18-0) [–15](#page-20-0), [37](#page-42-0)** nastavitve **[4](#page-9-0), [18,](#page-23-0) [23,](#page-28-0) [26](#page-31-0) –[29,](#page-34-0) [32](#page-37-0)** nastavitve sistema **[29](#page-34-0)** nastavitve smeri **[29](#page-34-0)** navigacija **[24](#page-29-0), [28,](#page-33-0) [29](#page-34-0)** Poglej in pojdi **[22](#page-27-0)** ustavljanje **[22](#page-27-0)** navpično nihanje **[11,](#page-16-0) [12](#page-17-0)** navpično razmerje **[11](#page-16-0), [12](#page-17-0)**

#### **O**

območja čas **[21](#page-26-0)** srčni utrip **[17](#page-22-0)** vklop/izklop **[17](#page-22-0)** obremenitev pri vadbi **[15](#page-20-0)** obvestila **[7,](#page-12-0) [8](#page-13-0)** besedilna sporočila **[8](#page-13-0)** telefonski klici **[8](#page-13-0)** odpravljanje težav **[10](#page-15-0) –[12](#page-17-0), [32,](#page-37-0) [33](#page-38-0)** odseki **[19,](#page-24-0) [20](#page-25-0)** odštevalnik **[21](#page-26-0)** opozorila **[21](#page-26-0), [24](#page-29-0), [25,](#page-30-0) [29](#page-34-0)** srčni utrip **[11](#page-16-0)** osebni rekordi **[20](#page-25-0)** brisanje **[20](#page-25-0)** osvetlitev zaslona **[1](#page-6-0), [29](#page-34-0)** ovire **[7](#page-12-0)**

#### **P**

pametni telefon **[9,](#page-14-0) [10](#page-15-0), [26,](#page-31-0) [32](#page-37-0)** programi **[7,](#page-12-0) [9](#page-14-0)** združevanje **[1](#page-6-0), [32](#page-37-0)** paščki **[32](#page-37-0)**

podatki deljenje **[30](#page-35-0)** prenašanje **[8,](#page-13-0) [9](#page-14-0)** shranjevanje [8](#page-13-0),[9](#page-14-0) strani **[24](#page-29-0)** podatkovna polja **[2](#page-7-0), [10](#page-15-0)** pogled na zelenico, lokacija zastavice **[6](#page-11-0)** Poglej in pojdi **[22](#page-27-0)** polnjenje **[1](#page-6-0)** pomorstvo [3](#page-8-0), [4](#page-9-0) ponastavitev naprave **[32](#page-37-0)** posodobitve, programska oprema **[9](#page-14-0)** poteki poti, predvajanje **[6](#page-11-0)** predviden končni čas **[15](#page-20-0)** prenos podatkov **[9](#page-14-0)** prilagajanje naprave **[24](#page-29-0), [27,](#page-32-0) [29](#page-34-0)** pripomočki **[1,](#page-6-0) [10,](#page-15-0) [11](#page-16-0), [26,](#page-31-0) [27](#page-32-0)** pripravljenost **[15](#page-20-0)** profil uporabnika **[16](#page-21-0)** profili **[2](#page-7-0)** uporabnik **[16](#page-21-0)** proge **[29](#page-34-0)** izbiranje **[6](#page-11-0)** predvajanje **[6](#page-11-0)** ustvarjanje **[22](#page-27-0)** programi **[7,](#page-12-0) [9](#page-14-0), [10](#page-15-0)** pametni telefon **[1](#page-6-0)** programska oprema licenca **[30](#page-35-0)** posodabljanje **[1](#page-6-0), [9](#page-14-0)** različica **[30](#page-35-0) R** raven stresa **[15](#page-20-0), [27](#page-32-0)** razdalja **[25](#page-30-0)** opozorila **[24,](#page-29-0) [29](#page-34-0)** razširjeni zaslon **[30](#page-35-0)** referenčni sever **[28](#page-33-0)** regeneracija **[13](#page-18-0), [14](#page-19-0)** rezultat swolf **[5](#page-10-0) S** samodejni vzpon **[25](#page-30-0)** samodejno pomikanje **[25](#page-30-0)** satelitski signali **[32](#page-37-0)** senzor hitrosti in kadence **[30](#page-35-0)** senzor korakov **[30,](#page-35-0) [31](#page-36-0)** senzorji ANT+ **[30](#page-35-0)** združevanje **[30](#page-35-0)** senzorji Bluetooth **[30](#page-35-0)** združevanje **[32](#page-37-0)** shranjevanje dejavnosti **[4](#page-9-0)** shranjevanje podatkov **[8](#page-13-0), [9](#page-14-0)** sledenje dejavnostim **[18](#page-23-0)** sledi **[22](#page-27-0)** smučanje alpsko **[5](#page-10-0)** deskanje na snegu **[5](#page-10-0)** specifikacije **[31](#page-36-0)** srčni utrip **[10](#page-15-0)** merilnik **[10](#page-15-0) [–12](#page-17-0), [14](#page-19-0)** območja **[13,](#page-18-0) [17,](#page-22-0) [23](#page-28-0)** opozorila **[11,](#page-16-0) [24](#page-29-0)** združevanje senzorjev **[10](#page-15-0)** stanje pripravljenosti **[18](#page-23-0)** stanje vadbe **[13,](#page-18-0) [14](#page-19-0)** stanje zmogljivosti **[13](#page-18-0), [15,](#page-20-0) [16](#page-21-0)** statistika **[7](#page-12-0)**

plavanje **[6](#page-11-0)**

# **Š**

štoparica **[21](#page-26-0)**

#### **T**

tehnologija Bluetooth **[7,](#page-12-0) [8,](#page-13-0) [32](#page-37-0)** Tehnologija Bluetooth **[7](#page-12-0)** tekalna steza **[4](#page-9-0)** tekmovanje **[20](#page-25-0)** telefonski klici **[8](#page-13-0)** tempe **[31,](#page-36-0) [33](#page-38-0)** temperatura **[31,](#page-36-0) [33](#page-38-0)**

#### tipke **[1](#page-6-0), [29](#page-34-0)** prilagajanje **[25](#page-30-0)** točke poti projekcija **[21](#page-26-0)** ustvarjanje **[3](#page-8-0), [4](#page-9-0)** TracBack **[2](#page-7-0), [22](#page-27-0)**

Training Effect **[13](#page-18-0), [15](#page-20-0)** trening, načrti **[18](#page-23-0)**

### **U**

učinek na telo **[15](#page-20-0)** UltraTrac **[25](#page-30-0)** umerjanje kompas **[28](#page-33-0)** višinomer **[28](#page-33-0)** uporabniški podatki, brisanje **[31](#page-36-0)** upravljanje glasbe **[4](#page-9-0)** ura **[21](#page-26-0)** USB **[9](#page-14-0)** prekinitev povezave **[31](#page-36-0)**

#### **V**

vadba **[7](#page-12-0), [19,](#page-24-0) [20](#page-25-0)** načrti **[19](#page-24-0)** vadba v zaprtih prostorih **[4](#page-9-0)** vadba za triatlon **[5](#page-10-0)** vadbe **[6](#page-11-0), [18,](#page-23-0) [19](#page-24-0)** nalaganje **[18](#page-23-0)** več športov **[2](#page-7-0), [5](#page-10-0), [23](#page-28-0)** velikosti koles **[37](#page-42-0)** videzi ure **[10](#page-15-0), [27](#page-32-0)** Virtual Partner **[20](#page-25-0)** višinomer **[22](#page-27-0), [28](#page-33-0)** umerjanje **[28](#page-33-0)** vodoodpornost **[31](#page-36-0)** vzpostavljanje povezave **[8](#page-13-0), [9](#page-14-0)**

# **W**

Wi ‑Fi **[9](#page-14-0)** vzpostavljanje povezave **[9](#page-14-0)**

# **Z**

zaslon **[29](#page-34-0)** zavesljaji **[5,](#page-10-0) [6](#page-11-0)** zavoj **[7](#page-12-0)** združevanje **[3](#page-8-0)** pametni telefon **[1](#page-6-0), [32](#page-37-0)** senzorji **[30](#page-35-0)** senzorji ANT+ **[10](#page-15-0)** senzorji Bluetooth **[32](#page-37-0)** ura **[4](#page-9-0)** zemljevid **[28](#page-33-0)** zemljevidi **[24](#page-29-0), [28](#page-33-0)** brskanje **[22](#page-27-0)** navigacija **[22](#page-27-0)** zgodovina **[22](#page-27-0), [23](#page-28-0)** brisanje **[23](#page-28-0)** pošiljanje v računalnik **[8,](#page-13-0) [9](#page-14-0)** zvoki **[5,](#page-10-0) [21](#page-26-0)**

# support.garmin.com

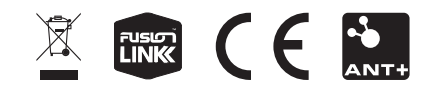